ESCUELA SUPERIOR POLITECNICA DEL LITORAL

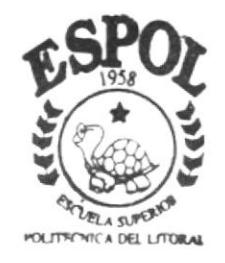

PROGRAMA DE TECNOLOGIA EN COMPUTACION

# TESIS DE GRADO

Previo a la obtención del Título de: **SECRETARIA EJECUTIVA EN SISTEMAS DE INFORMACION** 

TEMA: ESTUDIO DE PROCESOS DE ADQUISICIONES EN EL HOSPITAL NAVAL

**MANUALES:** ORGANIZACION PROCEDIMIENTOS USUARIO

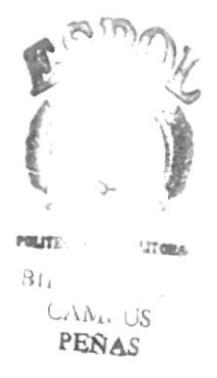

AUTORES: Desiderio Reyes Viviana Soraya Moina Muñoz Diana Lorena

> DIRECTOR : Mae. Fausto Jácome

> > A N O 2 0 0 1

# **AGRADECIMIENTO**

A Dios, por darme la vida y tener la oportunidad de cumplir los objetivos propuestos. A Mis Padres ,por darme su apoyo incondicional cuando más lo necesité por el amor, cariño y comprensión, por darme confianza e inculcarme los valores a no dar mi brazo a torcer ante ninguna circunstancia.

 $\sim 10$ 

A mi tía Hilda Montesdeoca, por el cariño y sus consejos sabios de superación.

Viviana Desiderio

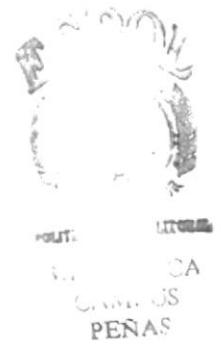

# **AGRADECIMIENTO**

Quiero hacer llegar mi más profundo agradecimiento a todas aquellas personas que colaboraron para que este proyecto se lleve a cabo, pero en especial agradezco a:

A Dios, por guiar mis pasos en el camino de la vida y darle el valor que se necesita para luchar por mis sueños, por no abandonarme cuando más lo necesito y permitirme alcanzar cada una de mis metas. Por permitirme disfrutar cada instante junto a mi familia y hacer mi vida plena.

A Mis Padres y Hermano, por creer en mi y brindarme su amor ya que gracias a eso he podido seguir adelante manteniéndolos como un ejemplo digno de seguir y sobre todo por haberme enseñado lo hermosa que es la vida cuando sabes disfrutarla.

A mi compañera Ithziar Pazmiño y Jessica López, por brindarme su amistad y permitirme formar parte de sus vidas, mil gracias por todo el apoyo que me brindaron.

Diana Moina

# **DEDICATORIA**

Primeramente a Dios, por permitirme ser parte de este mundo, por llenarme de fortaleza para seguir adelante y ayudarme a cumplir mis metas.

A Mis Padres, por brindarme su amor incondicional, por enseñarme lo valiosa que es la vida cuando uno se propone y llega a cumplir todos sus objetivos y lo más importante por inculcarme la fe en Jeová y creer que junto a él podemos superar cualquier obstáculo.

Viviana Desiderio

# **DEDICATORIA**

Luego de haber concluido mis estudios en este Unidad Educativo quiero dedicar este proyecto con mucho cariño a :

A Dios, por haberme dado la oportunidad de vivir, por llenarme de fortaleza en los momentos más difíciles de mi vida, por darme la serenidad que necesito para enfrentar mis problemas y hacer que me sienta útil y digna de ser parte de este mundo.

A Mis querido Padres y Hermano, por brindarme su amor y apoyarme incondicionalmente, por enseñarme lo importante que es crecer personal  $\mathbf{v}$ profesionalmente y por motivarme a tener propósitos en la vida y luchar por ellos.

Diana Moina

# **DECLARACIÓN EXPRESA**

"La responsabilidad por los hechos y doctrinas expuestas en ésta Tesis de Grado nos corresponde exclusivamente; y el patrimonio intelectual de la misma al PROTCOM (Programa de Tecnologías en Computación) de la ESCUELA SUPERIOR POLITÉCNICA DEL LITORAL.

(Reglamento de Exámenes y Títulos Profesionales de la E.S.P.O.L)

# FIRMA DE AUTORES DE LA TESIS

Besidesid

Viviana Desiderio Reyes

Laud Par Jonant

Digna Moina Muñoz

# FIRMA DEL DIRECTOR DE TESIS

Mae. Fausto Jácome López

# TABLA DE CONTENIDO GENERAL

# **CAPÍTULO I**

## **1 MANUAL DE ORGANIZACIÓN**

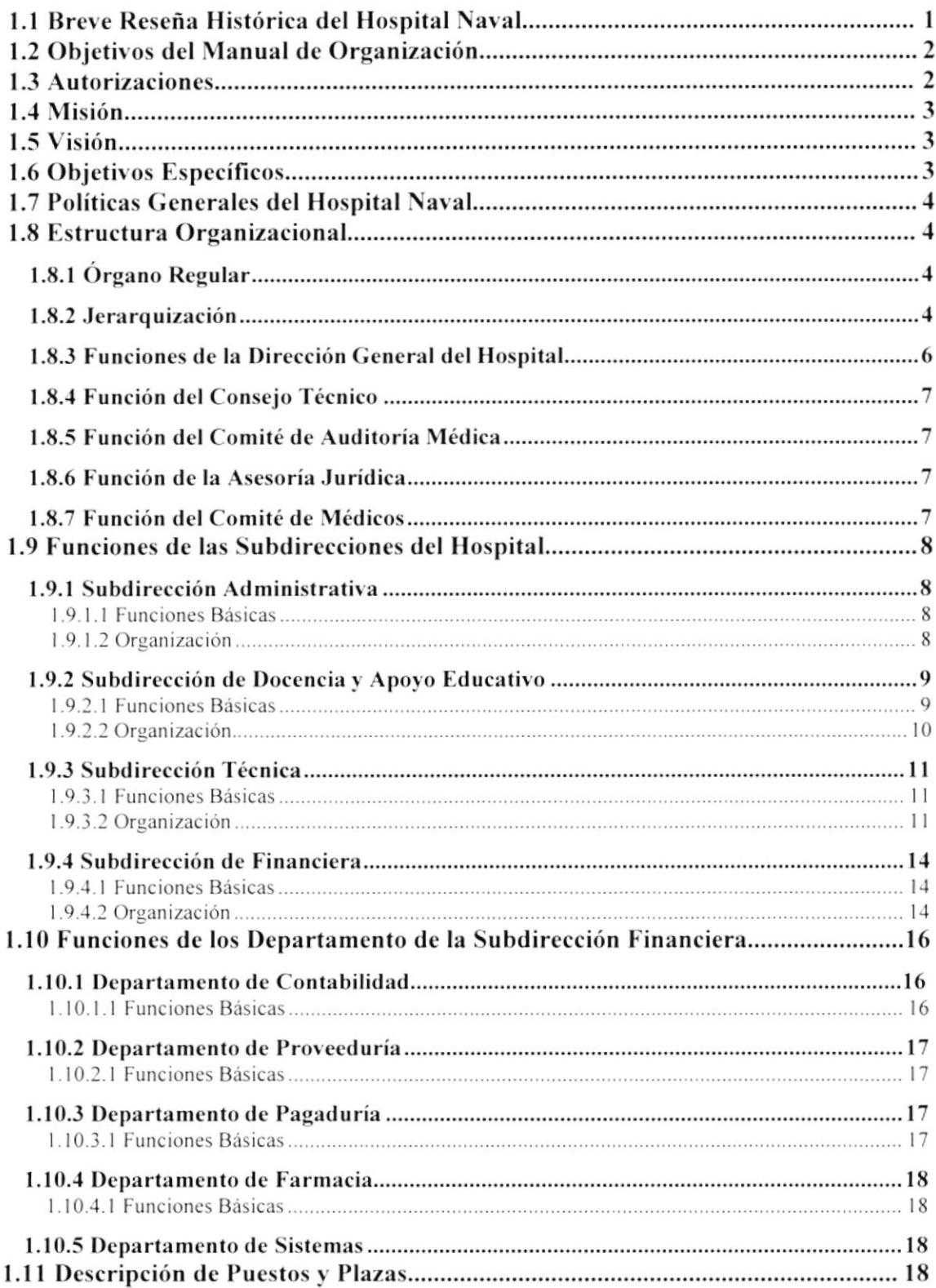

# **CAPÍTULO II**

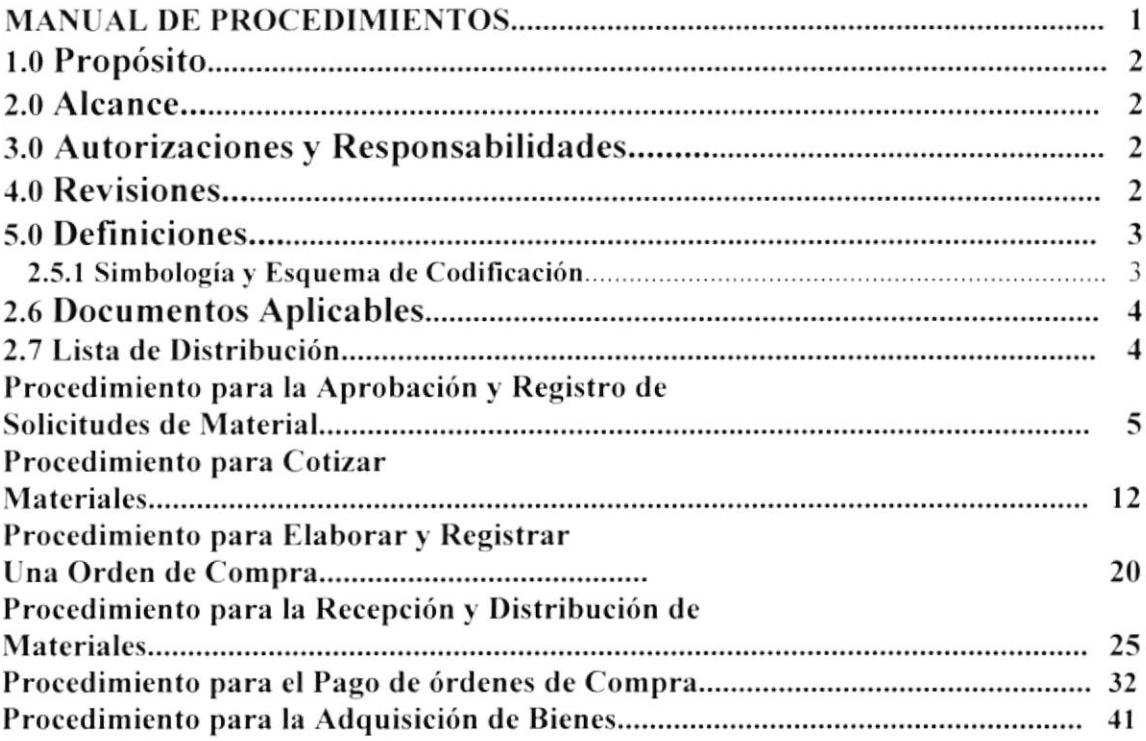

# **CAPÍTULO III**

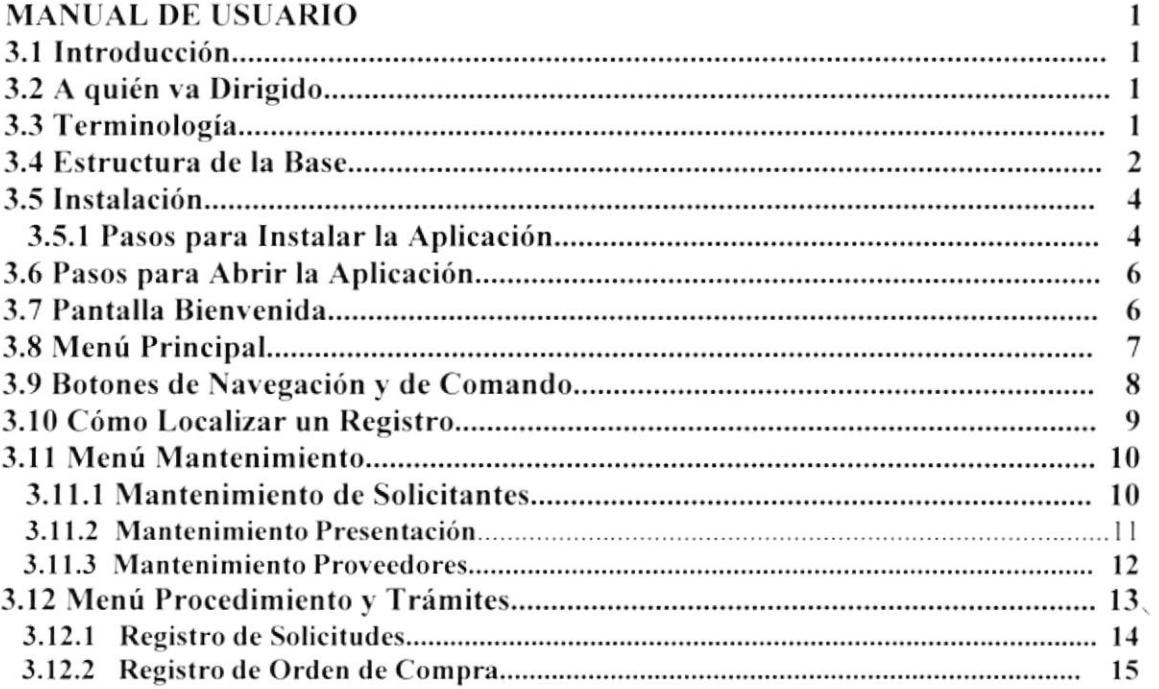

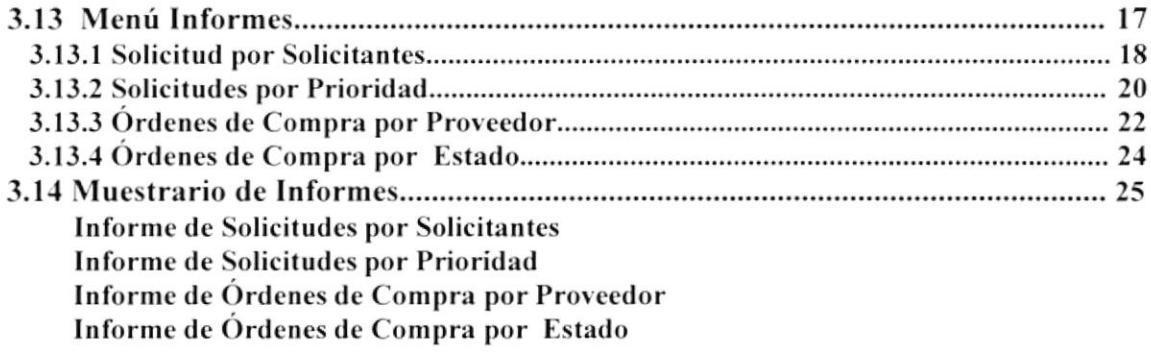

## **TABLA DE FIGURAS**

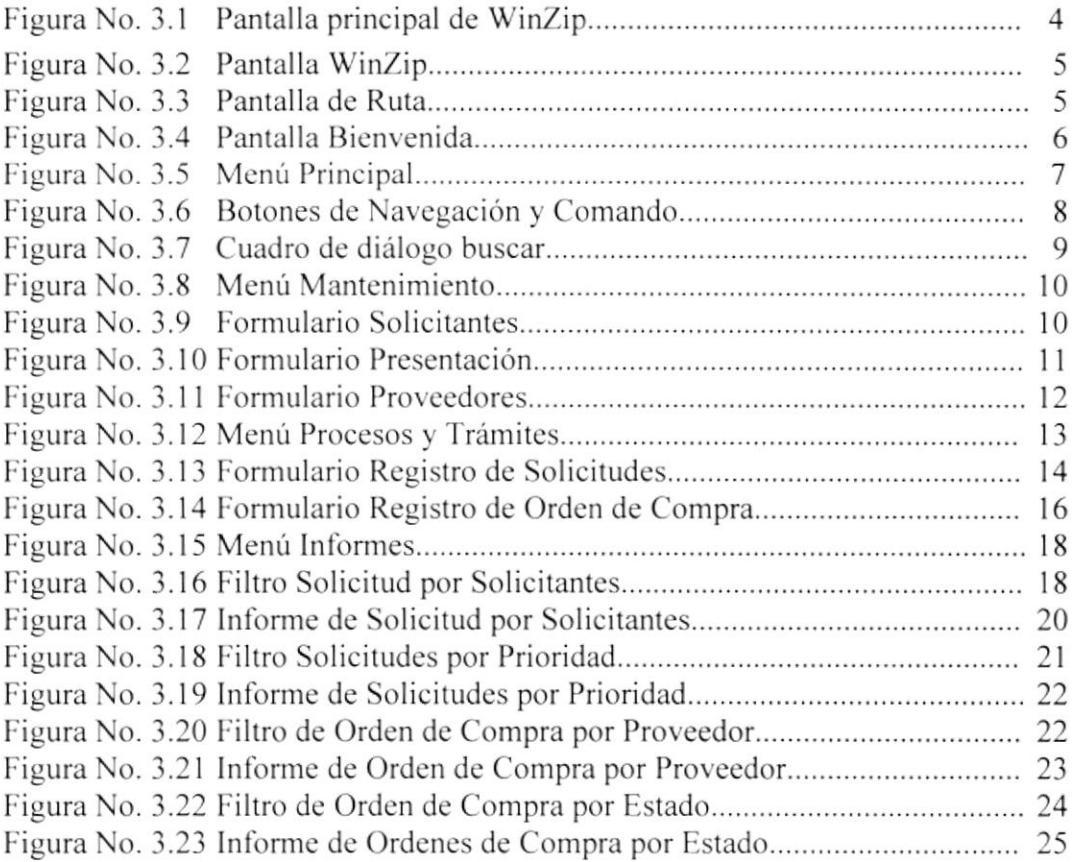

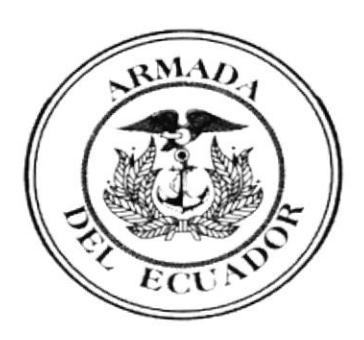

CAPÍTULO I

MANUAL DE ORGANIZACIÓN

# INTRODUCCIÓN

Con el propósito de solucionar o satisfacer una de sus necesidades, hemos tratado de concentrar en éste Manual la mayor cantidad dc información posible. presentándola de una manera correcta. precisa y actualizada tratando de brindar calidad en el trabajo. Esperando que cubra las necesidades de la Subdirección Financiera.

Nuestra mayor satisfacción es que éste sea un Manual útil para todos los cmpleados militares o civiles necesitados de una guia como referencia que ayude a contestar sus incógnitas en la descripción de los cargos existentes en la misma.

# I. MANUAL DE ORGANIZACIÓN

## 1.1 Breve Reseña Histórica del Hospital Naval

Con el afán de brindar atención médica a los miembros de las Fuerzas Armadas, se creó en cl año de 1938 la Dirección de Sanidad (DIRSAN). Con el pasar de los años se fundó un Dispensario Médico en 1952 que tuncionaba en las calles 9 de Octubre y José Mascote. que luego se trasladó a García Goyena y Chile.

El 3 de Febrero de 1964, La Junta Militar de Cobiemo, presidida por el Comandante Ramón Castro Jijón . mediante escritura pública, adjudica a la Armada una extensión de terreno (parte de la Hacienda "El Guasmo") junto al Puerto Marítimo. Donde se inician los trabajos para la instalación de la Base Naval Sur. es aquí donde se construye el Policlínico Naval en el año de 1975.

Con el progreso y la necesidad de superación se mejoró la atención y se amplió en más áreas de la Medicina instalando nuevos equipos acorde al avance tecnológico hasta estar a la altura de cualquier Hospital fuera este público o privado.

Con la creación de nuevos sectores y nueva infraestructura en el año de 1980 se cambió el nombre al de Hospital Naval (HOSNAV). Siendo inaugurado oficialmente en el año de 1983 por el Comandante Torres Palacios. para Ia atención de los miembro de la Armada y de sus familiarcs.

Actualmente cuenta con los más sofisticados equipos para la atención de Matemidad, Pediatria. Consulta Externa. Hospitalización y Cirugías en todas las ramas de la Medicina.

# 1.2 Objetivos del Manual de Organización

- $\checkmark$ Servir como un medio de orientación al personal, dándoles a conocer aspectos como:
	- · Misión
	- Objetivo
	- Funciones
	- Estructura Organizacional
- Contribuir a que la ejecución de las labores asignadas al personal sean correctas, a  $\blacktriangleright$ fin de crear uniformidad y equilibrio en el trabajo.
- Describir las funciones generales de cada cargo existente en la Subdirección ≯ Financiera, para evitar errores y detectar omisiones.

# 1.3 Autorizaciones:

El Jefe de la Subdirección Financiera en coordinación con el Director del Hospital, serán los encargados de autorizar los cambios necesarios del Manual en el período de un año.

## 1.4 Misión

El Hospital Naval proporcionará atención de salud integral a los miembros de las Fuerzas Armadas con el fin de mantener su potencial humano en el más alto nivel de Salud, Instalación, Recursos Humanos y Equipos Disponibles.

## 1.5 Visión

Construir la instalación de complejidad IV del sistema de salud de las FF.AA como Hospital Docente y con capacidad para atender los casos procedentes de su zona de influencia y atención preventiva, recuperación y rehabilitación.

Proporcionar atención médica integral a la comunidad Naval.

Optimizar los recursos humanos, financieros y materiales asignados a la rama de la salud.

## 1.6 Objetivos Específicos

Prevenir las enfermedades y fomentar la salud mediante acciones de atención del embarazo, parto, atención al niño, inmuniciones y atención al adulto.

Proporcionar atención médica quirúrgica y ambulatoria al personal derechohabiente, en todas las especialidades de la medicina.

Hospitalizar a los pacientes que lo requieran para ser atendidos hasta su recuperación.

Desarrollar programas de rehabilitación física, mental y social tratando de disminuir al máximo las secuelas de las enfermedades.

Desarrollar programas de educación continua y entrenamiento en servicio, para mantener el nivel técnico del personal profesional y de colaboración.

Proporcionar entrenamiento académico de Pregrado y Postgrado a médicos Militares y Civiles requeridos para cubrir los órganos de las instalaciones de salud de las FF.AA.

Fomentar la investigación científica y defender los resultados de los estudios realizados en el Hospital.

Coordinar con otros organismos y servicios de salud de las FF.AA y de Instituciones Públicas y Privadas que estén directa o indirectamente relacionados con los campos de interés del Hospital en aspecto de atención médica, administrativa, hospitalaria, docencia e investigación. Velar por el mejoramiento de la calidad de los servicios de salud a su cargo.

Hospital Naval Guayaquil

## 1.7 Políticas Generales del Hospital Naval

Existe dos Manuales de Políticas y Reglamentos del Hospital Naval:

- a. Manual de Reglamentos Para Empleados Civiles.
- b. Manual de Reglamentos de Disciplina Militar.

Los mismos que se encuentran en la División de Personal del Departamento de Organización y Métodos de la Subdirección Administrativa.

## 1.8 Estructura Organizacional

El Hospital depende de la Dirección General del Personal, como instalación de salud forma parte del Sistema de Salud de las Fuerzas Armadas que dirige y organiza la Dirección General de Sanidad de las que emana las políticas de atención médica, la supervisión y evaluación de su actividad técnica.

### 1.8.1 Organo Regular

El órgano regular de trámite será:

Dircctor dcl Hospital Naval

- $\blacktriangleright$  Director de Sanidad de la Armada
- > Director General del Personal de la Armada

#### 1.8.2 Jerarquización

Los organismos que lo conforman dirigen sus puestos bajo sus acciones ordenadamente, para conseguir la mayor eñciencia y eficacia dc la atención.

Por motivo de jerarquización y delegación las autoridades han dividido al Hospital en cuatro áreas, cada una de las cuales se encuentra organizada en una Subdirección:

- a) Subdirección Administrativa.- Es responsable de los Recursos Humanos. Esta se describe en la sección 1.5.1.
- b) Subdirección de Docencia.- Responsable de la capacitación, entrenamiento, y actualización del personal médico y paramédico. Esta se describe en la sección 1.5.2.
- c) Subdirección Técnica.- Reúne los servicios de atención directa y apoyo técnico. Esta se describe en la sección 1.5.3.

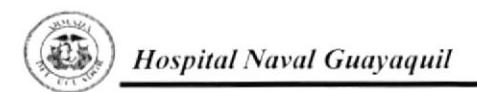

d) Subdirección Financiera.- Encargada de administrar los recursos económicos del Hospital. Esta se describe en la sección 1.5.4.

En la figura 1.1 se indica el Organigrama Estructural de Hospital Naval. Las funciones que cumple éste organismo se describen a continuación.

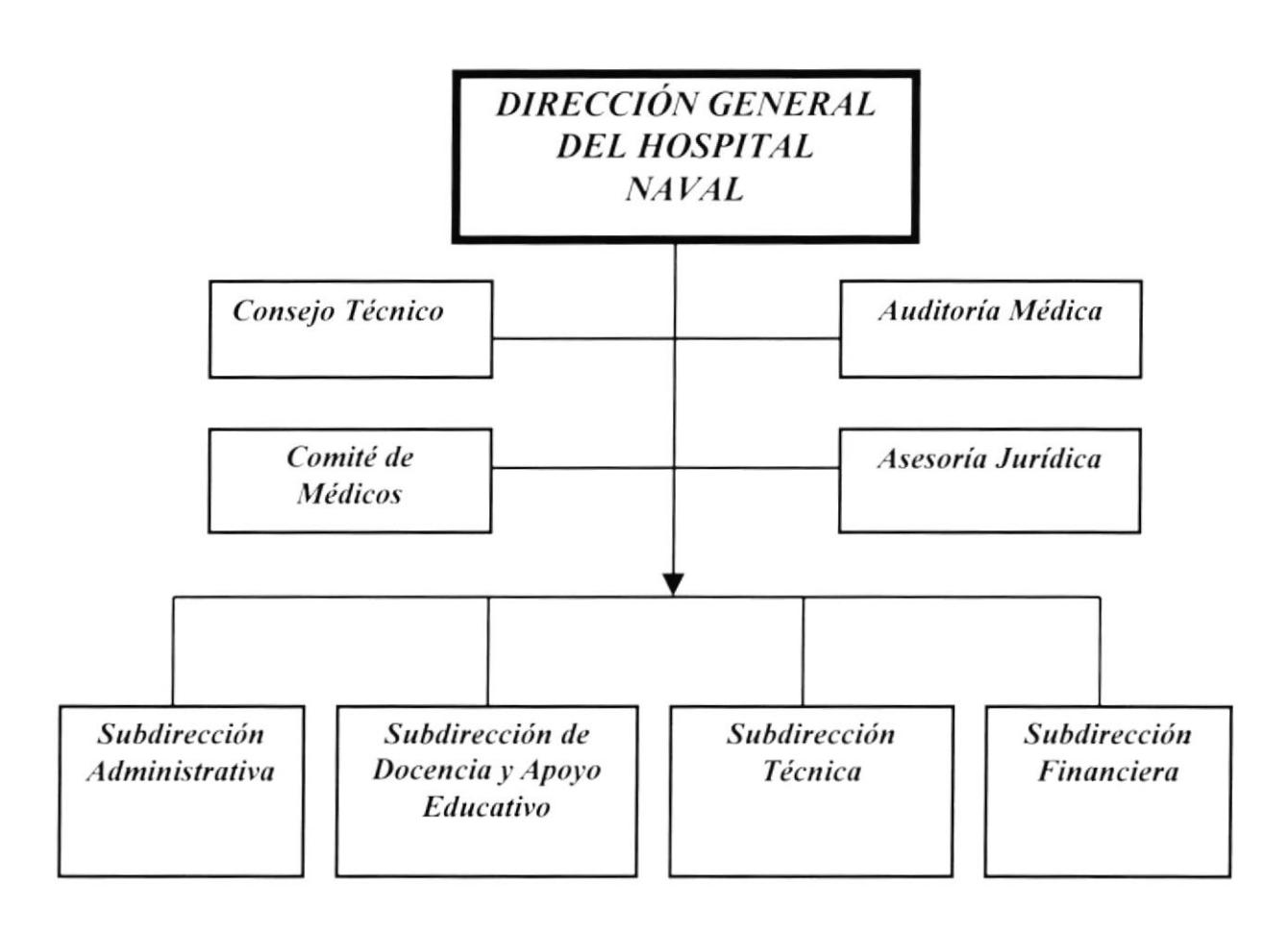

Figura No. 1.1 Organigrama Estructural del Hospital Naval

## 1.8.3 Funciones de la Dirección General del Hospital

- Cumplir y hacer cumplir las leyes, reglamentos y más disposiciones vigentes en la ≻ Instrucción Militar y en el Hospital.
- Dedicar tiempo completo a las actividades Técnico-Administrativas propias de ➤ sus funciones.
- ➤ Planificar, dividir, coordinar y supervisar los aspectos Técnicos, Administrativos, Docentes y Financieros del Hospital.
- Solicitar a la Dirección General de Personal la suscripción de contratos y ⋗ nombramientos del personal civil de acuerdo al reglamento vigente.
- Citar periódicamente a reunión a los Oficiales de acuerdo con éste reglamento. ➤
- Aprobar el Informe anual de las actividades puestas a su consideración, previo ⋗ asesoramiento del Consejo Técnico y tramitarlo a la Dirección de Sanidad.
- Conocer y solucionar los problemas Técnicos, Administrativos, Docentes y ➤ Financieros, puesto a su consideración por los Directores.
- Coordinar con otros Organismos e Instituciones de Salud del sector Público y ⋗ Privado.
- Presentar anualmente para la aprobación por parte de la Superioridad, las reformas ➤ al Orgánico del Personal que le hayan sido sugeridas por el Departamento de Personal y previo asesoramiento del Consejo Técnico, Administrativo.
- ➤ Resolver sobre las reformas al reglamento de tarifas del Hospital y enviarlas para su aprobación a la Dirección General de Sanidad.
- Legalizar con su firma la documentación económico-financiera del Hospital. ➤
- Autorizar con su firma la adquisición de materiales, equipos, medicinas y más ➤ implementos requeridos por el Hospital con el monto autorizado por el reglamento de contrataciones de la Armada.
- Planificar y organizar el Hospital para hacer frente a accidentes, catástrofes y ⋗ otros desastres en coordinación con otros organismos de las FF.AA.
- Calificar anualmente el personal a su mando, y legalizar los formularios de  $\overline{\phantom{a}}$ calificación de todas las personas que trabajan en el Hospital.

## 1.8.4 Función del Consejo Técnico

El Consejo Técnico tiene como función; asesorar a la Dirección del Hospital en aspectos Técnicos Administrativos mediante el establecimiento de normas y procedimientos que faciliten el desenvolvimiento de los diferentes Departamentos y optimización de las diferentes actividades.

### 1.8.5 Función del Comité de Auditoría Médica

Realizar una evaluación contínua y sistemática de la calidad de atención médica brindada por el Hospital a todos sus pacientes para identificar las deficiencias y tomar las acciones correctivas que correspondan. Se basa principalmente en el análisis de las historias clínicas.

#### 1.8.6 Función de la Asesoría Jurídica

Asesorar a la Dirección en los aspectos legales, jurídicos, contractuales y en otros que requiera la intervención de su Abogado.

#### 1.8.7 Función del Comité de Médicos

Es un organismo de asesoramiento del Director, que se encarga de estudiar, analizar y evaluar los problemas médico-técnicos de importancia del Hospital a fin de formular las recomendaciones encomendadas a corregir las desviaciones, velando por la correcta práctica médica, quirúrgica y técnica con las diferentes acciones de salud, tendientes a colaborar con el cumplimiento de la función básica del Hospital Naval.

# 1.9 Funciones de las Subdirecciones del Hospital

## 1.9.1 Subdirección Administrativa

### 1.9.1.1 Funciones Básicas

Dirigir, coordinar, supervisar y controlar las labores administrativas del Hospital.

Dirigir las labores referentes al personal como: selección, promoción, control, sanción, ) supcración del mismo.

Supervisar el cumplimiento de normas internas establecidas tanto para los usuarios como para el personal hospitalario, en especial el buen trato y la oportuna atención.

Evaluar periódicamente la marcha de todos los Departamentos administrativos del Hospital.

Proponer reformas a los reglamentos y más documentos normativos del Hospital.

Procurar que cl pacicnte rcciba la debida solución a cualquicr problema relacionado con el Hospital Naval.

Facilitar y organizar las actividades deportivas. rccrcativas y de bienestar del personal quc laboran en cl Hospital.

#### 1.9.1.2 Organización

Para el cumplimiento de sus funciones, la Subdirección Administrativa dispone de los siguientes Departamentos:

- $\geq$  Departamento de Organización y Métodos
- $\blacktriangleright$  Departamento de Servicios Generales

Los mismos que están organizados por Divisiones, las cuales se muestran en la figura t.2

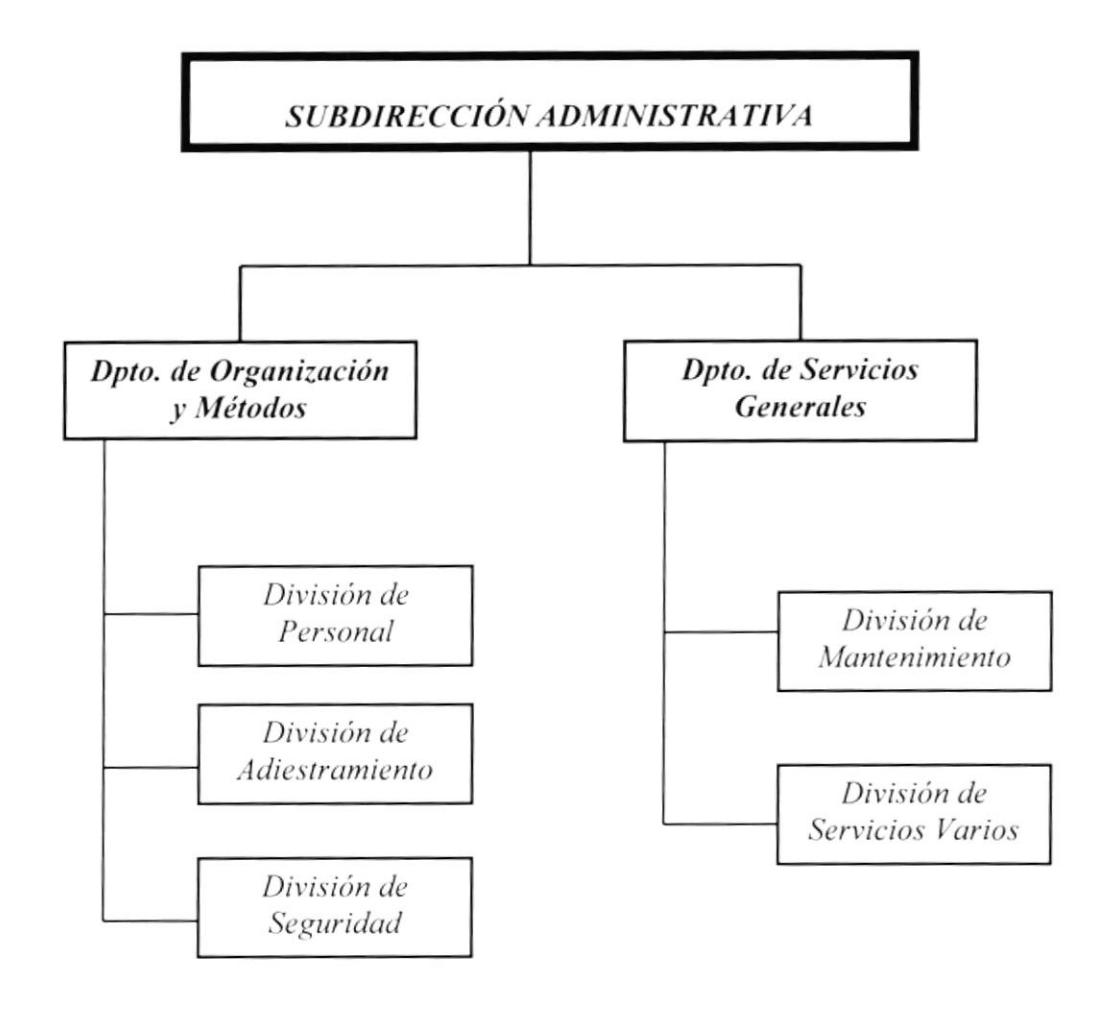

Figura 1.2 Organigrama Estructural de la Subdirección Administrativa

## 1.9.2 Subdirección de Docencia y Apoyo Educativo

#### 1.9.2.1 Funciones Básicas

- Es el organismo encargado de fomentar y ejecutar las actividades de instrucción, ↘ entrenamiento o investigación, con el fin de mantener en alto el nivel científico en el área de la medicina y ciencias afines.
- Contribuir en la preparación académica de las áreas de apoyo y coordinar acciones  $\overline{ }$ para la ejecución de Convenios de Colaboración Docente con otras Instituciones.

## 1.9.2.2 Organización

La Subdirección de Docencia y Apoyo Educativo está formada por los siguientes Departamentos:

- > Departamento de Docencia e Investigación
- > Departamento de Apoyo Educativo

Los mismos que están organizados por Divisiones, las cuales se muestran en la figura  $1.3$ 

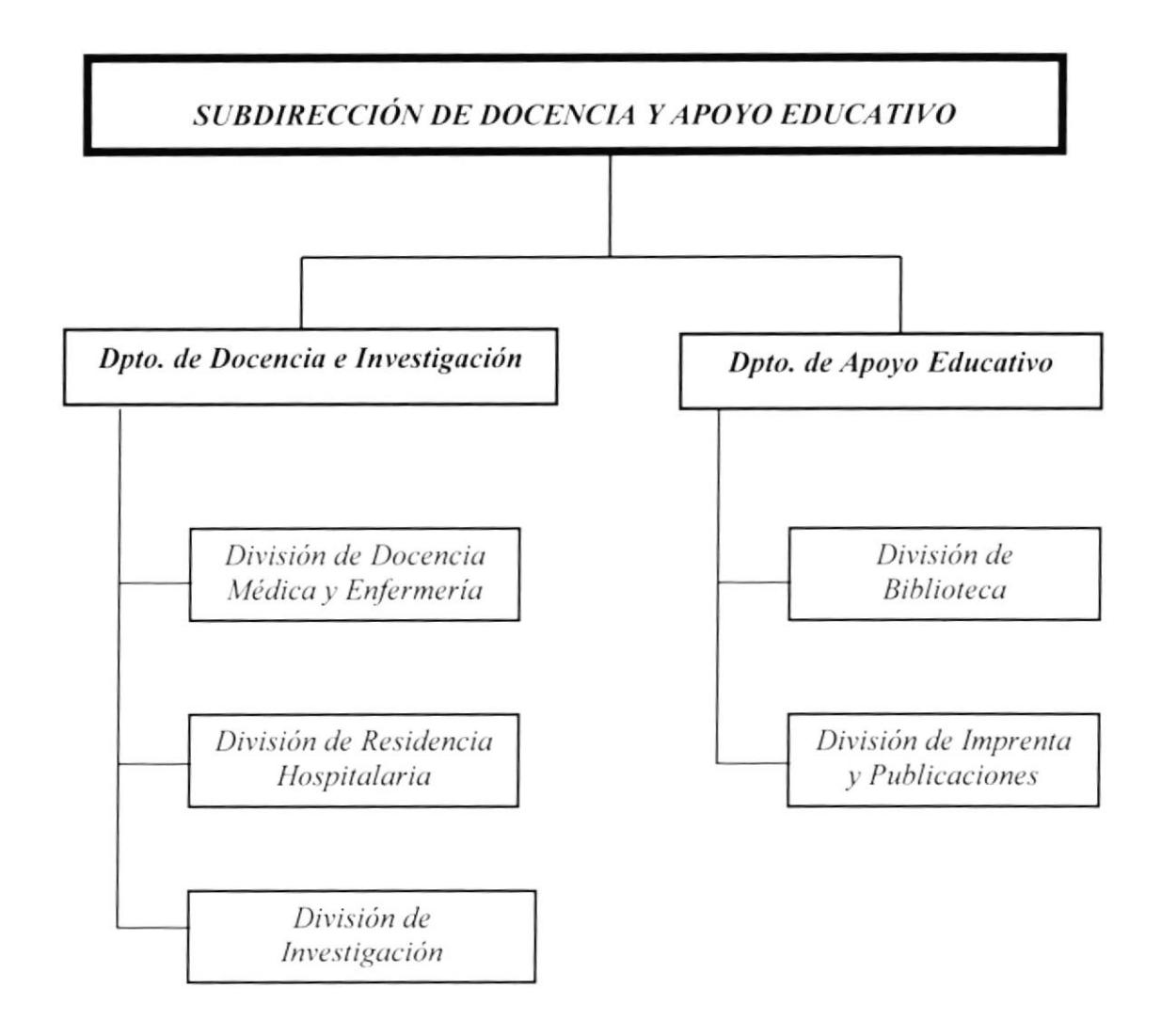

Figura 1.3 Organigrama Estructural de la Subdirección de Docencia y Apoyo Educativo

### 1.9.3 Subdirección Técnica

#### 1.9.3.1 Funciones Básicas

- Dirigir el área Técnica del Hospital, contando para ello con la colaboración de los ↘ servicios técnicos organizados en Departamentos y Divisiones.
- Organizar el Cuerpo Médico en especialidades y subespecialidades, para atender ➤ en forma ordenada y técnica la demanda de pacientes que acuden en busca de atención.

#### 1.9.3.2 Organización

La Subdirección Técnica está formada por los siguientes Departamentos los mismos que están organizados en Divisiones las cuales mostramos a continuación:

#### Departamento de Clínica

- · Alergia e Inmunidad
- Cardiología Clínica
- · Dermatología
- · Endrocrinología
- $\bullet$ Gastroenterología
- · Hematología
- · Infectología
- · Medicina Interna
- · Nefrología
- · Neumología
- · Neurología
- Psicopatalogía
- Preconsulta
- · Reumatología

#### Departamento de Cirugía

- Cirugía General
- Cirugía Vascular
- Cirugía Plástica
- · Proctología
- · Urología
- Oncología
- · Oftalmología
- · Cardiotoráxica
- Traumatología y Ortopedia

### Departamento de Obstetricia

- · Ginecología
- Obstetricia y Plan Familia  $\bullet$

### Departamento de Pediatría

- Pediatría Clínica  $\bullet$
- · Atención
- · Ambulancia
- · Cirugía Pediátrica
- · Neonatología

#### Departamento de Medicina Crítica

- Emergencia
- Cuidados Intensivos
- · Anestesia y Reanimación

#### Departamento de Auxiliares y Tratamiento

- · Imágenes
- · Laboratorio Clínico y Anatopología
- Farmacia
- · Dietética
- $\bullet$  Fisiatría

#### Departamento de Servicios Técnicos

- $\bullet$  Enfermería
- Archivos y Estadísticas
- Servicio Social

## Departamento de Odontología

- · Odontología Previa
- · Odontología Conservadora
- · Odontología Restauradora
- Cirugía Máxilo-Facial

En la Figura 1.4 se muestra el Organigrama Estructural de la Subdirección Técnica.

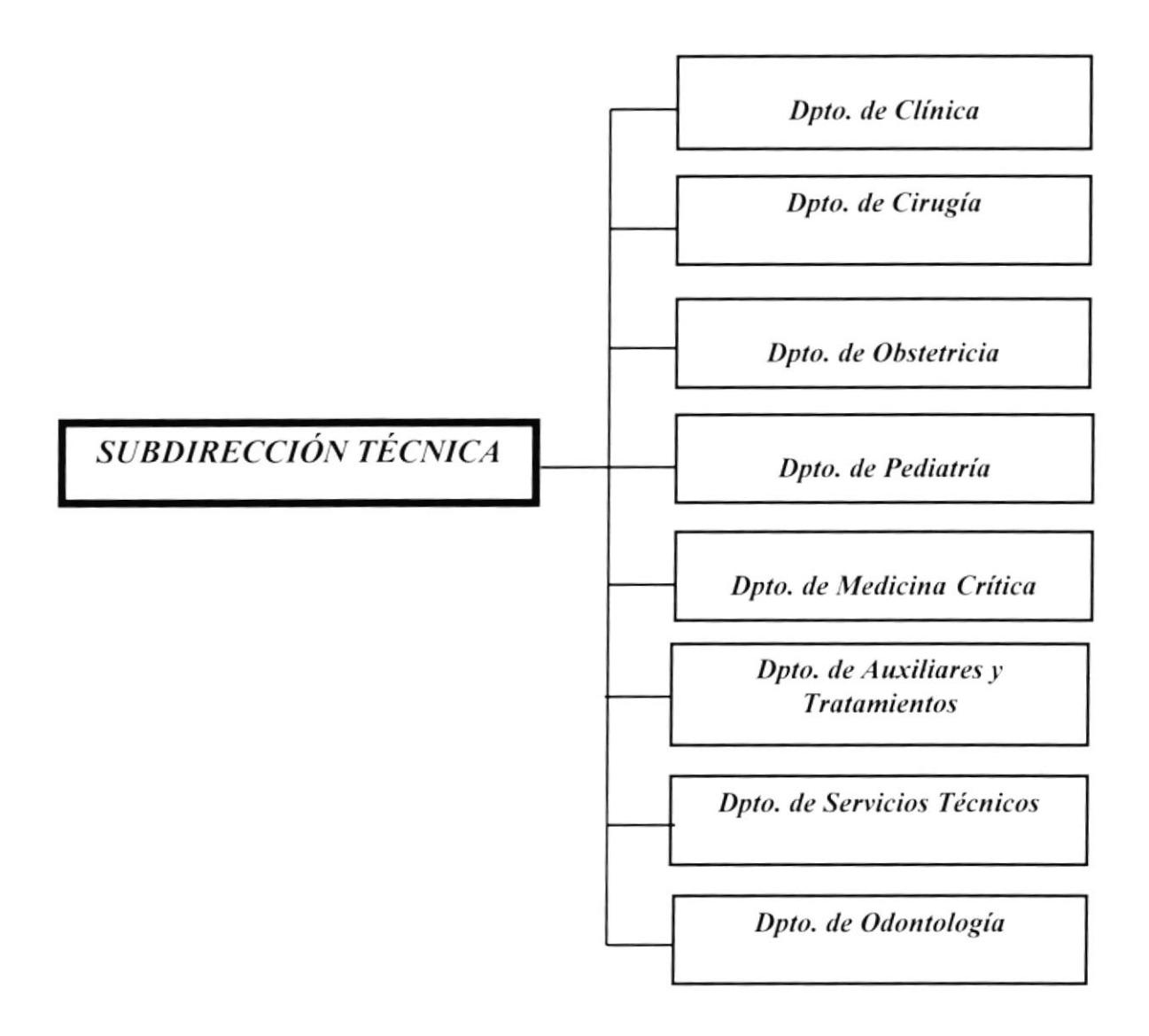

Figura 1.4 Organigrama Estructural de la Subdirección Técnica

## 1.9.4 Subdirección de Financiera

### 1.9.4.1 Funciones Básicas

- Administrar los recursos económicos del Hospital, velando por su correcta ⋗ utilización y recaudación en concordancia con las disposiciones legales y reglamentarias vigentes para el manejo de los Recursos del Estado.
- Solicitar los fondos necesarios a la Dirección General para cubrir las necesidades ➤ de operación de acuerdo al presupuesto de gastos.
- ⋗ Asesorar al Director, demás funcionarios y directivos respecto a la administración financiera
- Dirigir y controlar la correcta utilización y registro contable de los fondos ➤ asignados al reparto.
- Presentar e interpretar Estados Financieros periódicos que permitan tomar  $\overline{\phantom{a}}$ decisiones oportunas.
- Controlar las recaudaciones por los distintos servicios prestados en Consulta ➤ Externa, Hospitalización y Emergencia.

### 1.9.4.2 Organización

La Subdirección de Finanzas está formada por los siguientes Departamentos:

- $\geq$  Departamento de Contabilidad
- > Departamento de Farmacia
- > Departamento de Proveeduría
- > Departamento de Pagaduría
- > Departamento de Sistemas

Los mismos que están organizados por Divisiones, las cuales se muestran en la figura 1.5

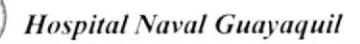

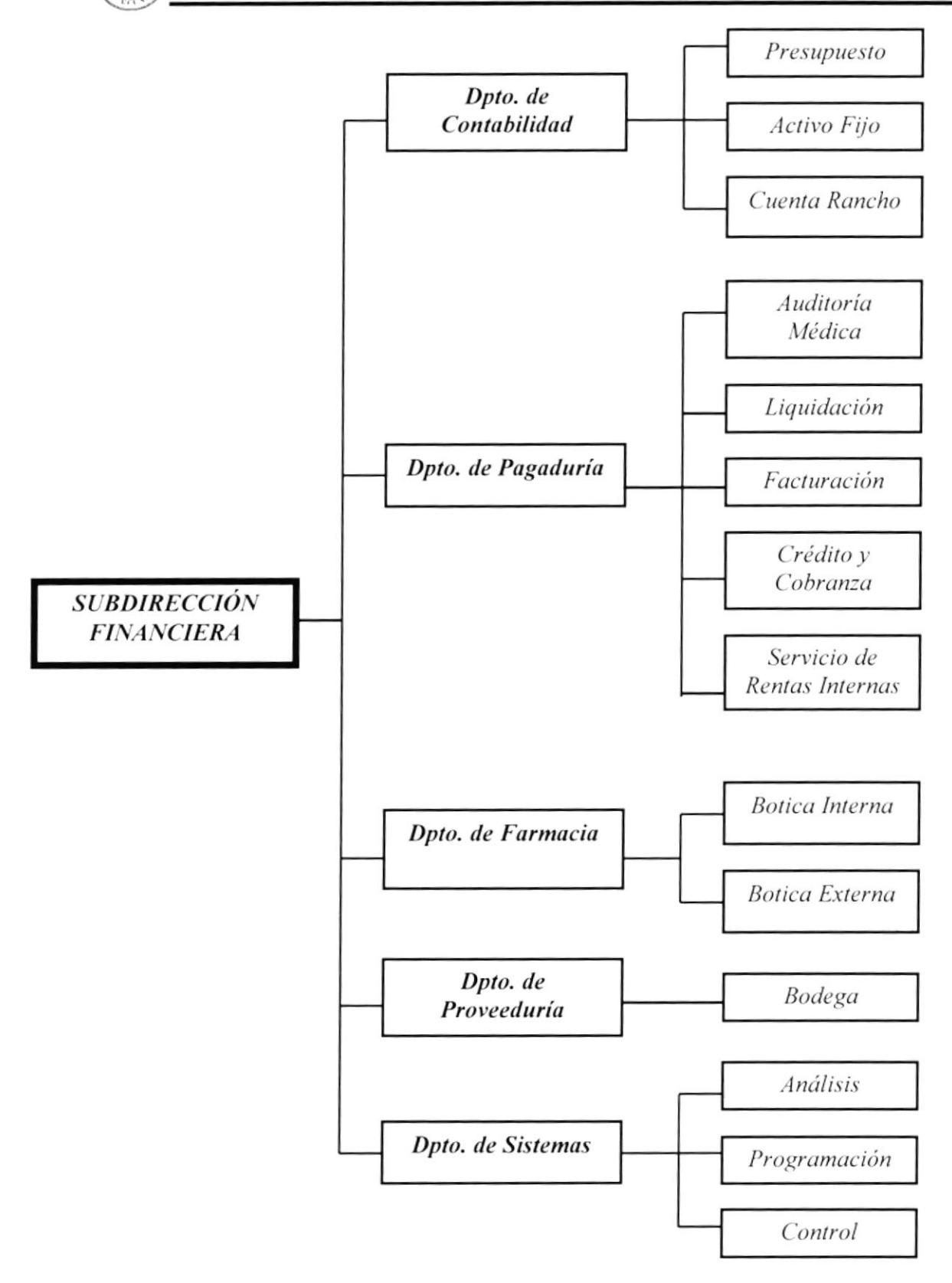

Figura 1.5 Organigrama Estructural de la Subdirección Financiera

# 1.10 Funciones de los Departamento de la Subdirección Financiera

Nuestro trabajo se basa en la Subdirección Financiera, por tal motivo se profundiza en la descripción de las funciones de cada uno de los Departamentos de la misma.

## 1.10.1 Departamento de Contabilidad

#### 1.10.1.1 Funciones Básicas

- > Cumplir con las políticas, normas y disposiciones ordenadas por el Jefe de Departamento, Inspectoría General de la Armada y Contraloría General de la Nación en lo referente a Contabilidad.
- $\geq$  Recabar y exigir a las Divisiones del Departamento documentos necesarios que permitan registrar las operaciones de ingreso y valores del Hospital Naval.
- Elaborar y presentar periódicamente al Jefe de la Subdirección los Informes y Estados Financieros para su análisis y envió a la Auditoría.
- > Mantener actualizada y elaborar las solicitudes del Diario, Mayor y Auxiliares necesarios que permitan obtener informes detallados de ingresos y egresos.
- > Verificar el cargo y el cálculo correcto de las facturas de hospitalización a fin de que sean contabilizadas sin errores.
- $\triangleright$  Elaborar las conciliaciones bancarias.
- > Proporcionar información necesaria que le permita al Jefe de la Subdirección Financiera elaborar el presupuesto de operación.
- > Coordinar con el Departamento de Personal los haberes por concepto de servicios ocacionales de horas extras.

## 1.10.2 Departamento de Proveeduría

## 1.10.2.1 Funciones Básicas

- $\geq$  Preveer, planificar, organizar y controlar las actividades del Departamento y sus Divisiones.
- > Analizar y seleccionar las cotizaciones más favorables a los interese del Hospital, dentro de un trámite de adquisiciones.
- $\geq$  Controlar y verificar que el material adquirido cumpla con los requisitos y calidad dispuestos por el Hospital.
- $\triangleright$  Verificar el correcto ingreso del material a las distintas dependencias o divisiones de almacenamiento
- $\triangleright$  Mantener un registro y control de consumo de la distintas divisiones por medio de solicitudes de material, a fin de detectar consumos anormales.
- > Almacenar el material en ambiente que permita la custodia y mantenimiento del mismo.
- > Mantener el stock de materiales de acuerdo a los niveles establecidos.
- > Distribuir el material en forma racionada, a fin de maximizar su utilización y minimizar el desperdicio.
- > Proporcionar y legalizar toda la documentación por adquisiciones realizadas a la División de Contabilidad.

## 1.10.3 Departamento de Pagaduría

## 1.10.3.1 Funciones Básicas

- $\triangleright$  Organizar, dirigir, coordinar y controlar todas las actividades de sus Divisiones.
- > Dar cumplimiento a las normas y políticas emanadas por el Jefe de la Subdirección Financiera, Inspectoría General de la Armada y Contraloría General de la Nación.
- $\geq$  Ejecutar los pagos que producen los servicios prestados por el Hospital en: Consulta externa, hospitalización y emergencia.
- $\geq$  Elaborar un informe diario de los ingresos con los respectivos comprobantes clasificados por servicios.
- $\triangleright$  Depositar en las respectivas Cuentas Corrientes y en plazo mayor de 24 horas los valores en efectivo que por cualquier concepto sean entregados a su custodia.
- > Presentar los comprobantes de egreso debidamente legalizados para que sean registrados en Contabilidad.
- > Registrar y mantener actualizado el Libro Bancos, anotar los ingresos y egresos respectivos.

### 1.10.4 Departamento de Farmacia

#### 1.10.4.1 Funciones Básicas

- $\triangleright$  Planear y controlar los despachos de medicamentos.
- $\triangleright$  Velar que siempre se mantenga una existencia adecuada de medicinas.
- > Controlar mensualmente la elaboración de pedidos de acuerdo a las necesidades.
- ≻ Ejecutar el control de narcóticos.
- $\triangleright$  Observar aquellos productos que tengan expiración y que deben ser canjeados antes de la fecha.
- $\geq$  Controlar los inventarios físicos semestralmente.
- $\triangleright$  Vigilar que no se sustraigan los medicamentos.
- $\geq$  Ejercer asesoría, control y supervisión del personal a cargo, indicándoles por escrito cualquier cambio o reforma que se implanten en éste instructivo.

#### 1.10.5 Departamento de Sistemas

Al momento de la elaboración de éste Manual, el Departamento de Sistemas se encuentra en Proyecto, por ésta razón sus funciones básicas aún no han sido bien definidas.

#### 1.11 Descripción de Puestos y Plazas

Actualmente la Subdirección Financiera cuenta con 33 personas, distribuidos tal como se muestra en el Organigrama de Puestos y Plazas de la Figura 1.6

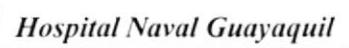

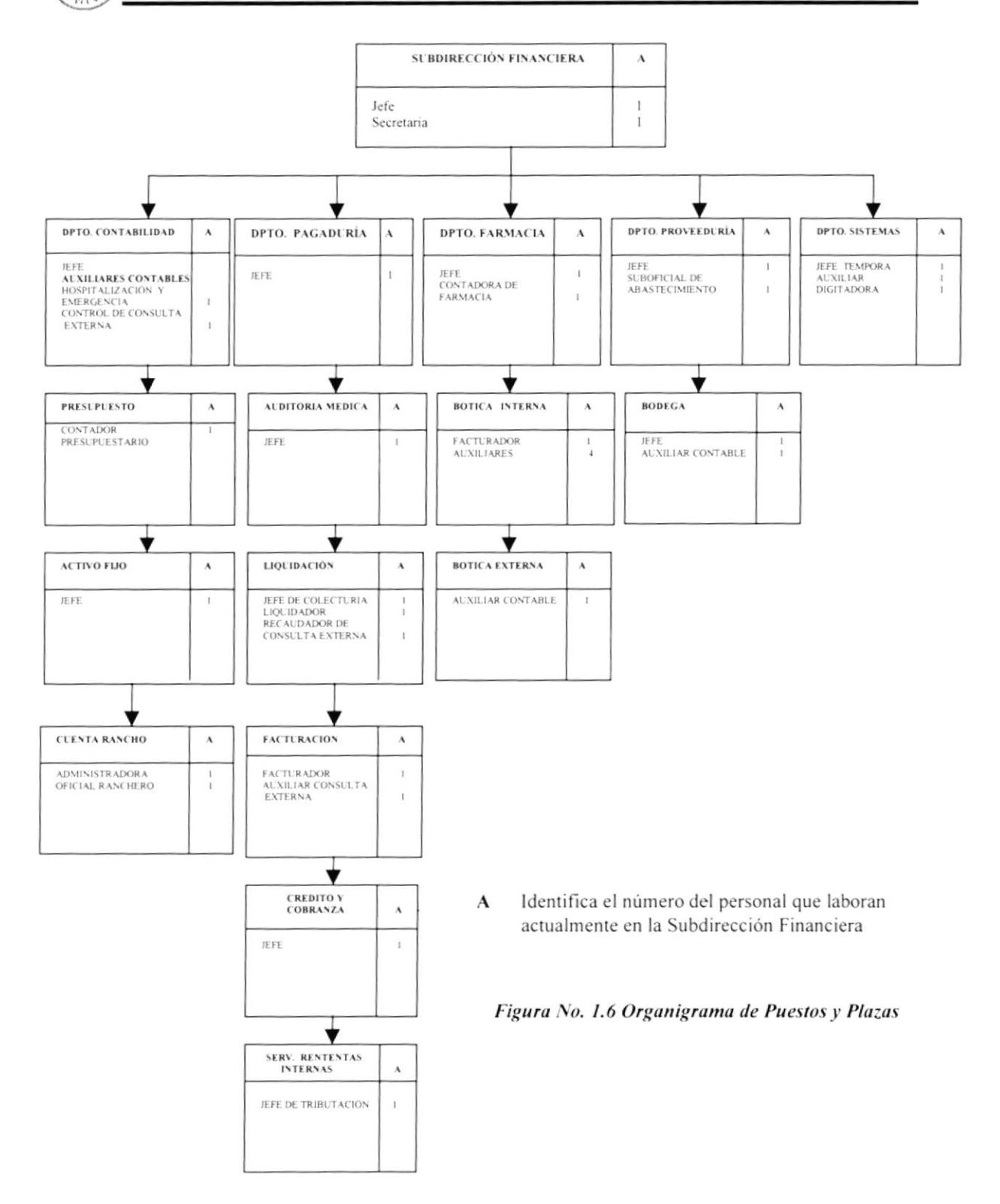

A continuación se muestran las hojas de descripción de Puestos para cada uno de los cargos descritos en éste Organigrama

### **FORMATO DE DESCRIPCIÓN DE CARGOS**

#### **GENERALIDADES**

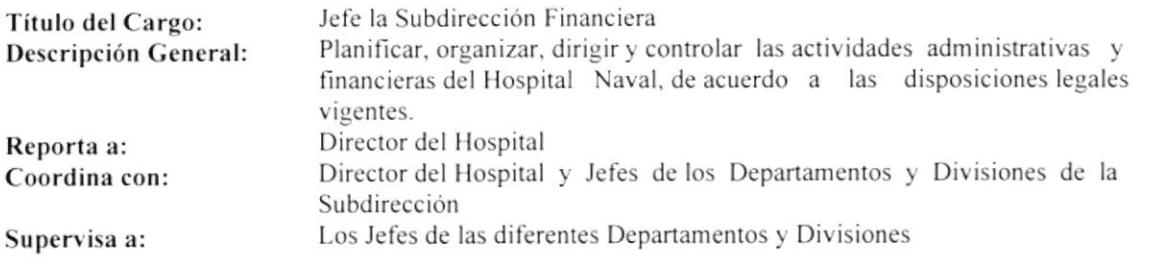

#### **DESCRIPCIÓN ESPECÍFICA DEL CARGO**

#### **Funciones Permanentes:**

- Asegurar el funcionamiento del control interno financiero.  $\bullet$
- Adoptar medidas correctivas para el mejoramiento del sistema financiero.
- Cumplir y hacer cumplir las disposiciones legales vigentes en el área de su competencia.  $\bullet$
- Controlar el presupuesto de los Proyectos del Plan Anual de Actividades del Hospital Naval.  $\bullet$
- Controlar el registro de los ingresos y egresos de fondos en las diferentes partidas presupuestarias asignadas.
- Controlar los inventarios de los Activos Fijos.
- Dar cumplimiento al calendario de trabajo del Plan Director.

#### **Funciones Periódicas:**

Verificar y controlarlos trámites financieros mensuales.

#### Funciones Esporádicas:

• Cumplir con los compromisos financieros que se generen.

#### **REQUISITOS**

#### Educación:

- Título de Ingeniero Comercial o Economista
- Capitán de Fragata
- Cursos y Seminarios en Finanzas  $\bullet$

#### Experiencia:

Dos años en funciones similares

#### **Actitudes Personales:**

- Responsable  $\bullet$
- Don de Mando
- Trabajar bajo presión
- Honesto

## **FORMATO DE DESCRIPCIÓN DE CARGOS**

#### **GENERALIDADES**

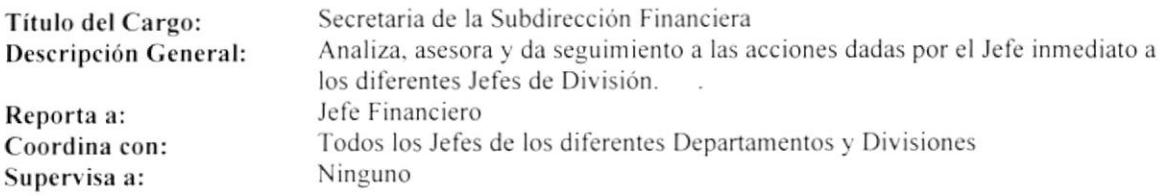

#### DESCRIPCIÓN ESPECÍFICA DEL CARGO

#### **Funciones Permanentes:**

- Receptar la documentación recibida.  $\bullet$
- Elaborar y enviar la documentación. .
- Atención al cliente.  $\bullet$
- $\bullet$ Elaboración de actas, contratos, informes, archivo de la documentación y envío de Fax.

#### **Funciones Periódicas:**

- Presentar informes trimestrales de las actividades administrativas.  $\bullet$
- Presentar Informes sobre la elaboración de documentos clasificados.
- Elaborar el Documento Presupuestario.  $\bullet$

#### Funciones Esporádicas:

Coordinar Juntas Directivas.  $\bullet$ 

#### **REQUISITOS**

#### Educación:

- Título de Secretaria  $\bullet$
- $\bullet$ Conocimientos de Computación
- $\bullet$ Curso de Relaciones Humanas

#### Experiencia:

En archivo y elaboración de documentos  $\bullet$ 

#### **Actitudes Personales:**

- Responsable  $\bullet$
- Dinámica  $\bullet$
- Trabajar bajo presión  $\bullet$
- · Tener carácter

## FORMATO DESCRIPCIÓN DE CARGOS

#### GENERALIDADES

Título del Cargo: Descripción General: Departamento: Reporta a: Coordina con: Supervisa a:

Jefe de Contabilidad Controlar la Actividad Contablc Contabilidad Subdirector Financiero Toda el Área Financiera Auxiliares de Contabilidad

## DESCRIPCIÓN ESPECÍFICA DEL CARGO

#### Funciones Permanentes:

- Realizar la contabilización, análisis, control y verificación contable presupuestaria y financiera.
- Ejecutar, controlar y dirigir las actividades contables de las diferentes Divisiones.
- $\bullet$  Preservar la calidad técnica, profesional del personal de la División.
- Cumplir y hacer cumplir las disposiciones legales, reglamentarias, normas técnicas de acuerdo a la ley.<br>■ Cumplir las disposiciones emitidas por el señor Subdirector Financiero.
- Cumplir las disposiciones emitidas por el señor Subdirector Financiero.
- . Supervisar cl registro oportuno de las transacciones para la elaboración y entrega de los Estados Financieros.
- . Analizar el control interno contable v financicro.

#### Funciones Pcriódicas:

· Analizar el Estado Financiero de las Cuentas de Activo Fijo y Patrimonio cada mes.

#### Funciones Esporádicas:

- Realizar reportes para la Subdirección Financiera.
- $\bullet$  Colabora con la Subdirección Financiera cuando el Jefe está ausente.

#### **REQUISITOS**

#### Educación:

- . lngeniero Comerc¡al. Economista o Contador Público Federado
- ¡ Scminarios y cursos en la Cámara de Comercio, SECAP. Colcgio de Contadores. Colegio de Ingenieros Comerciales, sobre Finanzas
- . Conocimiento dc Computación

#### Erperiencia:

. 8 años en lunciones sinrilares

#### Actitudcs Personales:

- Responsable
- Trabajar bajo presión
- $\bullet$  Disponibilidad de tiempo completo
- . Cumpl¡dora de las obligaciones y reglamentos
#### GENERALIDADES

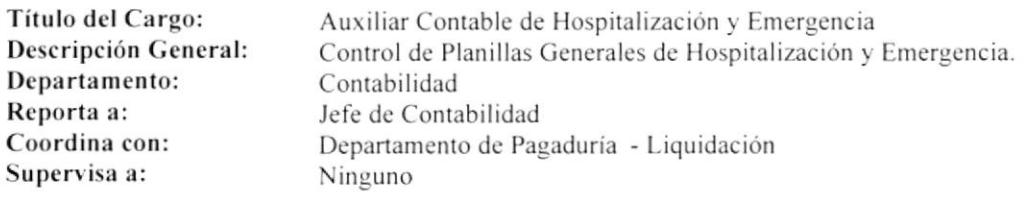

## **DESCRIPCIÓN ESPECÍFICA DEL CARGO**

#### Funciones Permanentes:

- . Receptar copias de planillas de Hospitalización dc la División de Liquidación.
- . Receptar copias de información magnética la cual tiene que comprobarse la igualdad con el oficio enviado por el ISSFA ( Instituto de Seguridad Social de las Fuerzas Armadas ).
- · Elaborar detalle de planillas faltantes mediante la revisión magnética e informar las novedades.
- Elaborar detalles de planillas faltantes físicamente siguiendo la secuencia numérica.
- Elaborar informes con novedades en valores.

#### Funciones Periódicas:

- . Sacar detallcs mensuales de las cotizaciones.
- Sacar detalles mensuales de la Cuenta 9 Deudores.
- $\bullet$  Sacar detalles mensuales de la Cuenta 26 Deudores del ISSFA.
- $\bullet$  Elaborar detalles mensuales de la Cuenta Dieta Hospitalaria.
- Elaborar detalles de Medicamentos.
- Sacar detalles y el desglose de Servicios Externos.<br>• Presentar el desgloce General Rubros.
- Presentar el desgloce General Rubros.
- Elaborar mensualmente los Asientos Contables.
- Realizar detalle mensual de tomografías por Hospitalización.

#### Funcioncs Esporádicas:

- . Tramitar cl pago a las Casas Comerciales ( TRAUMANED. SINERCOM. NOCAR ) por materiales utilizados en intervenciones quirúrgicas.
- Controlar los valores enviados a cobrar al ISSFA tanto por Consulta Externa, Hospitalización y Emergencia.

#### **REQUISITOS**

Educación:

- Bachiller Contable
- 2do. Año de Universidad en Administración

Experiencia:

- . <sup>I</sup>año en funciones similares
- Actitudes Personales:
- . Responsable
- . Activa
- Equilibrada
- · Honrada
- Trabajar bajo presión

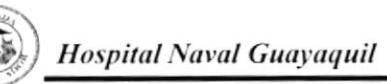

#### **GENERALIDADES**

Título del Cargo: Descripción General: Departamento: Reporta a: Coordina con: Supervisa a:

Auxiliar Contable de Consulta Externa Control Contable de Consulta Externa. Contabilidad Jefe de Contabilidad Pagaduría - Facturación Ninguno

### **DESCRIPCIÓN ESPECÍFICA DEL CARGO**

#### **Funciones Permanentes:**

- Recibir y recopilar de Pagaduría las Facturas diarias.  $\bullet$
- Presentar detalles de Caja, Tickets, Ingresos de Caja, Facturas por Consulta Medica y Odontología.  $\bullet$
- Sacar copias de Consulta Externa por servicios que ofrece el Hospital.  $\bullet$
- Revisar reportes de los detalles de Caja con su respectivo depósito.  $\bullet$
- Verificar la secuencia numérica de las facturas emitidas en el Reporte de Detalle de Caja.  $\bullet$
- $\bullet$ Desglosar los respectivos servicios que ofrece el Hospital.
- Separar la Documentación a Crédito (Conscriptos, Damas, Civiles de ASTINAVE, Cadetes).  $\bullet$
- Elaborar Notas de Débitos y Notas de Crédito.  $\bullet$
- Efectuar el respectivo Cuadro de Consulta Externa con todos los servicios elaborados. ٠
- Realizar el Cuadro de Liquidaciones Cobradas por Hospitalización y por Día Hospitalaria.  $\bullet$
- Elaborar el resumen general de planillas de consulta Externa para el registro contable.  $\bullet$

#### **Funciones Periódicas:**

- Mensualmente presentar Cuadro de Control de Consulta Externa.
- $\bullet$ Presentar detalle comprimido de Consulta Externa por Servicios Prestados.

#### Funciones Esporádicas:

 $\bullet$ Sacar información para los Auditores.

#### **REQUISITOS**

#### Educación:

- **Bachiller Contable**  $\bullet$
- $\bullet$ Conocimientos en Computación

#### Experiencia:

1 año en funciones similares  $\bullet$ 

- Responsable  $\bullet$
- Cumplir con los reglamentos militares  $\bullet$
- Honrada
- Confiable
- Discreta

#### **GENERALIDADES**

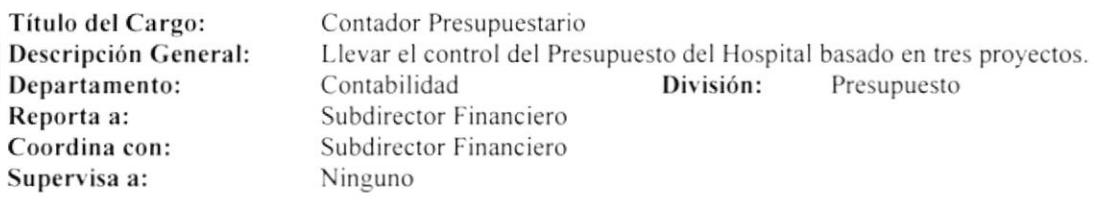

## **DESCRIPCIÓN ESPECÍFICA DEL CARGO**

#### **Funciones Permanentes:**

- Llevar las revisiones de órdenes de compras y órdenes de trabajo para acción presupuestaria.  $\bullet$
- Realizar contrato de adquisiciones para la aplicación de Partida Presupuestaria.
- Ingresar en el kárdex Presupuestario (Manual Presupuestario) los Ingresos y Egresos.  $\bullet$

#### **Funciones Periódicas:**

- Emitir el reporte o Cédula Presupuestaria de ingresos y gastos del Hospital mensualmente.  $\bullet$
- Llevar el control y seguimiento físico del proyecto de Bienes de Inversión trimestralmente.  $\bullet$
- Llevar el control gráfico de acciones Operativas Administrativas.  $\bullet$
- Llevar el control de Altepro-Altepa albesación al plan anual de actividades con el fin de regularizar  $\bullet$ económicamente el Presupuesto del Hospital.
- Realizar Proforma Presupuestaria anual del Hospital de los tres proyectos de acuerdo a lo basado  $\bullet$ en el folleto financiero.

#### Funciones Esporádicas:

Ninguna

## **REQUISITOS**

#### Educación:

- Título de C.P.A. (Contador Público Autorizado) o de Ingeniero Comercial.  $\bullet$
- Seminarios y Cursos de Contabilidad Presupuestaria  $\bullet$
- $\bullet$ Conocimientos en Computación

#### Experiencia:

2 años en funciones Presupuestarias  $\bullet$ 

- Responsable  $\bullet$
- Organizado y puntual  $\bullet$
- $\bullet$ Trabajar bajo presión

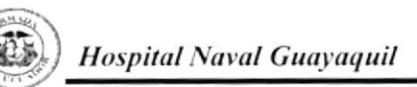

#### **GENERALIDADES**

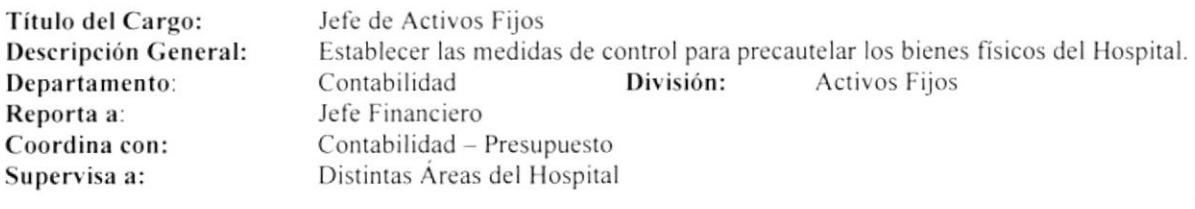

### **DESCRIPCIÓN ESPECÍFICA DEL CARGO**

#### **Funciones Permanentes:**

- Ingresar bienes adquiridos del Reparto.  $\bullet$
- Verificar si los bienes adquiridos se encuentran en buen estado.  $\bullet$
- Elaborar los ingresos de bienes y hacer firmar a los responsables.  $\bullet$
- Solicitar al Departamento de Contabilidad las facturas debidamente legalizadas.  $\bullet$
- Solicitar a la División de Bodega el Comprobante de Egreso.  $\bullet$

#### **Funciones Periódicas:**

- Realizar la contratación física semestralmente.  $\bullet$
- Elaborar el listado de bienes para la baja.  $\bullet$
- Enviar documento de respaldo a la Subdirección Financiera. ٠
- Traspaso de bienes interno.  $\bullet$

#### Funciones Esporádicas:

Ninguna

#### **REQUISITOS**

#### Educación:

- $\bullet$ Título de Economista
- Sólidos conocimientos en Computación  $\bullet$
- Cinco Semestres de Tecnología en Sistemas  $\bullet$

#### Experiencia:

l año en funciones similares  $\bullet$ 

- Sociable
- Dinámico  $\bullet$
- Deseo de superación  $\bullet$

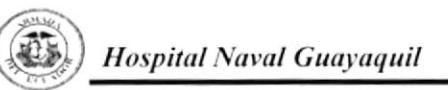

#### **GENERALIDADES**

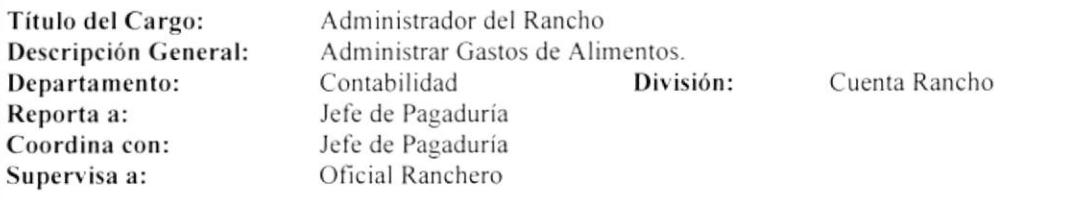

## DESCRIPCIÓN ESPECÍFICA DEL CARGO

#### **Funciones Permanentes:**

- Revisar las confrontas emitidas por el Oficial Ranchero y elaborar cheques.  $\bullet$
- Realizar Conciliación Bancaria.  $\bullet$
- $\bullet$ Supervisar Juntas de Rancho.
- Registrar los Depósitos e Ingresos de Caja.  $\bullet$

#### Funciones Periódicas:

- Ofícios a DIRSAN (Dirección de Sanidad), para el cobro de Rancho Interno.  $\bullet$
- Elaborar y enviar oficios a la Subdirección Financiera para el cobro de subsidio.  $\bullet$
- Revisión de la Junta Rancho.  $\bullet$
- Estados Financieros con sus respectivas Cuentas.  $\bullet$

#### Funciones Esporádicas:

Ninguna

#### **REQUISITOS**

#### Educación:

- Conocimientos de EXCEL  $\bullet$
- Conocimientos de Contabilidad  $\bullet$

#### Experiencia:

Funciones contables  $\bullet$ 

- Dinámica
- Responsable  $\bullet$
- Honrada  $\blacksquare$

#### GENERALIDADES

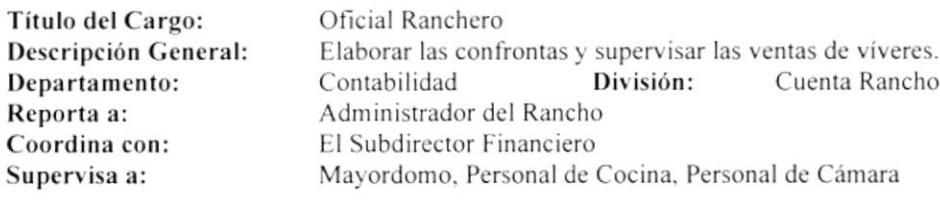

### DESCRIPCIÓN ESPECÍFICA DEL CARGO

#### Funciones Pcrmanentes:

- · Elaborar las confrontas diarias ( cantidad de dinero que se va a utilizar ).
- Elaborar el Menú diario.
- o Vigilar la limpieza dc la cocina.
- . Controlar el estado de salud del personal de cocina.

#### Funciones Periódicas:

Pasar la Junta de Rancho (Descuento, Menú, Lista de Víveres, Facturas, Balance General).  $\bullet$ 

#### Funciones Esporádicas: Ninguna

#### REQUISITOS

#### Educación:

· Oficial Subalterno perteneciente al Reparto

#### Experiencia:

Ninguna

- · Dinámico
- Responsable

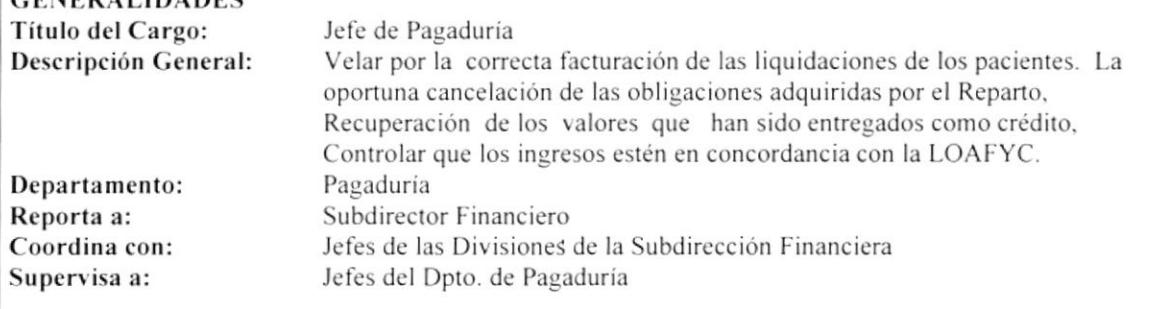

#### DESCRIPCIÓN ESPECÍFICA DEL CARGO

#### **Funciones Permanentes:**

**CENEDALIBADES** 

- Organizar, dirigir, controlar las actividades del Departamento.  $\bullet$
- Dar cumplimiento a las normas y políticas emanadas por el Subdirector Financiero.  $\bullet$
- Inspectoría General de la Armada y Contraloría General del Estado.  $\bullet$
- Efectuar los pagos por adquisición de bienes y servicios ordenados por la Subdirección Financiera.  $\bullet$
- Controlar y revisar los valores generados por los servicios prestados por el Reparto.  $\bullet$
- Controlar que los valores que ingresen a las cajas sean depositados en las Cuentas Corrientes al día hábil  $\bullet$ inmediato posterior.
- Verificar que todo lo recaudado esté registrado y depositado.  $\bullet$
- Revisar los Roles de Pago y controlar su cancelación a tiempo.

#### Funciones Periódicas:

- Entregar a Contabilidad los Comprobantes de los cheques cancelados debidamente legalizados.  $\bullet$
- $\bullet$ Elaborar y tramitar las Solicitudes de Crédito.
- Controlar que los valores por atención médica a GAMA, KDTS. Conscriptos y personal de ASTINAVE  $\bullet$ sean cobrados a tiempo a los respectivos Repartos.
- Realizar arqueos sorpresivos a las Cajas.
- Revisar las Conciliaciones Bancarias.  $\bullet$
- Solicitar la devolución de valores al ISSFA cancelados por el Reparto.  $\bullet$

#### Funciones Esporádicas:

- Tramitar a través de DIGFIN la actualización del RUC.  $\bullet$
- Declarar ante el SRI, el IVA y la Retención a la Fuente retenido por el Reparto en el plazo previsto.  $\bullet$
- Solicitar la devolución de IVA pagado.  $\bullet$

#### **REQUISITOS**

#### Educación:

Oficial Subalterno de Abastecimiento  $\bullet$ 

#### Experiencia:

4 años en la especialidad de Abastecimiento  $\bullet$ 

- Honrado
- Responsable
- Leal

#### **GENERALIDADES**

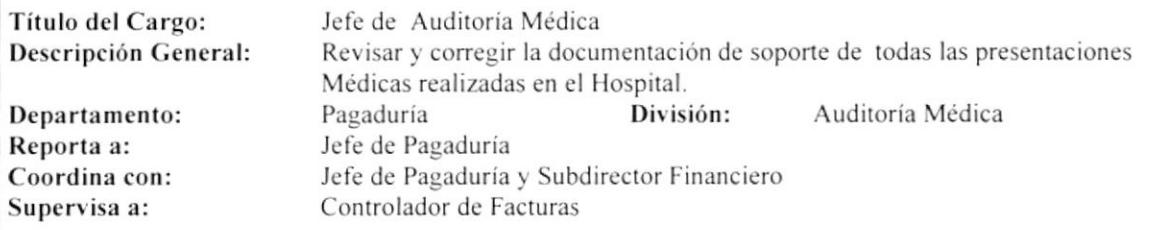

#### **DESCRIPCIÓN ESPECÍFICA DEL CARGO**

#### **Funciones Permanentes:**

- Revisar planillas de Consulta Externa.  $\bullet$
- Revisar planillas de Hospitalización, Epicrisis e historias clínicas verificando la veracidad de los  $\bullet$ Rubros.
- Reunir y coordinar al personal de médicos tratantes y recientes del Hospital.  $\bullet$
- Revisar la facturación de presentaciones médicas en el área de Hospitalización, Epicrisis que no  $\bullet$ Se ajusten a los requisitos solicitados por el ISSFA.
- Mantener la comunicación constante con el Auditor médico del ISSFA que labora en el Hospital  $\bullet$ Fin de tener conocimiento sobre las novedades y disposiciones.
- Revisar y corregir planillas reexpedidas por criterios médicos por el Auditor médico que labora en  $\bullet$ El Hospital.

#### Funciones Periódicas:

- Revisar periódicamente el tarifario del ISSFA y los procedimientos médicos realizados en el Hospital.
- Entregar mensualmente y a tiempo las planillas solicitadas por el ISSFA a fin de evitar atrasos y  $\bullet$ Desfaces.

#### Funciones Esporádicas:

Ninguna

#### **REQUISITOS**

#### Educación:

- Médico General o de Interlista
- Postgrado en Auditoría Médica en el Exterior  $\bullet$
- Excelente formación Académica  $\bullet$

#### Experiencia:

En cargos similares  $\bullet$ 

#### **Actitudes Personales:**

Responsable, Honesta  $\bullet$ 

#### **GENERALIDADES**

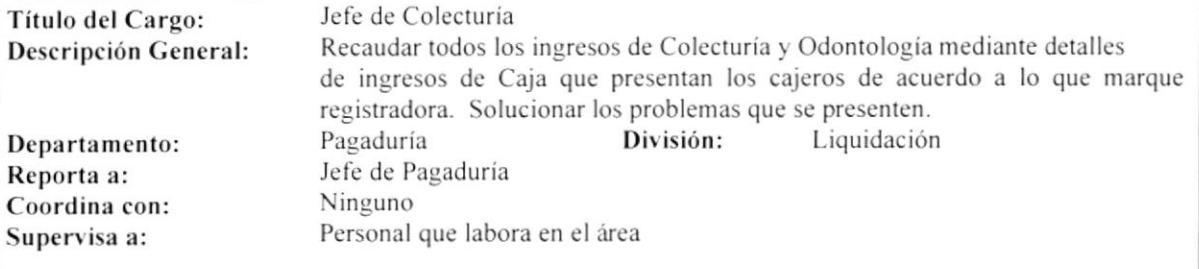

## DESCRIPCIÓN ESPECÍFICA DEL CARGO

#### **Funciones Permanentes:**

- Recaudar de los cajeros los ingreso del día.  $\bullet$
- Cerrar Caja en Colecturía y Odontología.  $\bullet$
- Depositar diariamente los ingresos entregados al Hospital.  $\bullet$
- Depositar en la Cuenta de DIRSAN (Dirección de Sanidad) los ingreso recaudados en Farmacia.  $\bullet$
- Cancelar los cheques a los Proveedores.  $\bullet$
- Verificar facturas las cuales deben estar llenadas de acuerdo a lo que la Ley ordena y el Hospital exige.  $\bullet$
- Depositar valores cobrados con Tarjeta de Crédito.  $\bullet$
- Llevar el Libro Bancos.  $\bullet$
- Controlar y registrar en la Bitácora los cheques comprobantes que han sido cancelados.  $\bullet$
- Elaborar Cheques una vez recibida la transferencia.  $\bullet$
- $\bullet$ Legalizar las facturas para enviar a Archivo.

#### **Funciones Periódicas:**

- Liquidar los valores de Rancho cada fin de mes.
- Pasar a limpio la Conciliación Bancaria mensualmente.

#### Funciones Esporádicas:

Ninguna

#### **REQUISITOS**

#### Educación:

- Ser Suboficial Segundo o Suboficial Primero  $\bullet$
- Mínimo dos años de Universidad  $\bullet$
- Conocimientos sólidos de Contabilidad
- Conocimientos de Computación  $\bullet$

#### Experiencia:

Manejo de Programas de Computación  $\bullet$ 

- Responsable
- Acrisolada Honradez
- Disponible tiempo completo

#### **GENERALIDADES**

Título del Cargo: Descripción General: Departamento: Reporta a: Supervisa a: Coordina con:

Liquidadora de Altas Liquidar la Cuenta del paciente hospitalizado cuando está de alta. Pagaduria División: Liquidación Jefe de Colecturía Jefe de Colecturía Ninguno

## DESCRIPCIÓN ESPECÍFICA DEL CARGO

#### **Funciones Permanentes:**

- Liquidar a los pacientes que han sido dados de alta.  $\bullet$
- Ingresar los exámenes.  $\bullet$
- Realizar reportes de liquidaciones.  $\bullet$
- Ingresar datos por pacientes y fecha.  $\bullet$
- Realizar reporte de ingreso a quirófano por rubro.  $\bullet$
- Ingresar condensado de Farmacia.  $\bullet$

#### Funciones Periódicas:

Ninguna

Funciones Esporádicas: Ninguna

#### **REQUISITOS**

#### Educación:

- Titulo de Ingeniero Comercial  $\bullet$
- $\bullet$ Sólidos conocimientos de Contabilidad y Computación

#### Experiencia:

4 meses en el manejo de Fox Pro  $\bullet$ 

- Responsable  $\bullet$
- Activa
- Trabajar bajo Presión  $\bullet$

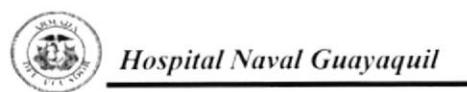

#### **GENERALIDADES**

Título del Cargo: Descripción General: Departamento: Reporta a: Coordina con: Supervisa a:

Recaudadora de Consulta Externa. Receptar valores de Caja. Pagaduría División: Jefe de Colecturia Jefe de Pagaduría Ninguno

Liquidación

## DESCRIPCIÓN ESPECÍFICA DEL CARGO

#### **Funciones Permanentes:**

- Cobrar las Consultas.  $\bullet$
- Registrar valores en Caja.  $\bullet$
- Realizar los Ingresos de Caja.  $\bullet$

#### **Funciones Periódicas:** Ninguna

Funciones Esporádicas: Ninguna

#### **REQUISITOS**

#### Educación:

- **Bachiller Contable**  $\bullet$
- Curso de Relaciones Humanas  $\bullet$

#### Experiencia:

3 meses en actividades Contables  $\bullet$ 

#### **Actitudes Personales:**

- Responsable  $\bullet$
- Puntual  $\bullet$
- Dinámica  $\bullet$
- Disponibilidad de tiempo  $\bullet$

### **GENERALIDADES**

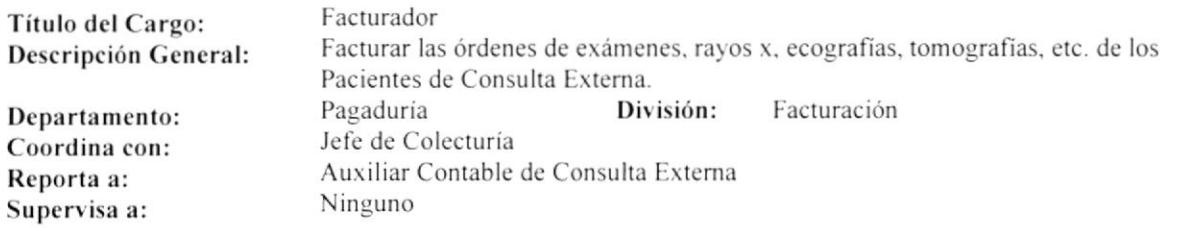

## DESCRIPCIÓN ESPECÍFICA DEL CARGO

#### **Funciones Permanentes:**

- Facturar las órdenes de exámenes de los pacientes de consulta externa. ٠
- Receptar la orden de examen y credencial del paciente.  $\bullet$
- Registrar el número del ISSFA (Instituto de Seguridad Social de las Fuerzas Armadas) del paciente y  $\bullet$ codificar la orden.

#### Funciones Periódicas:

Ninguna

## Funciones Esporádicas:

Ninguna

### **REQUISITOS**

#### Educación:

- Bachiller Contable  $\bullet$
- Cursos de Computación (FoxPro)  $\bullet$

#### Experiencia:

En el manejo de FoxPro  $\bullet$ 

- Responsable  $\bullet$
- Dinámica  $\bullet$
- $\bullet$ Acrisolada honradez

#### **GENERALIDADES**

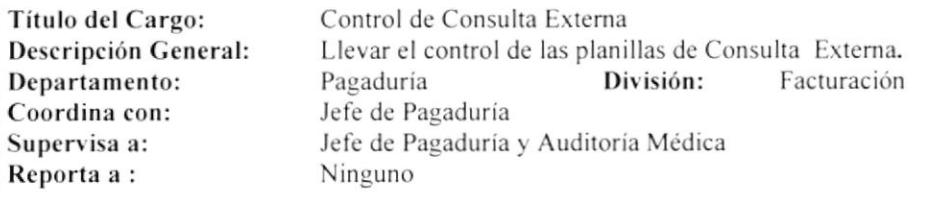

## DESCRIPCIÓN ESPECÍFICA DEL CARGO

#### **Funciones Permanentes:**

- Controlar y verificar la secuencia de las facturas.  $\bullet$
- Corregir todas las facturas que se encuentren con fallas técnica y administrativas emitidas por  $\bullet$ Consulta Externa antes de enviarlas al ISSFA.
- Clasificación de Facturas (Anuladas, Civiles, Conscriptos, Cadetes, Odontología, Códigos que no  $\bullet$ cubre el ISSFA).
- Realizar reportes de facturas con respaldo en disquetes.  $\bullet$
- $\bullet$ Llevar control y registro de las facturas en una base de datos.

#### Funciones Periódicas:

- Solicitar la base de datos del Facturador la misma que está instalada en el Programa del ISSFA se procede a verificar si las facturas con errores técnicos y administrativos anuladas han sido borradas.
- Realizar la unión entre la base de datos mensual y la base de datos temporal, generando así la base  $\bullet$ datos final que es debidamente ordenada en secuencia ascendente.
- Elaborar reporte mensual de Consulta Externa con su respectivo respaldo en disquetes, original se  $\bullet$ envía al ISSFA de Quito y una copia se entrega a la Secretaria de Finanzas para su respectivo oficio.

#### Funciones Esporádicas:

Ninguna

## **REQUISITOS**

#### Educación:

- Conocimientos de Informática  $\bullet$
- Cursos y Seminarios de Contabilidad y Computación  $\bullet$

#### Experiencia:

3 meses en el manejo de Access y FoxPro  $\bullet$ 

- Responsable  $\bullet$
- Leal  $\bullet$
- Organizado
- Trabajar bajo presión  $\blacksquare$

#### **GENERALIDADES**

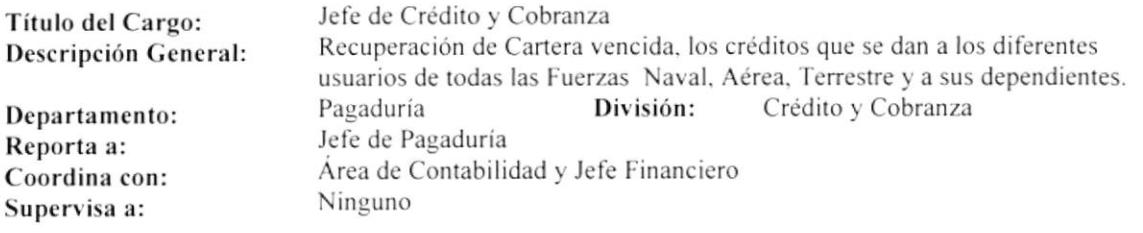

## DESCRIPCIÓN ESPECÍFICA DEL CARGO

#### **Funciones Permanentes:**

- Devoluciones de valores por diferentes conceptos.  $\bullet$
- Realizar ofícios para mandar a cobrar a los diferentes repartos conjuntamente con Pagaduría.  $\bullet$
- Revisar liquidaciones y los Ingresos de Caja.  $\bullet$
- Verificar los pagos.  $\bullet$

#### Funciones Periódicas:

Realizar Conciliación Bancaria y Libro Banco cada mes.  $\bullet$ 

#### Funciones Esporádicas:

Revisar oficios por diferentes conceptos.  $\bullet$ 

#### **REQUISITOS**

#### Educación:

- Título de Contador como mínimo.  $\bullet$
- Cursos y Seminarios de Contabilidad Gubernamental, Tributación Fiscal, Principios de Auditoria. y  $\bullet$ Economía.
- Cursos de Computación (FoxPro).  $\bullet$

#### Experiencia:

Mínimo 3 meses en el manejo de Programas de Computación.  $\bullet$ 

- Responsable.  $\bullet$
- Disponibilidad de tiempo completo.  $\bullet$
- Trabajar bajo presión.  $\bullet$
- Puntual y organizado.  $\bullet$

#### **GENERALIDADES**

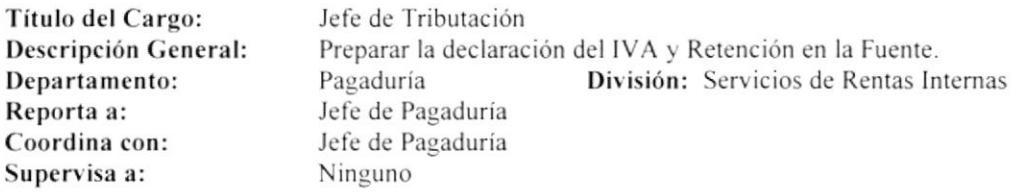

#### DESCRIPCIÓN ESPECÍFICA DEL CARGO

#### **Funciones Permanentes:**

- Revisar los Cheques Comprobantes en orden ascendente para registrarlos en una base de datos.  $\bullet$
- Revisar si las facturas cumplen con los requisitos solicitados por S.R.I. (Servicio de Rentas Internas).  $\bullet$
- Elaborar los Formularios No. 103 (Para Declarar la Retención en la Fuente 1% y 5%) y No. 104A  $\bullet$ (Para la declaración del IVA).
- Registrar las Facturas en el COA (Confrontación de Operaciones Autodeclaradas).  $\bullet$
- $\bullet$ Emitir un Talón Resumen con tres copias.
- Elaborar las solicitudes del IVA y notificación por correo electrónico.  $\bullet$

#### **Funciones Periódicas:**

Realizar cada mes la Conciliación de valores de las Cuentas: Deudores Varios Moneda Nacional Sector Público F.O. Retención en la Fuente Fondos Ordinarios.

#### Funciones Esporádicas:

- Realizar el Rol de Rancho.  $\bullet$
- Revisar si la documentación de los Cheques Comprobantes previo el pago está correcta.  $\bullet$

#### **REQUISITOS**

#### Educación:

- Superior  $\bullet$
- Conocimientos de Contabilidad  $\bullet$
- Cursos y Seminarios de Tributación
- $\bullet$ Cursos de Computación (FoxPro) y Correo Electrónico

#### Experiencia:

l año en funciones similares  $\bullet$ 

- Leal  $\bullet$
- $\bullet$ Honesto
- Responsable  $\bullet$
- Colaborador  $\bullet$
- $\bullet$ Trabajar bajo presión

#### **GENERALIDADES**

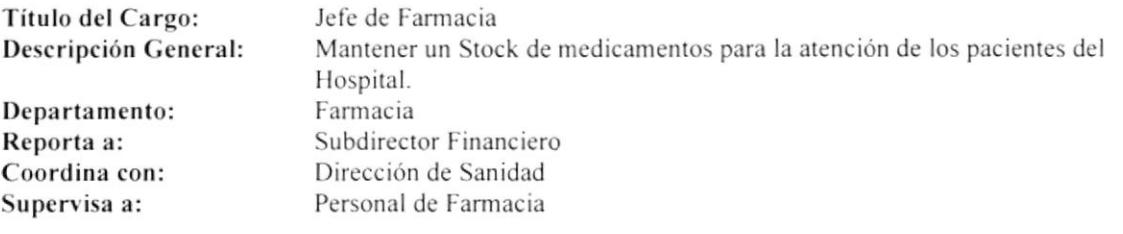

## DESCRIPCIÓN ESPECÍFICA DEL CARGO

#### **Funciones Permanentes:**

- Mantener el Stock de medicamentos  $\bullet$
- Realizar la devolución de medicamentos  $\bullet$
- Llevar el control de la medicina  $\bullet$

#### Funciones Periódicas:

 $\bullet$ Presentar semestralmente Inventarios de la Medicina y Activo Fijo

#### Funciones Esporádicas:

Ninguna

#### **REQUISITOS**

#### Educación:

· Título en Químico Farmacéutico

#### Experiencia:

Tener conocimiento del programa FOXPRO  $\bullet$ 

- Responsable  $\bullet$
- Activo  $\bullet$
- Puntual  $\bullet$

#### **GENERALIDADES**

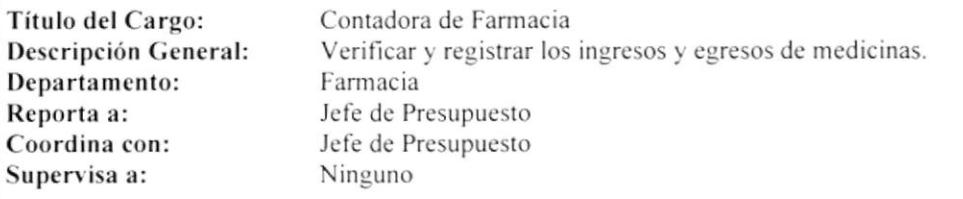

### **DESCRIPCIÓN ESPECÍFICA DEL CARGO**

#### **Funciones Permanentes:**

- Revisar y sumar las facturas a crédito.  $\bullet$
- Registrar los cálculos diarios.  $\bullet$
- Revisar y registrar diariamente los Comprobantes de Caja.  $\bullet$
- Revisar y Registrar las facturas de Nota de Débito o Crédito de las medicinas.  $\bullet$
- Recibir del EMCI que el HOSNAV realiza a DIRSAN.  $\bullet$

#### **Funciones Periódicas:**

- Efectuar descargo mensual de los abonos que efectúa el HOSNAV por ventas de medicina a crédito.  $\bullet$
- $\bullet$ Elaborar y digitar mensualmente el Estado Financiero respectivo.
- Realizar mensualmente el Oficio para entregar el Estado Financiero a DIRSAN.  $\bullet$
- Llevar mensualmente las facturas de Consulta Externa, Medicina Gratuita y Crédito (FOSOLI y  $\bullet$ ASTINAVE) a DIRSAN.

#### Funciones Esporádicas:

Ninguna

## **REQUISITOS**

#### Educación:

- Título de C.P.A (Contador Público Autorizado).  $\bullet$
- Título de Ingeniero Comercial.  $\bullet$
- Conocimientos en Computación.  $\bullet$

#### Experiencia:

۰ Cursos de Computación (Word, Excel, FoxPro)

- Responsable  $\bullet$
- Trabajar bajo presión  $\bullet$
- Reservada en la documentación  $\blacksquare$

#### **GENERALIDADES**

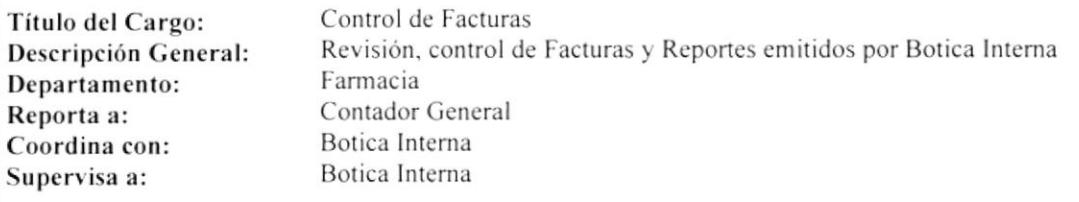

#### **DESCRIPCIÓN ESPECÍFICA DEL CARGO**

#### **Funciones Permanentes:**

- Revisar Facturas emitidas por Botica Interna.  $\bullet$
- Revisar Reportes emitidos por Botica Interna.  $\bullet$
- Llevar el control de Ingresos y Egresos mediante Kárdex Contable.  $\bullet$
- Solucionar problemas surgidos referente al cargo.  $\bullet$

## Funciones Periódicas:

Ninguna

Funciones Esporádicas:

Ninguna

## **REQUISITOS**

#### Educación:

- Conocimientos Contables  $\bullet$
- Conocimientos en Computación (Hoja Electrónica)  $\bullet$

#### Experiencia:

- Manejo de Kárdex Contables  $\bullet$
- Un año en funciones similares  $\bullet$

- Buenas relaciones interpersonales  $\bullet$
- $\bullet$ Trabajar bajo presión.

#### GENERALIDADES

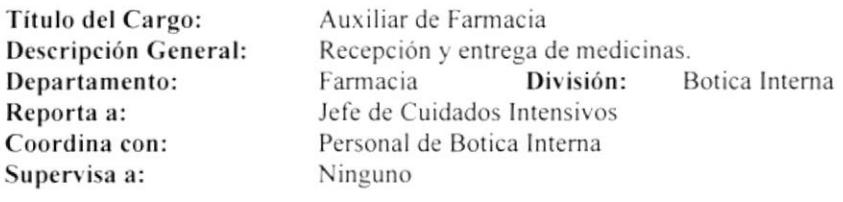

### DESCRIPCIÓN ESPECÍFICA DEL CARGO

#### Fünciones Permanentes:

- o Atender al público Hospitalizado y de Consulta Externa.
- Revisar stock de medicinas.
- . Mantener conlacto con los Provecdores.
- Hacer y despachar pedidos.
- $\bullet$  Entregar diariamente un Informe del Ingreso y Egreso de medicinas.

#### Funciones Periódicas:

- · Entregar mensualmente Facturas de los Proveedores.
- Revisión de Inventarios.

#### Funciones Esporádicas:

Ninguna.

#### **REQUISITOS**

#### Educación:

- Ser Bachiller
- o Conocimientos básicos en el manejo de medicamentos

#### Experiencia:

¡ Seis meses cn Famracia

- Buenas relaciones interpersonales
- . Trabajar bajo presión
- **·** Tener paciencia
- . Ser responsable

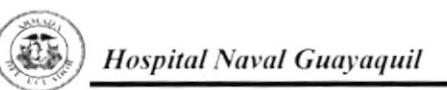

#### **GENERALIDADES**

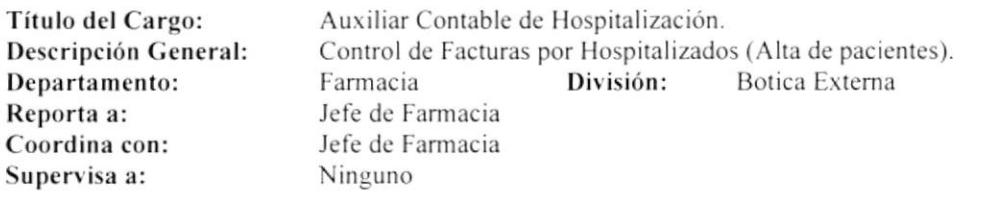

### DESCRIPCIÓN ESPECÍFICA DEL CARGO

#### **Funciones Permanentes:**

- Ingresar las Facturas por Hospitalizados.  $\bullet$
- Realizar Kárdex.  $\bullet$
- Cancelar las Facturas.  $\bullet$
- Archivar las Facturas.  $\bullet$
- Controlar los Reportes y Facturas.  $\bullet$
- Elaborar el Alta de Pacientes.  $\bullet$

#### **Funciones Periódicas:**

- Elaborar mensualmente los Roles de Guardia.  $\bullet$
- Elaborar Solicitud de materiales.  $\bullet$

#### Funciones Esporádicas:

Ninguna

### **REQUISITOS**

#### Educación:

- **Bachiller Contable**  $\bullet$
- Conocimientos en Computación (Word, Excel, FoxPro)  $\bullet$

#### Experiencia:

Un año en funciones similares  $\bullet$ 

- Agilidad  $\bullet$
- Trabajar bajo presión  $\bullet$
- Puntualidad  $\bullet$
- Ser responsable  $\bullet$

#### **GENERALIDADES**

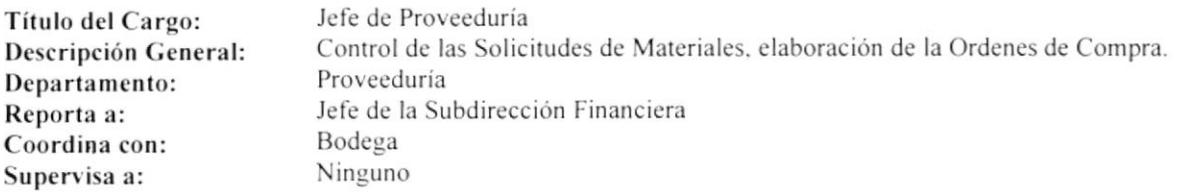

## DESCRIPCIÓN ESPECÍFICA DEL CARGO

#### **Funciones Permanentes:**

- Revisar todas las Solicitudes de Materiales.  $\bullet$
- Realizar Órdenes de Compra.  $\bullet$
- Realizar Cuadro Comparativo.  $\bullet$
- Registrar Información.  $\bullet$
- Recibir Cotizaciones.  $\bullet$

#### Funciones Periódicas: Ninguna

Funciones Esporádicas: Ninguna

## **REQUISITOS**

#### Educación:

Superior  $\bullet$ 

#### Experiencia:

Tener conocimientos en Computación (Excel)  $\bullet$ 

- Don de Mando  $\bullet$
- $\bullet$ Activa
- Dinámica  $\bullet$
- Responsable  $\bullet$

#### **GENERALIDADES**

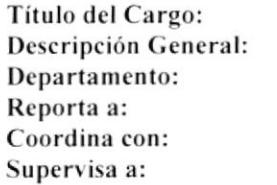

Suboficial de Abastecimiento Cotizar los materiales de las diferentes Casas Comerciales. Proveeduría Jefe de Proveeduría Jefe de Proveeduría Ninguno

## DESCRIPCIÓN ESPECÍFICA DEL CARGO

#### **Funciones Permanentes:**

- Cotizar los materiales de la diferentes Casas Comerciales.  $\bullet$
- Contactar a los posibles proveedores.  $\bullet$
- Solicitar cotizaciones de materiales a las diferentes Casas Comerciales.  $\bullet$

#### **Funciones Periódicas:**

Ninguna

Funciones Esporádicas: Ninguna

## **REQUISITOS**

#### Educación:

Bachiller  $\bullet$ 

#### Experiencia:

Ninguno  $\bullet$ 

- Responsable  $\bullet$
- Activo  $\bullet$
- Trabajar bajo presión  $\bullet$

#### **GENERALIDADES**

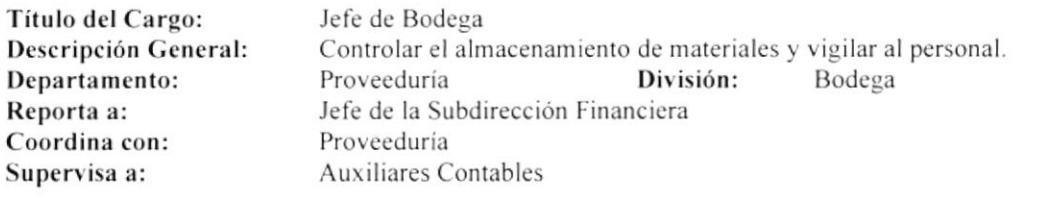

## DESCRIPCIÓN ESPECÍFICA DEL CARGO

#### **Funciones Permanentes:**

- Receptar y entregar de materiales.  $\bullet$
- Legalizar Ingresos y Egresos de materiales.  $\bullet$
- Registrar las Solicitudes de materiales.  $\bullet$

#### **Funciones Periódicas:**

- Reportar mensualmente el Ingreso y Egreso de materiales.  $\bullet$
- Realizar semestralmente el Inventario de materiales.  $\bullet$

#### Funciones Esporádicas:

Ninguna

#### **REQUISITOS**

#### Educación:

Título de CPA (Contador Público Autorizado)  $\bullet$ 

#### Experiencia:

- Funciones similares  $\bullet$
- Contabilidad  $\bullet$

- Responsabilidad  $\bullet$
- $\bullet$ Puntualidad
- Buen trato al Personal  $\bullet$
- Don de Mando  $\bullet$

#### **GENERALIDADES**

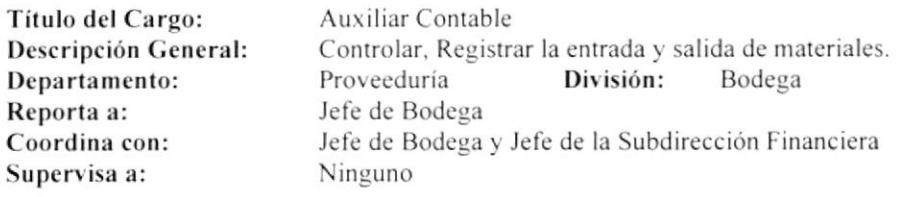

## DESCRIPCIÓN ESPECÍFICA DEL CARGO

#### **Funciones Permanentes:**

- Realizar la Solicitud de materiales.  $\bullet$
- Registrar en el Computador los ingresos y egresos de materiales.  $\bullet$
- Registrar los valores de los materiales.  $\bullet$
- Controlar las Facturas.  $\bullet$

#### **Funciones Periódicas:**

- Realizar mensualmente la Solicitud de materiales.  $\bullet$
- Detallar mensualmente todos los ingresos con sus respectivas copias.  $\bullet$
- Realizar semestralmente un Inventario del material existente en Bodega.  $\bullet$

#### Funciones Esporádicas:

Ninguna

## **REQUISITOS**

#### Educación:

Título en Ciencias de Comercio y Administración  $\bullet$ 

#### Experiencia:

- Funciones similares  $\bullet$
- Conocimientos de Computación (FoxPro)  $\bullet$

- Responsabilidad  $\bullet$
- Puntualidad  $\bullet$
- $\bullet$ Trabajar bajo presión

#### **GENERALIDADES**

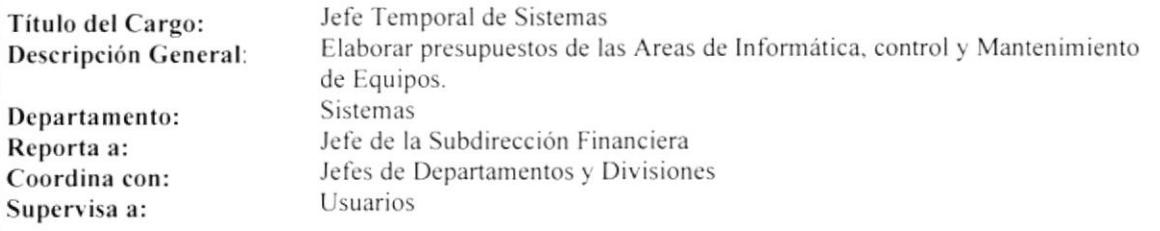

#### **DESCRIPCIÓN ESPECÍFICA DEL CARGO**

#### **Funciones Permanentes:**

- Emitir sugerencias para el mejoramiento de los Sistemas o aspectos Administrativos.  $\bullet$
- Mantener una actualización permanente sobre aspectos técnicos de Software y Sistemas de Información.  $\bullet$
- Analizar, Diseñar y Desarrollar Programas.  $\bullet$
- Planificar el mantenimiento preventivo y correctivo de los equipos.  $\bullet$
- Asignar claves de seguridad según la responsabilidad.  $\bullet$
- Planificar requerimientos de materiales.  $\bullet$
- Verificar y controlar el buen mantenimiento de los equipos.  $\bullet$
- Informar las fallas que se presenten en los equipos.  $\bullet$

#### Funciones Periódicas:

- $\bullet$ Elaboración del Plan Anual de actividades.
- Analizar mecanismos para el mejoramiento administrativo.  $\bullet$
- Respaldo y controle la información.  $\bullet$

#### Funciones Esporádicas:

- Colaborar con el manejo de un Utilitario.
- Asesorar el manejo de un Software a otro reparto.  $\bullet$

#### **REQUISITOS**

#### Educación:

Superior (Programación y Mantenimiento)  $\bullet$ 

#### Experiencia:

Un año como Asistente de Sistemas  $\bullet$ 

#### **Actitudes Personales:**

- Responsabilidad  $\bullet$
- $\ddot{\phantom{0}}$ Activo

្ម

 $\mathbb{A}$ 

 $\mathsf{C}_{\mathsf{A}}$ 

 $-0.6$ 

#### **GENERALIDADES**

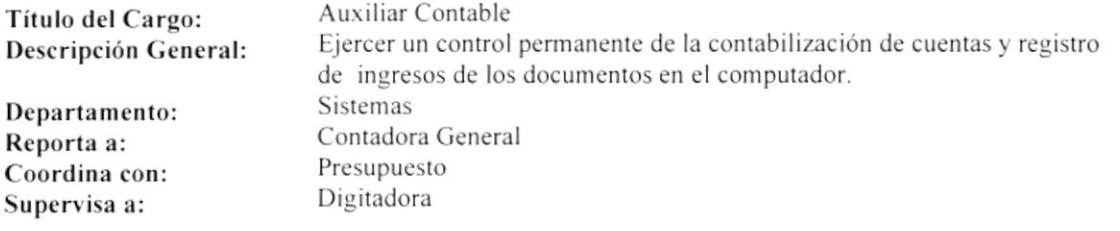

## DESCRIPCIÓN ESPECÍFICA DEL CARGO

#### **Funciones Permanentes:**

- Codificar las Cuentas.  $\bullet$
- Creación del Kárdex.  $\bullet$
- Conciliación Contabilidad Presupuesto Activo Fijo.  $\bullet$
- Liquidación de Hospitalización de contado y a crédito.  $\bullet$
- Contabilización de los IC IB Diarios.  $\bullet$
- Controlar los Deudores.  $\bullet$

#### **Funciones Periódicas:**

Elaborar mensualmente el Detalle de los Deudores e Informes al Jefe Inmediato.  $\bullet$ 

#### Funciones Esporádicas:

Elaboración de detalles administrativos de pagos.  $\bullet$ 

## **REQUISITOS**

#### Educación:

Título en Ciencias de Comercio y Administración  $\bullet$ 

#### Experiencia:

- Un año en el Área Financiera  $\bullet$
- Dos años en el Área de Planificación  $\bullet$
- Tres años en el Área de Importaciones  $\bullet$

- Responsabilidad  $\bullet$
- Honrado  $\bullet$

#### **GENERALIDADES**

Digitadora Título del Cargo: Digitadora de todos los Diarios de Ingresos y Egresos. Descripción General: **Sistemas** Departamento: Contadora General Reporta a: Auxiliar Contable Coordina con: Ninguno Supervisa a:

## DESCRIPCIÓN ESPECÍFICA DEL CARGO

#### **Funciones Permanentes:**

- Digitar los Diarios en general. .
- Digitar los Comprobantes de Egreso con sus respectivas cuentas.  $\bullet$
- $\bullet$ Digitar las transferencias entre cuentas.
- Digitar todos los Oficios de transferencias y depósitos.  $\bullet$
- Digitar los Ingresos de todas las consultas por liquidación.  $\bullet$
- Realizar Kárdex Cuentas Contables y Presupuestarias.  $\bullet$
- Listar Estado Financiero.  $\bullet$
- Emitir listado de Detalle Demostrativo mensual.  $\bullet$

#### Funciones Periódicas:

- Digitar mensualmente las Consultas Externas y por Hospitalización.  $\bullet$
- $\bullet$ Listar todos los Diarios realizados en el mes.
- Armar los Estados Financieros.  $\bullet$
- Listar papelería de movimientos con sus anexos.  $\bullet$
- Realizar Nota de Débito.  $\bullet$
- Digitar Comprobantes de Egreso.  $\bullet$

#### Funciones Esporádicas:

Ninguna

## **REQUISITOS**

#### Educación:

Título de Contador ٠

#### Experiencia:

- Funciones similares  $\bullet$
- Dos años aprobados en Administración de Empresas  $\bullet$
- $\bullet$ Cursos en el SECAP y en el Colegio de Contadores

- Responsable  $\bullet$
- Honesto  $\bullet$
- Leal

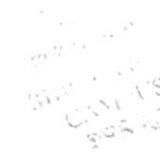

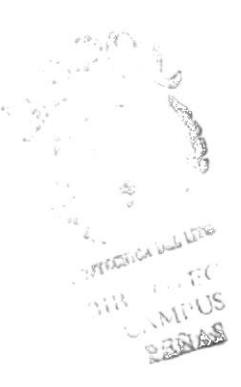

# CAPÍTULO II

MANUAL DE PROCEDIMIENTOS

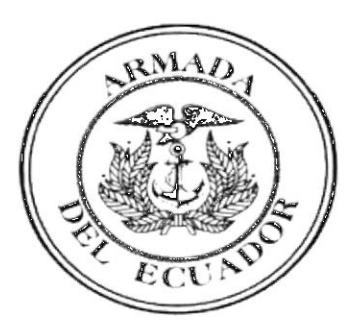

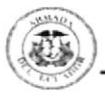

## 2. MANUAL DE PROCEDIMIENTOS

## **MANUAL DE PROCEDIMIENTOS PARA** EL DEPARTAMENTO DE PROVEEDURÍA DEL HOSPITAL NAVAL

Elaborado por:

Viviana Desiderio Diana Moina

Aprobado por: Fecha de Aprobación: Fecha Ultima Revisión:

## **CONTENIDO**

#### Página

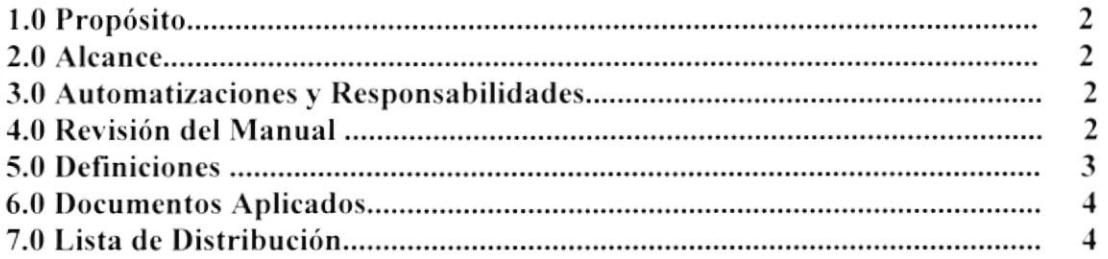

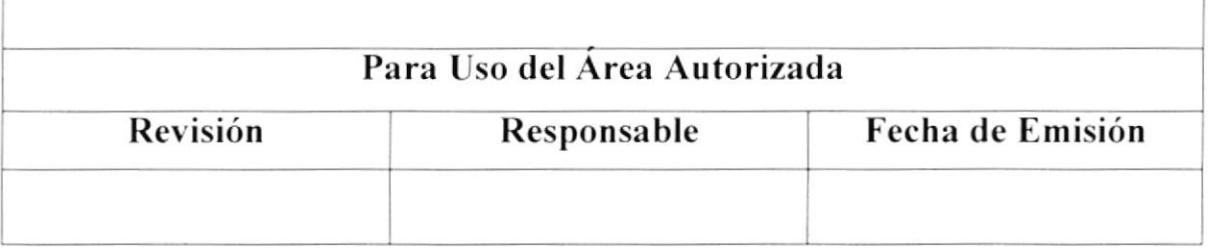

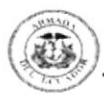

## 1.0 Propósito

Este manual se ha desarrollado con el propósito de:

- Mejorar y actualizar el registro y control de las adquisiciones de suministros y  $\bullet$ materiales en el Departamento de Proveeduría
- · Presentar de una manera clara y detalladas los procedimientos que se llevan a cabo en este departamento.
- · Contribuir a la ejecución de las tareas encomendadas a fin de mantener el equilibrio de la Institución
- Ahorrar tiempo y esfuerzo en la ejecución de las tareas

## 2.0 Alcance del Manual

Este manual será aplicado en la subdirección Financiera, Departamento de Proveeduría y todas la áreas involucradas en el procedimiento.

## 3.0 Autorizaciones y Responsabilidades

El manual de procedimientos será entregado a las siguientes personas:

Al Subdirector financiero, al Jefe encargado del Departamento de Proveeduría y División de Bodega, los mismos que en coordinación mutua se encargarán de revisar y actualizarlo dependiendo de las necesidades y evolución de la Institución.

## 4.0 Revisión del Manual

El manual debe ser revisado una vez al año con el propósito de actualizarlo.

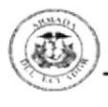

## 5.0 Definiciones

## 5.1 Términos

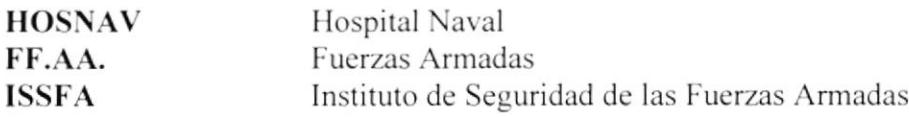

#### Simbología y Esquemas de Codificación  $5.2$

Todos los documentos en este manual están identificados por un código, el mismo que cuenta de tres secciones.

### Primera Sección

Identifica el tipo de documento con dos caracteres. Los documentos que se manejarán en este manual son:

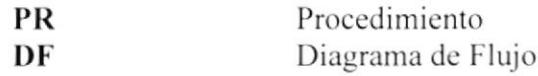

#### Segunda sección

Identifica el área donde se genera el documento, con dos caracteres así:

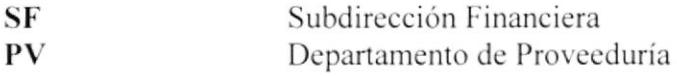

## **Tercera Sección**

En tres dígitos, número consecutivo que indique el número de documento dentro de esa área

Número del documento  $01$ 

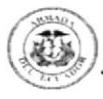

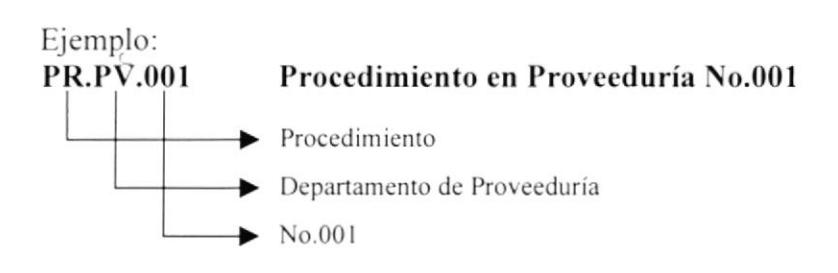

## 6.0 Documentos Aplicables

Este manual consta de los siguientes procedimientos:

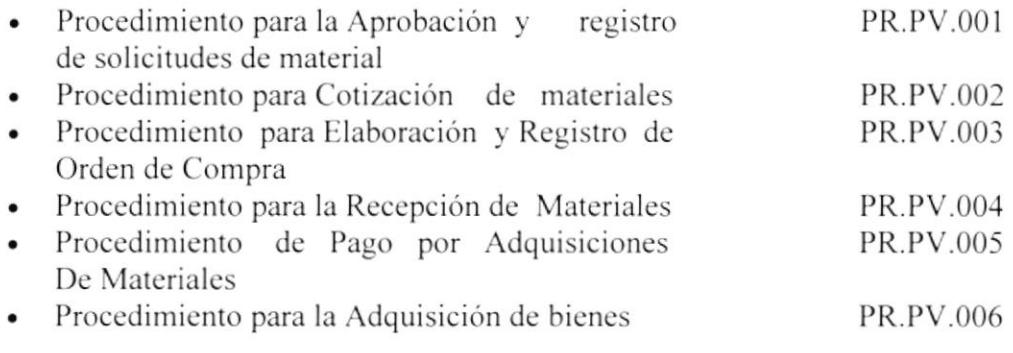

## 7.0 Lista de distribución

Cada uno de los cambios que se realicen a este manual serán notificados a través de una copia a todos los departamentos involucrados en el procedimiento.

En la siguiente tabla se detalla quienes poseen ya sea copia u original del manual.

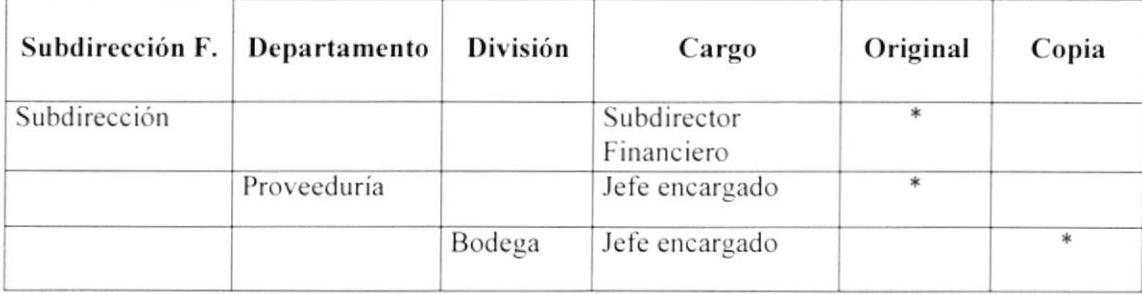

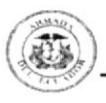

## PROCEDIMIENTO PARA LA APROBACIÓN **Y REGISTRO DE SOLICITUD DE MATERIALES** PR. PV. 001

Elaborado por:

Viviana Desiderio Diana Moina

Aprobado por: Fecha de Aprobación: Páginas: 6

## **CONTENIDO**

Pág. 6 6 6 6 6 7

## **ANEXOS**

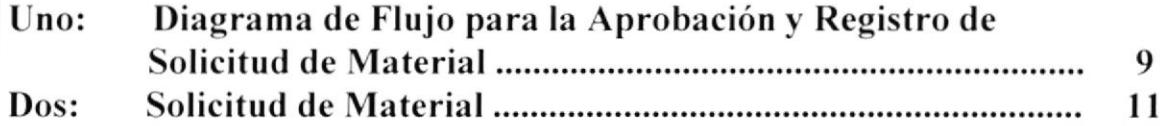

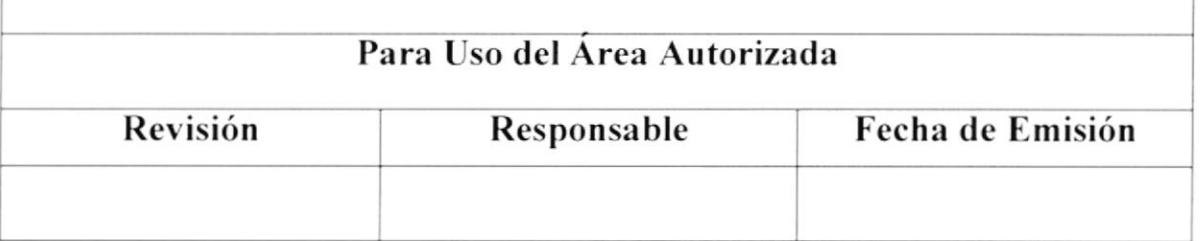

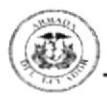

## PROCEDIMIENTO PARA LA APROBACIÓN DE SOLICITUDES DE MATERIAL

**PR.PV.001** 

Página  $1/6$ 

## 1.0 Propósito

El procedimiento para la Aprobación y Registro de solicitud de materiales tiene como propósito agilitar el despacho de los materiales y cubrir así las necesidades de cada una de las áreas del hospital.

## 2.0 Alcance

Este procedimiento se aplicará en la Subdirección Financiera, el Departamento de Proveeduría y Bodega

## 3.0 Responsabilidades

El Subdirector Financiero, el Jefe encargado del Departamento de Proveeduría y el Jefe de Bodega deberán ejecutar, revisar y actualizar este procedimiento, dependiendo de las necesidades y desarrollo de la Institución.

## 4.0 Documento Aplicables

Los documentos que se aplican en este procedimiento son:

1. Diagrama de flujo (ANEXO UNO DF.PV.001) 2. Solicitud de material (ANEXO DOS PR.PV.001)

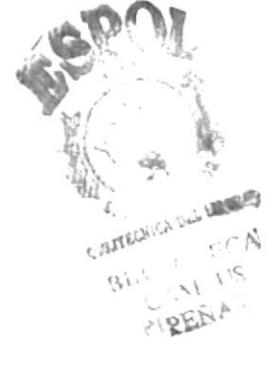

# 5.0 Diagrama de Flujo

El Diagrama de flujo correspondiente al Procedimiento para la Aprobación y Registro de Solicitud de Materiales se encuentra en el ANEXO UNO DF.PV.001

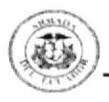

## PROCEDIMIENTO PARA LA APROBACIÓN DE SOLICITUDES DE MATERIAL

**PR.PV.001** 

Página  $2 / 6$ 

## 6.0 Procedimiento

## **INICIO**

## Departamentos del Hospital

- 1. Elaboran solicitud de material (ANEXO DOS PR.PV.001)
- 2. Envían solicitud de material al Departamento de Proveeduría

## Jefe de Proveeduría

- 3. Recibe solicitud de materiales
- 4. Envía solicitud al Subdirector Financiero

## **Subdirector Financiero**

- 5. Recibe solicitud
- 6. Analiza solicitud y firma
- 7. Envía solicitud al Jefe de Proveeduría

## Jefe de Proveeduría

- 8. Recibe solicitud firmada
- 9. Registra la Solicitud en la bitácora
- 10. Envía solicitud firmada a Bodega

## Jefe de Bodega

- 11. Recibe solicitud firmada
- 12. Verifica existencia de materiales
- 13. Si existen despacha materiales y termina el proceso
- 14. Si no existen envía solicitud de materiales a Proveeduría indicando los no existentes

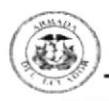

## PROCEDIMIENTO PARA LA APROBACIÓN DE SOLICITUDES DE MATERIAL

**PR.PV.001** 

Página  $3 / 6$ 

## Jefe de Proveeduría

- 15. Recibe solicitud
- 16. Elabora lista de materiales no existentes
- 17. Ejecuta Procedimiento para Cotizar Materiales

## FIN DEL PROCEDIMIENTO
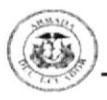

## PROCEDIMIENTO PARA LA APROBACIÓN Y REGISTRO DE SOLICITUD DE **MATRIALES**

### **PR.PV.001**

### Página  $4/6$

### **ANEXO UNO** DIGARAMA DE FLUJO PARA LA APROBACIÓN Y REGISTRO DE SOLICITUD DE **MATERIALES DF.PV.001**

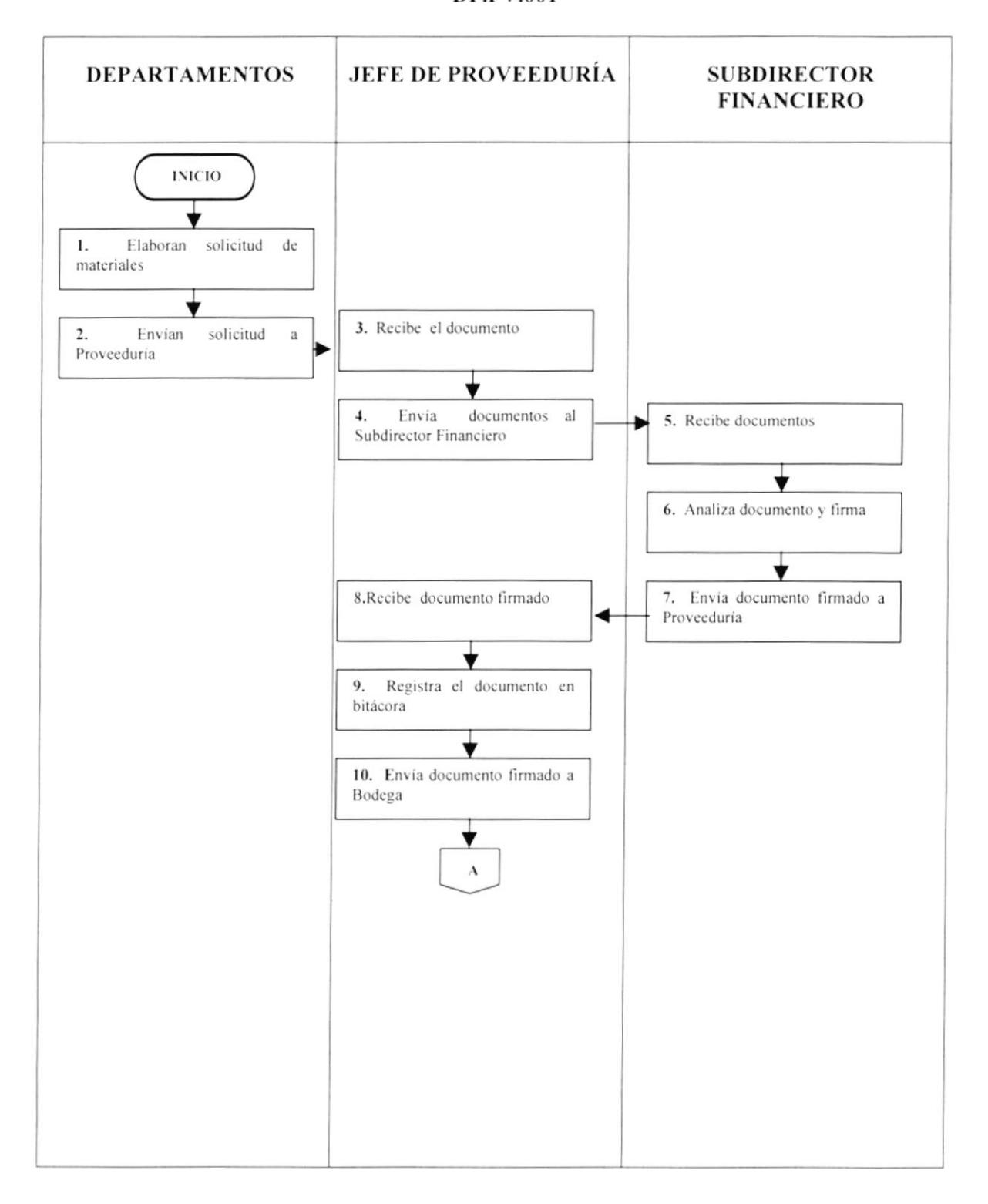

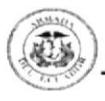

## PROCEDIMIENTO PARA LA APROBACIÓN Y REGISTRO DE SOLICITUD DE **MATERIALES**

**PR.PV.001** 

Página 5 / 6

### **ANEXO UNO** DIAGRAMA DE FLUJO PARA LA APROBACIÓN Y REGISTRO DE SOLICITUD DE **MATERIALES DF.PV.001**

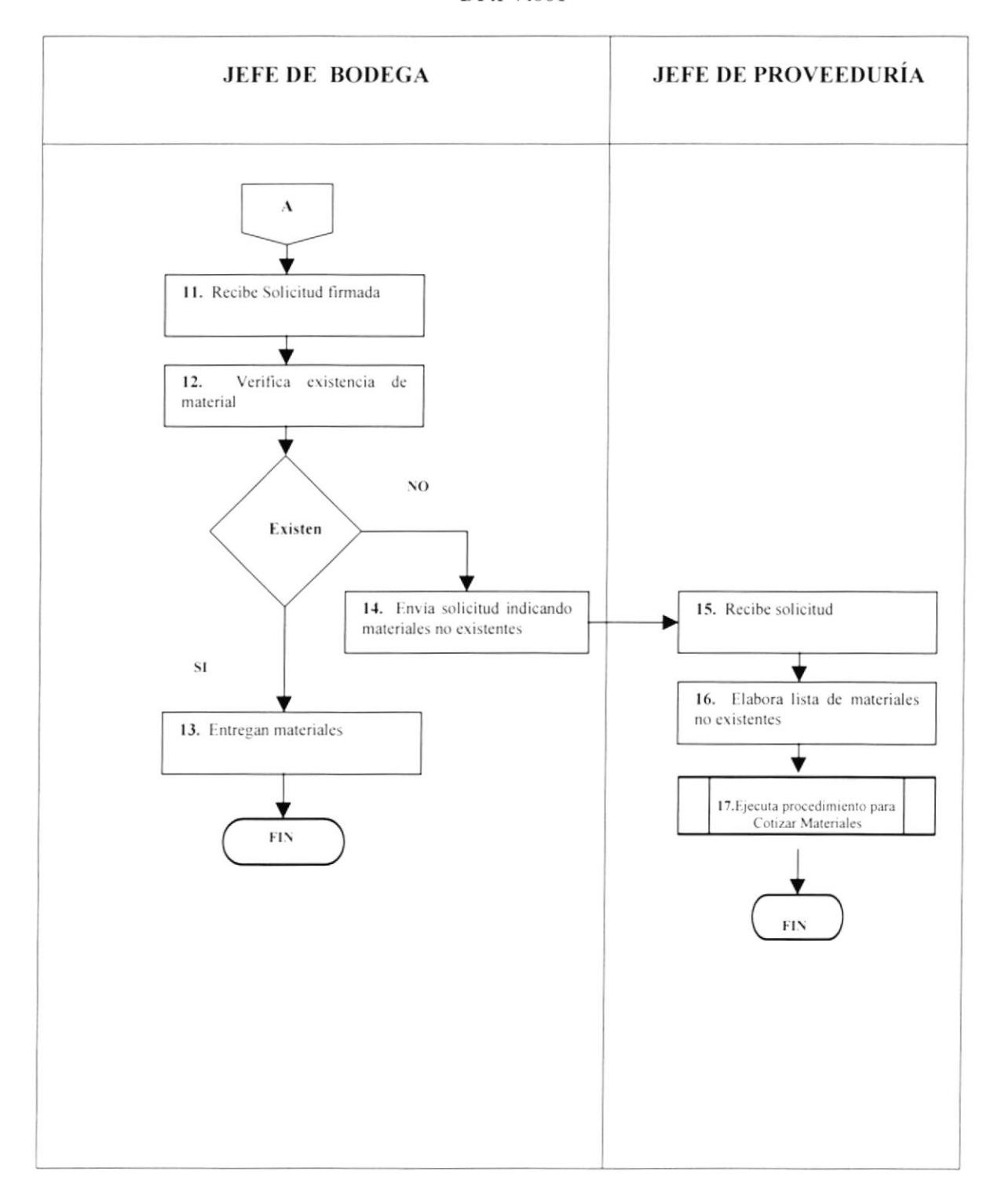

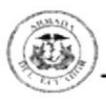

### PROCEDIMIENTO PARA LA APROBACIÓN Y REGISTRO DE SOLICITUDES DE **MATERIAL**

### **PR.PV.002**

Página  $6 / 6$ 

### **ANEXO DOS** SOLICITUD DE MATERIAL

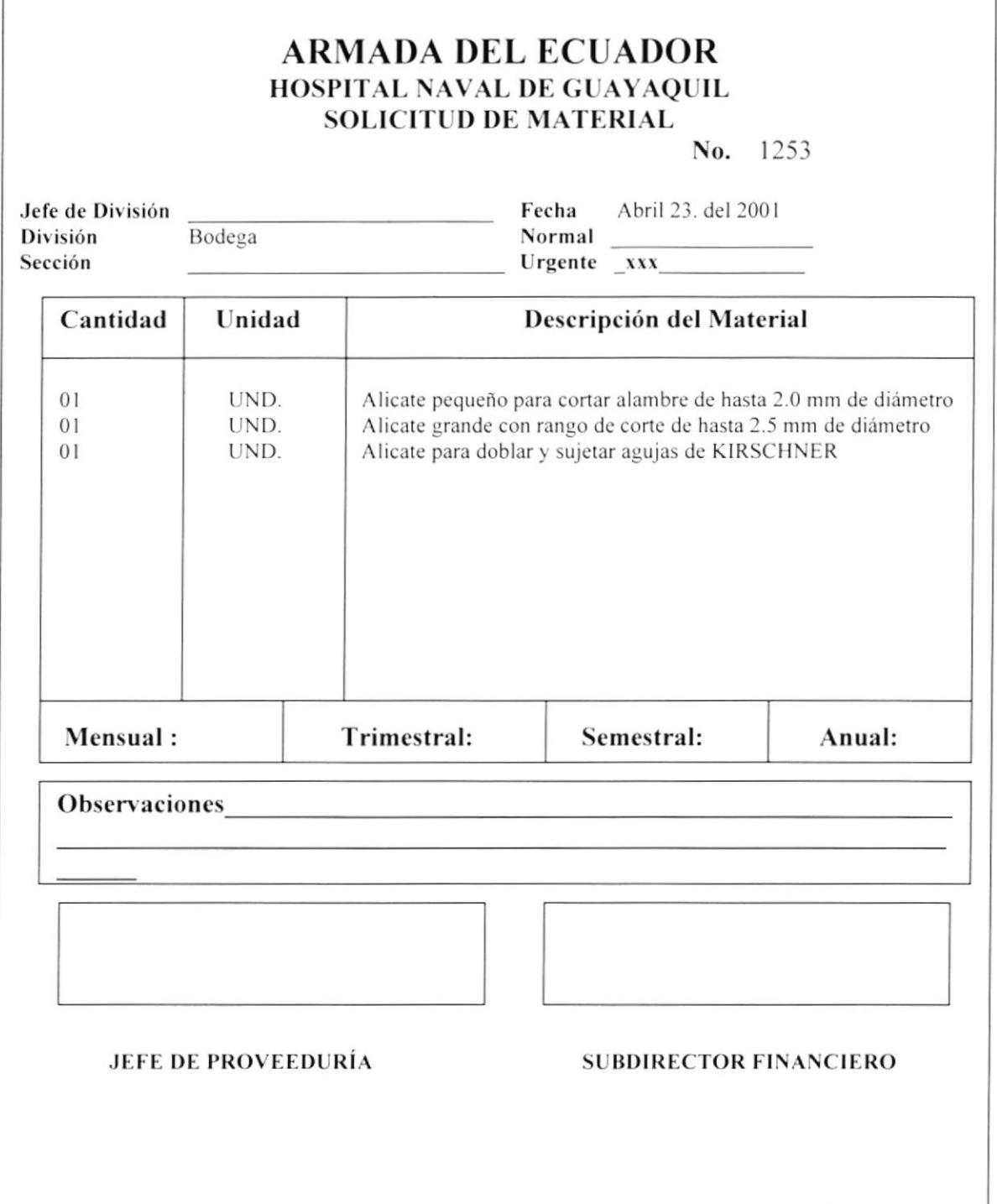

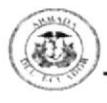

Elaborado por:

Viviana Desiderio Diana Moina

Aprobado por: Fecha de Aprobación: Páginas: 6

# **CONTENIDO**

Pág. 13 13 13 13 13 14

## **ANEXOS**

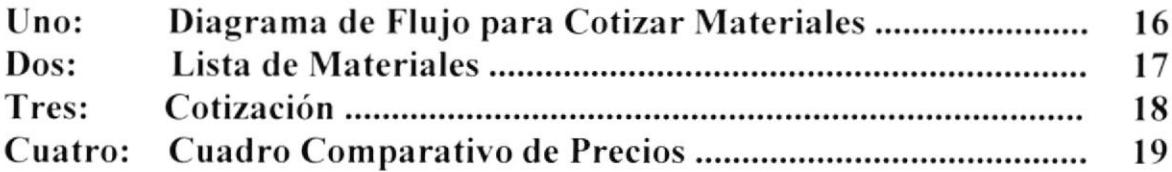

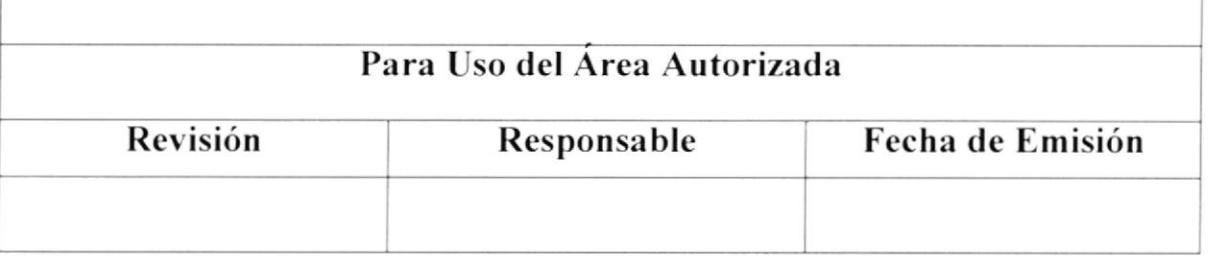

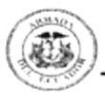

#### PROCEDIMIENTO PARA COTIZAR MATERIALES **PR.PV.002** Página 1/7

## 1.0 Propósito

Definir las tareas que deben llevarse a cabo para ejecutar la cotización de materiales y así contribuir a una adecuada elección, manteniendo equidad tanto en precio como en calidad.

## 2.0 Alcance

El procedimiento se aplicará en el Departamento de Proveeduría y la Jefatura Financiera.

## 3.0 Responsabilidades

El Jefe encargado del Departamento de Proveeduría y el Suboficial de Abastecimiento son quienes deberán ejecutar este procedimiento

## **4.0 Documentos Aplicables**

Los documentos que se aplican en este procedimiento son :

- 1. Diagrama de Flujo (ANEXO UNO DF.PV.001)
- 2. Lista de Materiales no existentes (ANEXO DOS PR.PV.002) (ANEXO TRES PR.PV.002)
- 3. Cotización de Materiales
- 4. Cuadro comparativo de precios (ANEXO CUATRO PR.PV.002)

## 5.0 Diagrama de Flujo

El diagrama de flujo correspondiente al Procedimiento para Cotizar Materiales se encuentra en el ANEXO UNO (DF.PV.001)

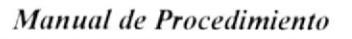

**PR.PV.002** 

## PROCEDIMIENTO PARA COTIZAR MATERIALES Página 2 / 7

# 6.0 Procedimiento

## **INCIO**

## Jefe de Proveeduría

1. Publica lista de materiales no existentes (ANEXO DOS PR.PV.002)

### Suboficial de Abastecimiento

- 2. Verifica lista de materiales publicada
- 3. Contacta a los posibles proveedores
- 4. Solicita cotizaciones

### **Empresas Proveedoras**

5. Entregan cotizaciones al Suboficial de Abastecimiento

### Suboficial de Abastecimiento

- 6. Recibe las cotizaciones (ANEXO TRES PR.PV.002)
- 7. Entrega cotizaciones en Proveeduría

## Jefe de Proveeduría

- 8. Recibe cotizaciones
- 9. Elabora cuadro comparativo de precios (ANEXO CUATRO PR.PV.002)
- 10. Envía el documento al Subdirector Financiero para su aprobación

### **Subdirector Financiero**

- 11. Recibe el documento
- 12. Analiza el documento para su aprobación
- 13. Si no es aprobado solicita más cotizaciones (Vaya al paso No. 2) y repita el procedimiento ya descrito

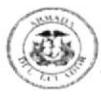

## **PR.PV.002**

PROCEDIMIENTO PARA COTIZAR MATERIALES Página  $3 / 7$ 

- 14. Si es aprobado envía el documento a Proveeduría para que Ejecute Procedimiento para Registrar Orden de compra
- 15. Ejecute el procedimiento para Elaborar y Registrar Orden de Compra

## FIN DEL PROCEDIMIENTO

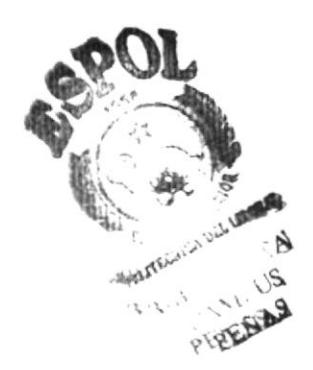

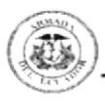

### **PR.PV.002**

### Página 4 / 7

### **ANEXO UNO** DIAGRAMA DE FLUJO PARA COTIZAR MATERIALES **DF.PV.001**

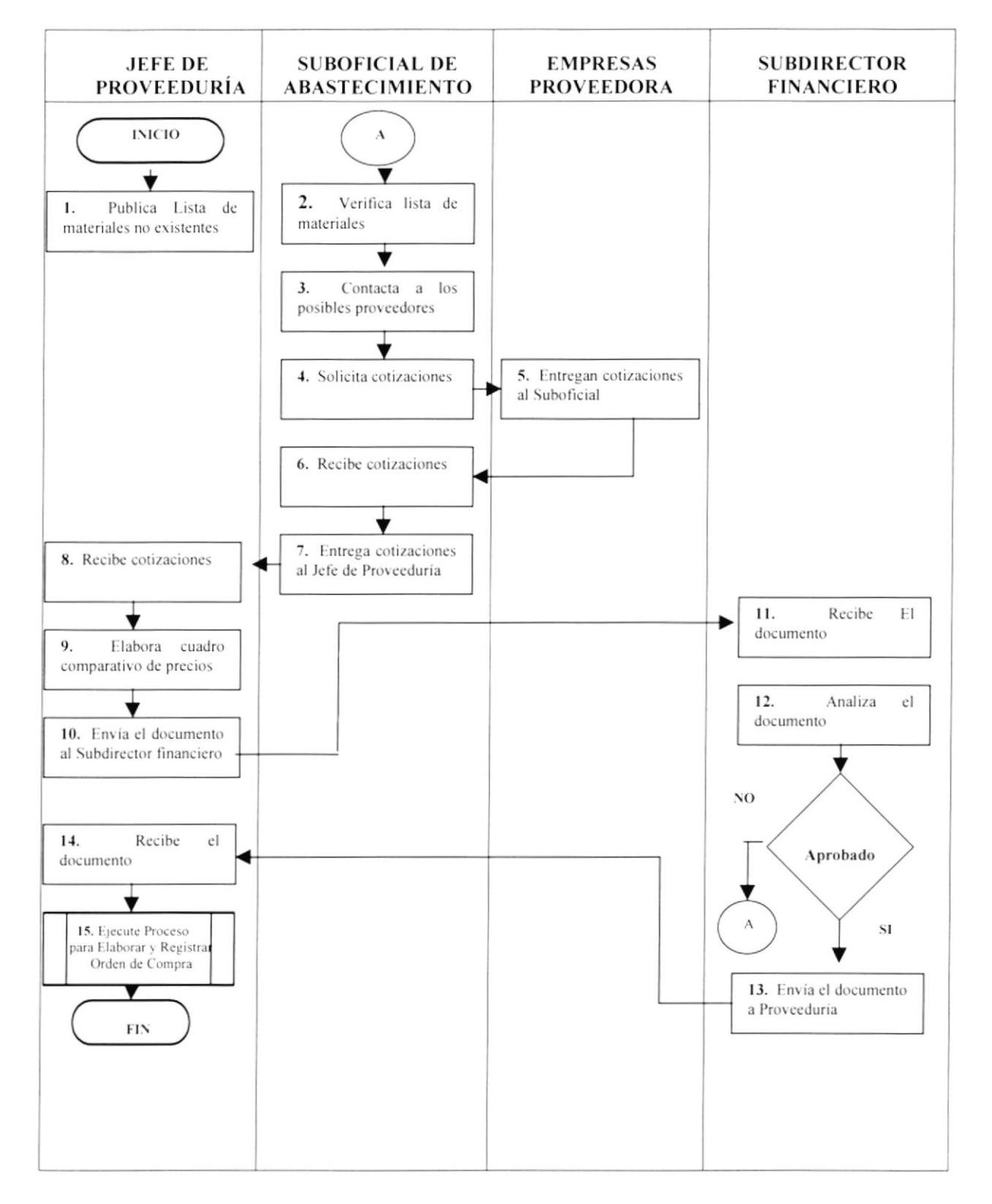

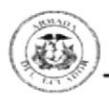

**PR.PV.002** 

Página 5 / 7

### **ANEXO DOS LISTA DE MATERIALES**

### **ARMADA DEL ECUADOR** HOSPITAL NAVAL DE GUAYAQUIL **SOLICITUD DE MATERIAL**

No. 1253

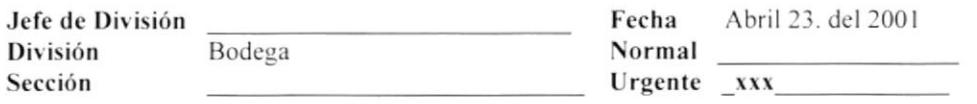

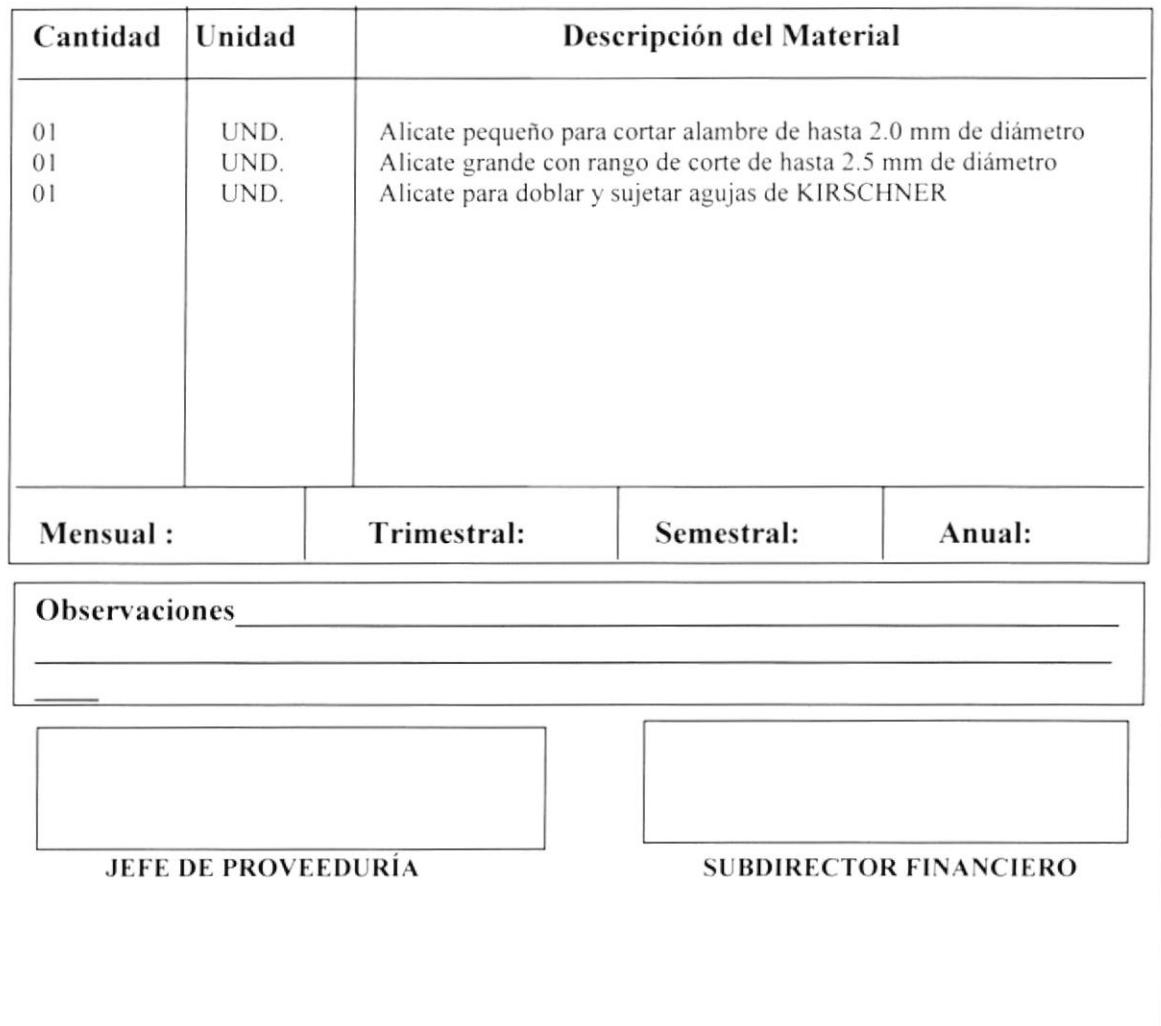

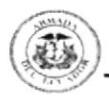

**PR.PV.002** 

Página 6 / 7

**ANEXO TRES COTIZACIÓN** 

# COMNAVIN

Cdla. Morán Valverde Mz.E-12 Villa. 12 Tefefax : 422-515 Guayaquil-Ecuador R.U.C. 0905679601001

### **COMERCIAL NAVAL E INDUSTRIAL FERRETERÍA**

**PROFORMA** 

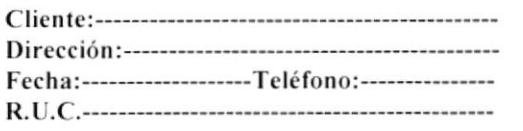

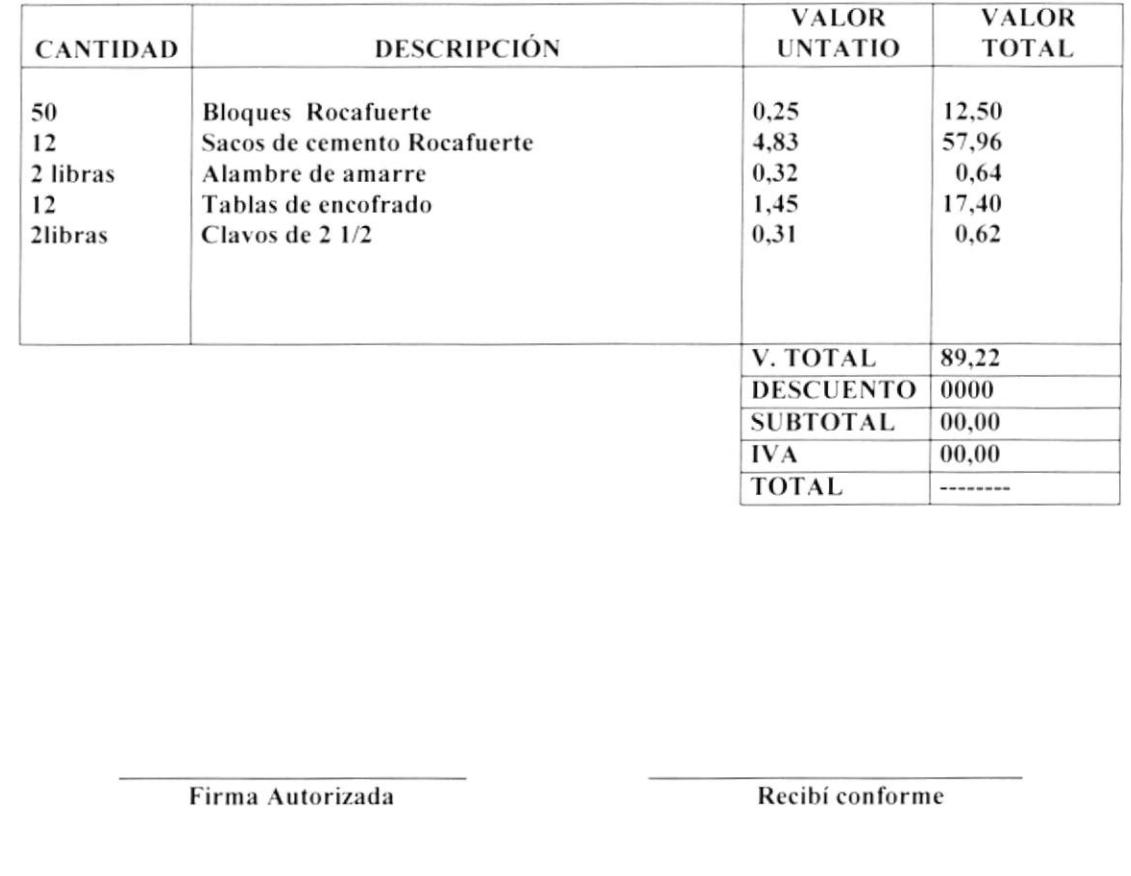

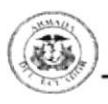

**PR.PV.002** 

Página 7 / 7

### **ANEXO CUATRO CUADRO COMPARATIVO DE PRECIOS**

## **CUADRO COMPARATIVO DE PRECIOS**

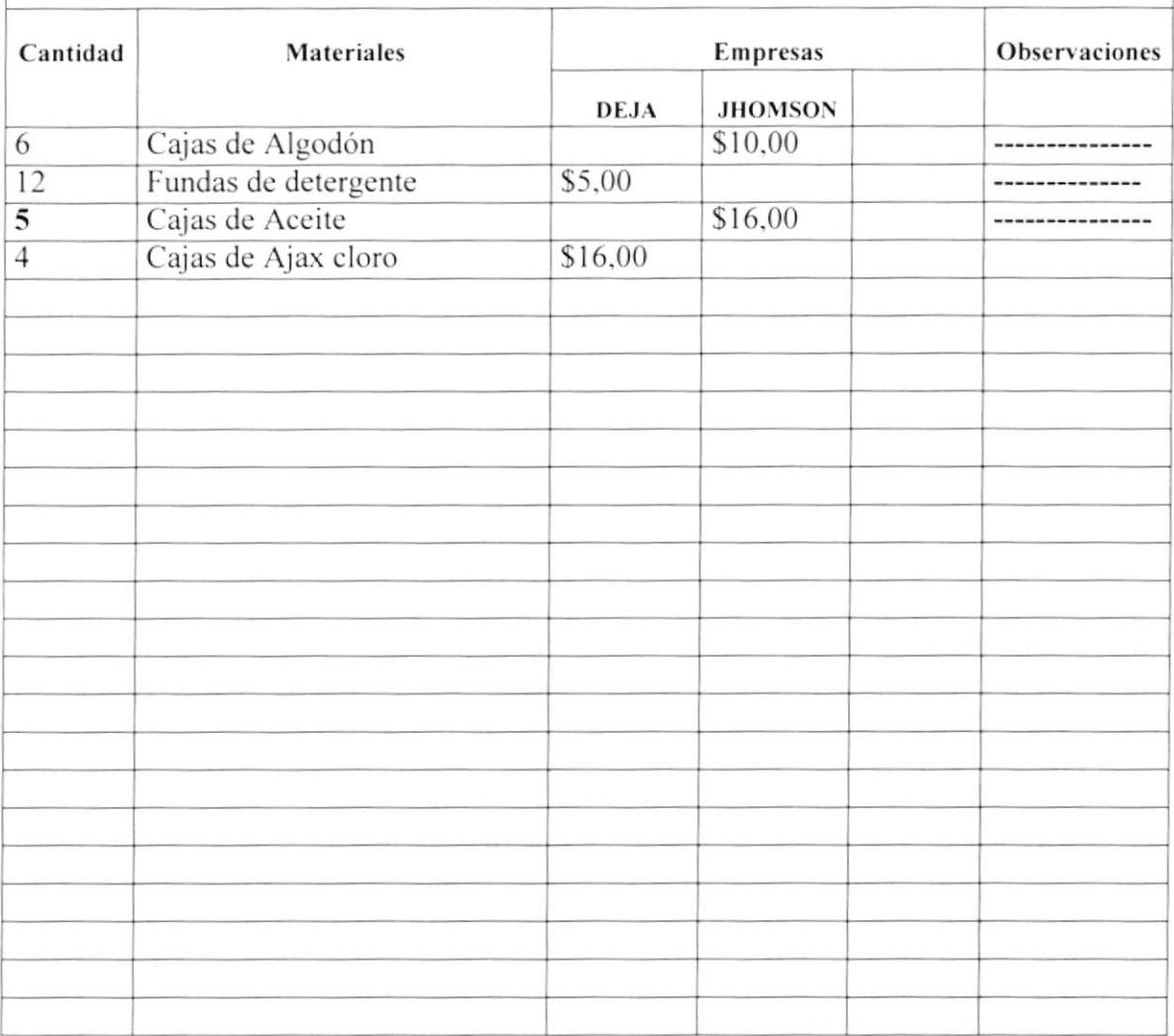

## **JEFE DE PROVEEDURÍA**

**SUBDIRECTOR FINANCIERO** 

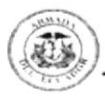

# PROCEDIMIENTO PARA ELABORAR Y REGISTRAR UNA ORDEN DE COMPRA PR. PV. 003

Elaborado por:

Viviana Desiderio Diana Moina

Aprobado por: Fecha de Aprobación: Páginas: 4

# **CONTENIDO**

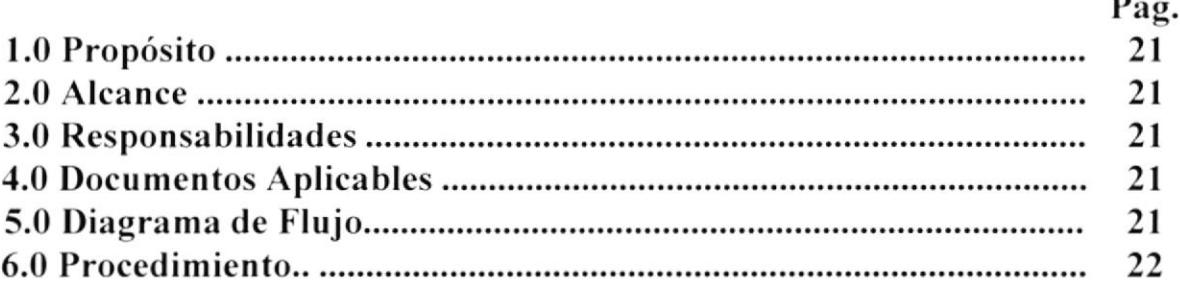

## **ANEXOS**

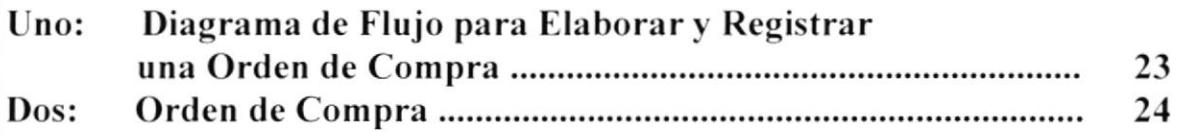

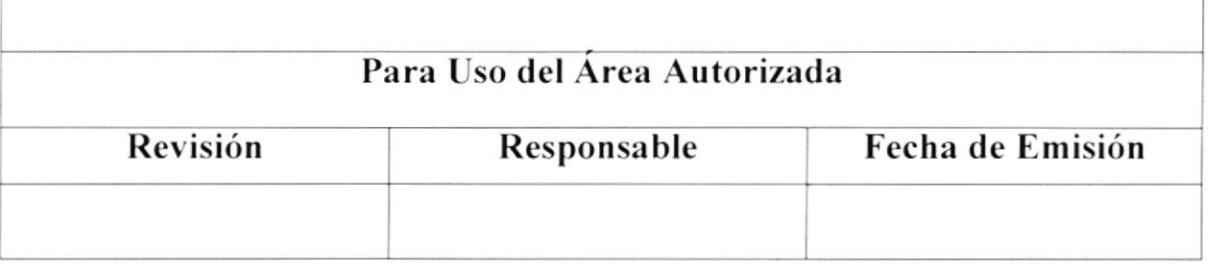

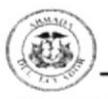

### PROCEDIMIENTO PARA ELABORAR Y REGISTRAR **UNA ORDEN DE COMPRA**

**PR.PV.003** 

PAGINA 1 / 4

## 1.0 Propósito

Presentar de manera clara las tareas que se deben llevar a cabo en el Proceso de Registro de una Orden de Compra, lo que permitirá llevar el control de las adquisiciones hechas por el Hospital.

## 2.0 Alcance

El procedimiento se aplicará en el Departamento de Proveeduría y la Subdirección Financiera una vez aprobado todos los documentos aplicados en este proceso

## 3.0 Responsabilidades

El Jefe encargado del Departamento de Proveeduría y el Subdirector Financiero deben ejecutar este procedimiento y realizar los cambios que consideren necesarios.

## **4.0 Documentos Aplicables**

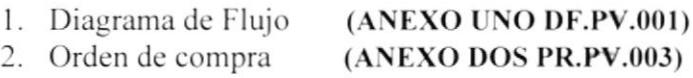

## 5.0 Diagrama de Flujo

El diagrama de flujo correspondiente al Procedimiento para Elaborar y Registrar una Orden de Compra se presenta en el ANEXO UNO (DF.PV.001)

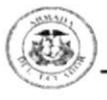

### PROCEDIMIENTO PARA ELABORAR Y REGISTRAR **UNA ORDEN DE COMPRA**

PR.PV.003

Página  $2 / 4$ 

## 6.0 Procedimiento

### **INICIO**

### Jefe de Proveeduría

1. Recibe el cuadro de precios firmado

2. Elabora Orden de Compra (ANEXO DOS PR.P.V.003) y envía documento al Subdirector Financiero

### **Subdirector Financiero**

- 3. Recibe la Orden de Compra
- 4. Revisa y autoriza con firma
- 5. Envía la orden a Proveeduría

## Jefe de Proveeduría

- 6. Recibe el documento firmado
- 7. Registra documento en la bitácora
- 8. Ejecutar Procedimiento para Recepción y Distribución de Materiales  $(PR.PV.004)$  $11.75$

## **FIN DEL PROCEDIMIENTO**

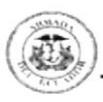

### PROCEDIMIENTO PARA ELABORAR Y REGISTRAR UNA ORDEN DE COMPRA

### PR.PV.003

Página 3 / 4

### **ANEXO UNO** DIAGARAMA DE FLUJO PARAELABORAR Y REGISTRAR UNA ORDEN DE **COMPRA** DF.PV.001

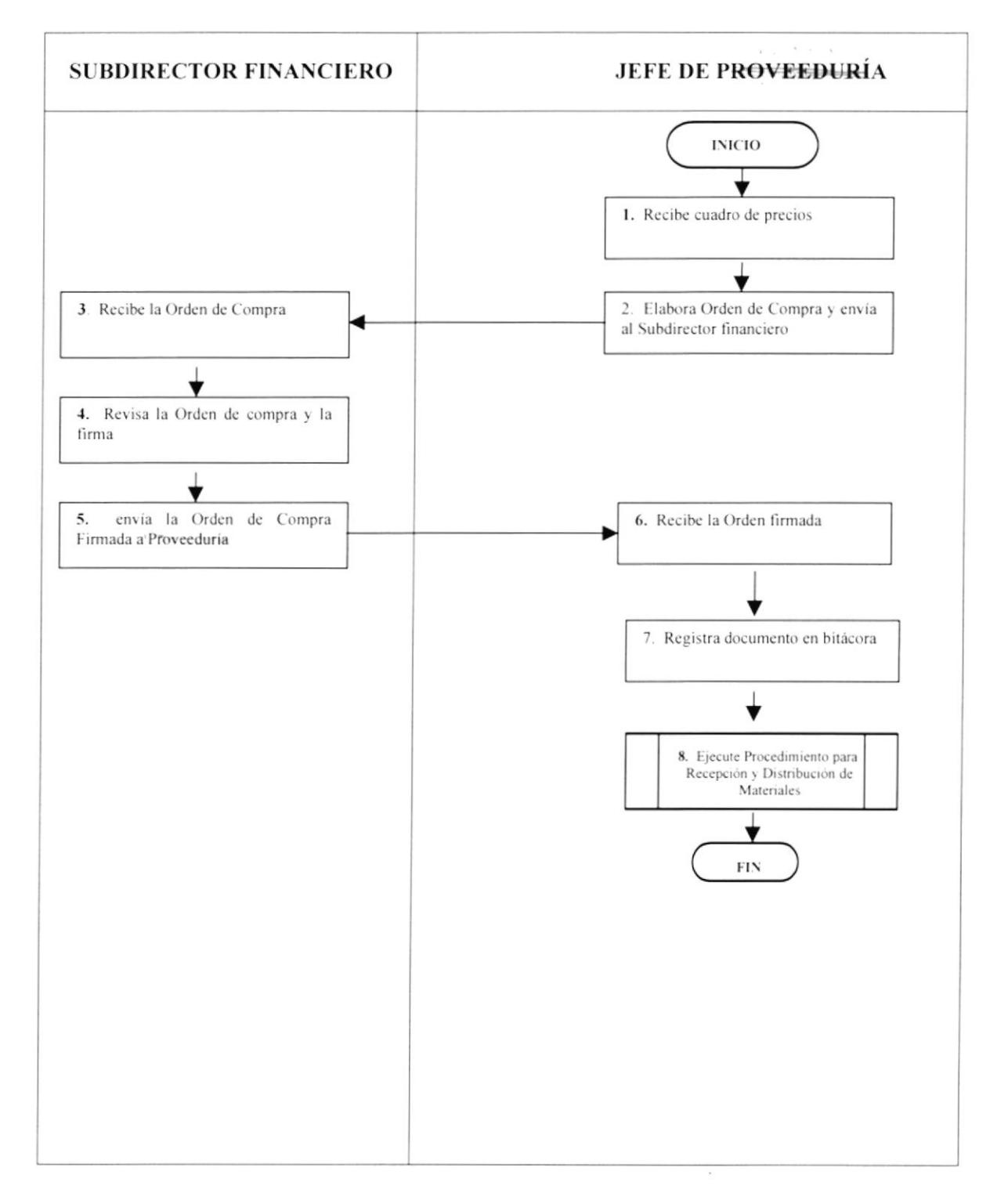

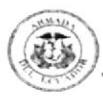

Г

Τ

Т

#### PROCEDIMIENTO PARA ELABORAR Y REGISTRAR UNA ORDEN DE COMPRA **PR.PV.003** PAGINA 4 / 4

### **ANEXO DOS ORDEN DE COMPRA**

## **ARMADA DEL ECUADOR** HOSPITAL NAVAL DE GUAYAQUIL **ORDEN DE COMPRA**

No. 007

CPNV-CSM Marco Villavicencio Jefe de División: Dpto. Solicitante: Rfcia: Solic. De Material No. 197 Mantenimiento Fecha: Abril 23 del 2001 Casa Comercial: **ELECTROSOL** Factura No. Proforma sin No.

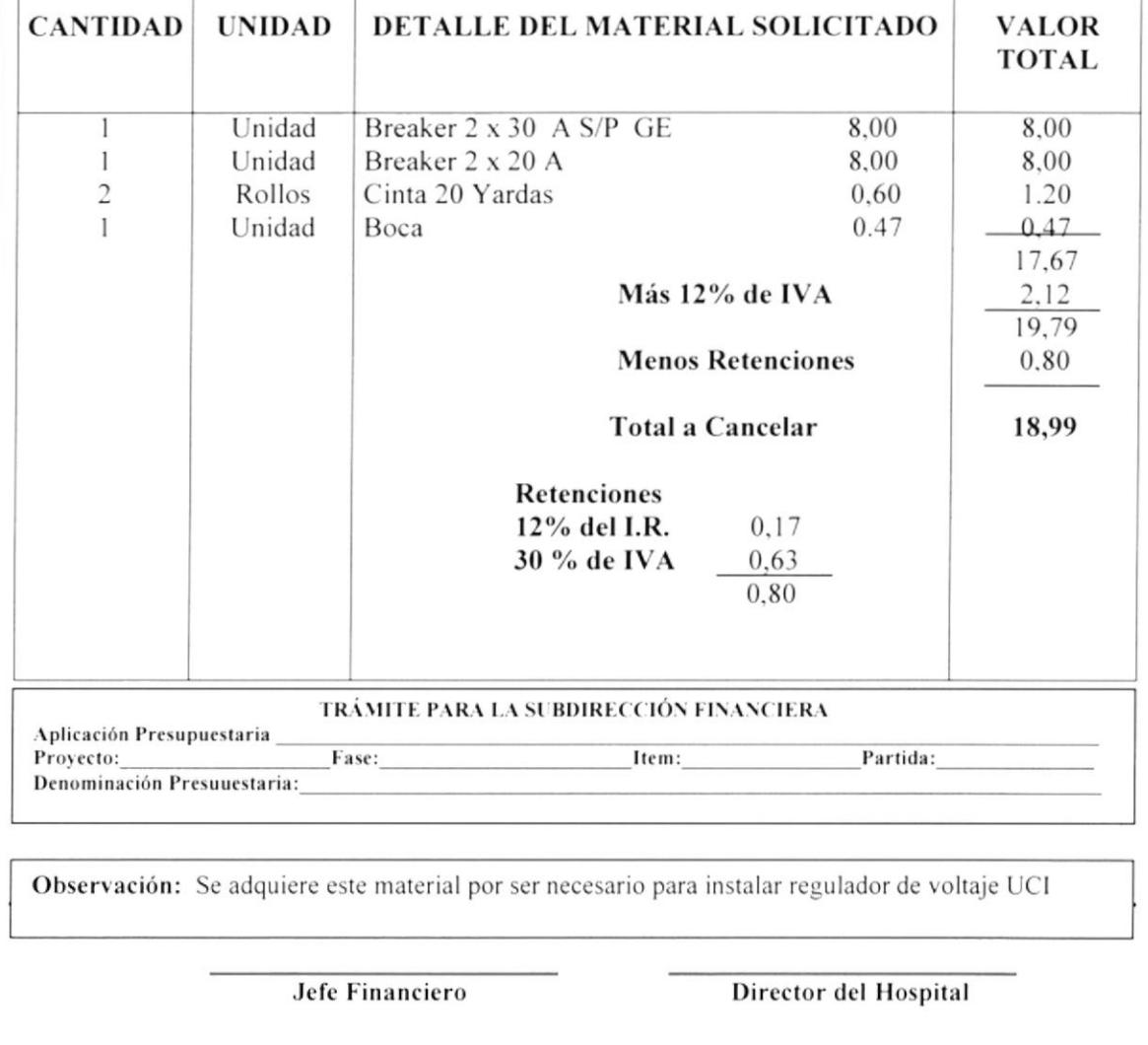

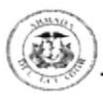

# PROCEDIMIENTO PARA RECEPCIÓN Y DISTRIBUCIÓN DE MATERIALES PR. PV. 004

Elaborado por:

Viviana Desiderio Diana Moina

Aprobado por: Fecha de Aprobación: Páginas: 6

# **CONTENIDO**

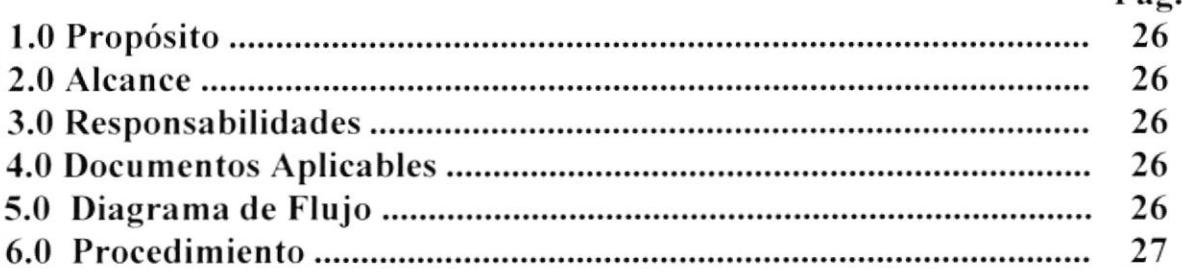

## **ANEXOS**

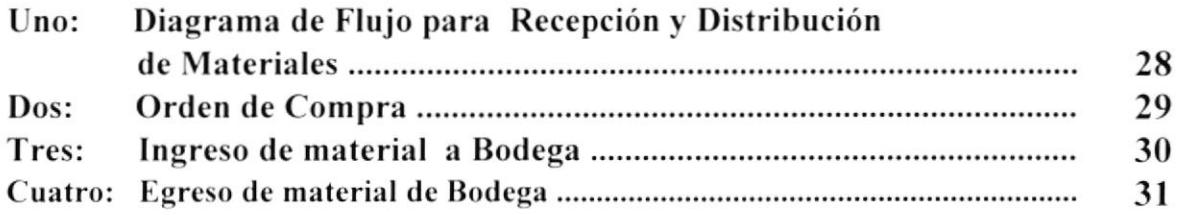

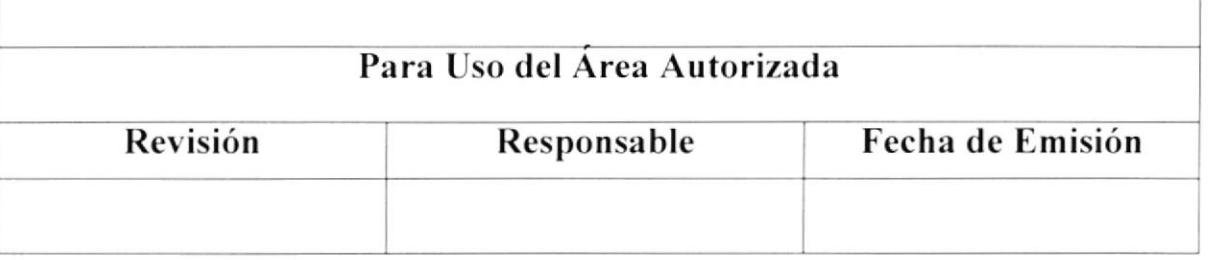

 $P\'{a} \sigma$ 

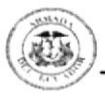

## PROCEDIMIENTO PARA LA RECEPCIÓN Y DISTRIBUCIÓN DE **MATRIALES**

### **PR.PV.004**

Página  $1/6$ 

## 1.0 Propósito

Este procedimiento define los pasos a seguir para verificar si los materiales solicitados están completos y en buen estado para ser distribuidos a las diferentes áreas solicitantes y así cubrir sus necesidades.

## 2.0 Alcance

Este procedimiento se aplicará en la División de Bodega

## 3.0 Responsabilidades

La persona encargada de ejecutar este procedimiento es el Jefe de Bodega

## **4.0 Documentos Aplicables**

Los documentos que se aplicarán a este procedimiento son:

- 1. Diagrama de Flujo (ANEXO UNO DF.PV.001)
- 2. Orden de Compra (ANEXO DOS PR.PV.004)

## 5.0 Diagrama de Flujo

El Diagrama de flujo correspondiente al Procedimiento de Recepción de Materiales se encuentra en el ANEXO UNO (DF.PV.001)

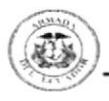

### PROCEDIMIENTO PARA LA RECEPCIÓN Y DISTRIBUCIÓN DE **MATRIALES**

**PR.PV.004** 

**PAGINA 2 / 6** 

## 6.0 Procedimiento

### **INICIO**

### Jefe de Proveeduría

1. Entrega Orden de Compra a las Empresas (ANEXO DOS PR.PV.004)

### **Empresas**

- 2. Reciben Orden de Compra
- 3. Entregan materiales solicitados a Bodega

### Jefe de Bodega

- 4. Recibe materiales
- 5. Realizan el Ingreso de Materiales (ANEXO TRES PR.PV.004)
- 6. Despacha materiales solicitados a las diferentes áreas del Hospital
- 7. Realiza el Egreso de Materiales (ANEXO CUATRO PR.PV.004)
- 8. Notifica a Proveeduría la llegada del material

### Jefe de Proveeduría

9. Ejecuta Procedimiento de Pago de Ordenes de Compra

## FIN DEL PROCEDIMIENTO

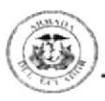

## PROCEDIMIENTO PARA LA RECEPCIÓN Y DISTRIBUCIÓN DE MATERIALES

### **PR.PV.004**

### Página 3 / 4

### **ANEXO UNO** DIAGRAMA DE FLUJO PARA LA RECEPCIÓN Y DISTRIBUCIÓN DE MATERIALES **DF.PV.001**

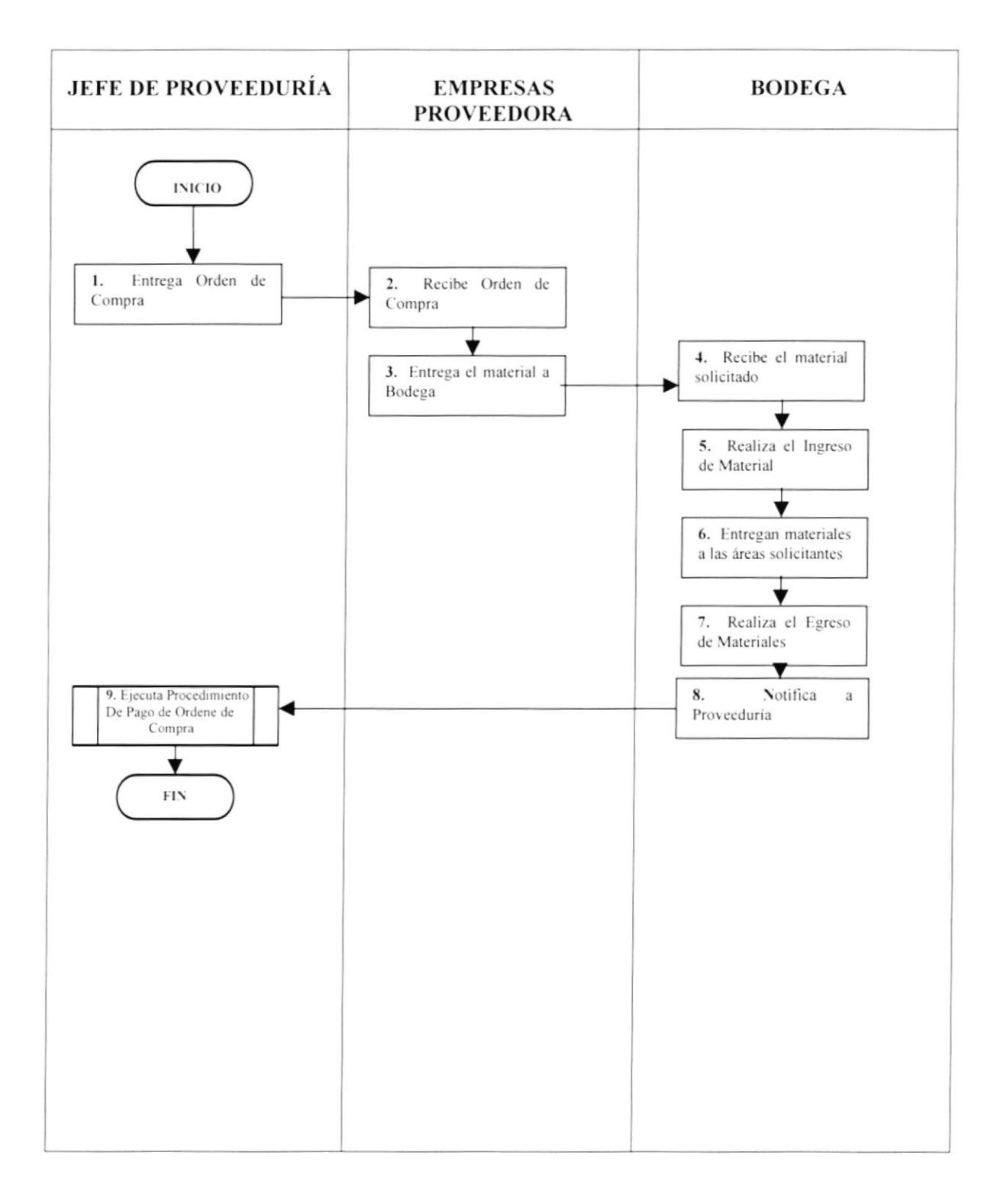

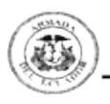

### PROCEDIMIENTO PARA RECEPCIÓN Y DISTRIBUCIÓN DE MATERIAL

### **PR.PV.004**

Página  $4 / 6$ 

### **ANEXO DOS ORDEN DE COMPRA**

#### **ARMADA DEL ECUADOR** HOSPITAL NAVAL DE GUAYAQUIL **ORDEN DE COMPRA** No. 007 Jefe de División: CPNV-CSM Marco Villavicencio Rfcia: Solic. De Material No. 197 Dpto. Solicitante: Mantenimiento Fecha: Abril 23 del 2001 Factura No. Proforma sin No. **Casa Comercial: ELECTROSOL** CANT. **UNIDAD** DETALLE DEL MATERIAL SOLICITADO **VALOR TOTAL** Unidad Breaker 2 x 30 A S/P GE 8.00  $\overline{1}$ 8.00 Breaker 2 x 20 A  $\mathbf{I}$ Unidad 8.00 8,00  $\sqrt{2}$ Cinta 20 Yardas  $+.20-$ Rollos 0.60 Unidad  $\mathbf{1}$ Boca 0.47 0,47 17.67 Más 12% de IVA 2,12 **Menos Retenciones** 19.79  $0,80$ **Total a Cancelar** 18,99 **Retenciones** 12% del I.R.  $-0.17$ 30 % de IVA 0.63 0.80 TRAMITE PARA LA SUBDIRECCIÓN FINANCIERA Aplicación Presupuestaria: Fase: Item: Partida: Proyecto: Denominación de Partida: Observaciones: Se adquiere este material por ser necesario par instalar regulador de voltaje UCI **Jefe Financiero** Director del Hospital

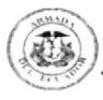

## PROCEDIMIENTO PARA RECEPCIÓN Y DISTRIBUCIÓN DE MATERIAL

### PR.PV.004

### Página 5/6

### **ANEXO TRES INGRESO DE MATERIAL A BODEGA**

### **ARMADA DEL ECUADOR HOSPITAL NAVAL**

### **INGRESO DE BODEGA**

FECHA: 30032001 **KROBALTO** 

#### FACTURA: 18  $PAG:$  $\overline{2}$

2527ª

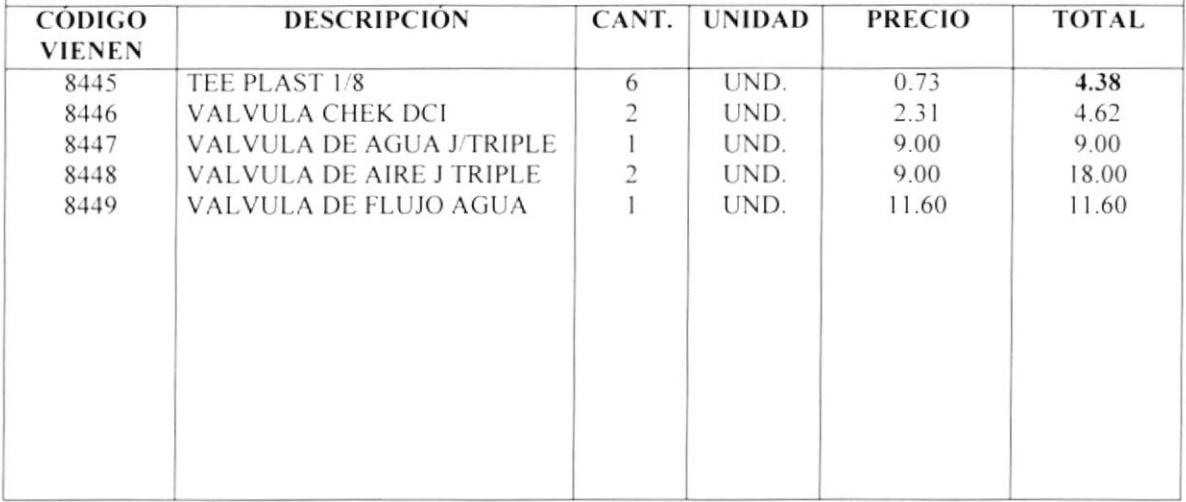

**RECIBI** 

**DESPACHO** 

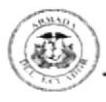

## PROCEDIMIENTO PARA RECEPCIÓN Y DISTRIBUCIÓN DE MATERIAL

### PR.PV.004

### PAGINA 6/6

### **ANEXO CUATRO EGRESO DE MATERIAL A BODEGA**

### **ARMADA DEL ECUADOR HOSPITAL NAVAL**

### **EGRESO DE BODEGA**

CPFG CSM ESTUARDO RAMÓN

FECHA: 30032001 ORTODONCIA

FACTURA: 24 PAG:  $\overline{2}$ 

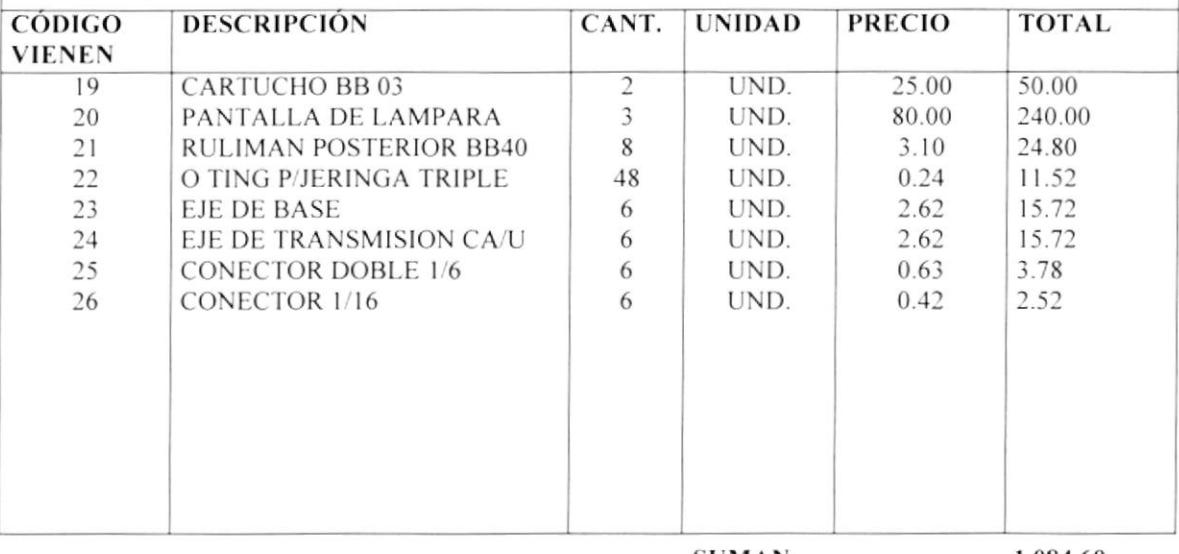

**SUMAN.................** 

1.084.60

**RECIBI** 

**DESPACHO** 

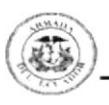

Elaborado por:

Viviana Desiderio Diana Moina

Aprobado por: Fecha de Aprobación: Páginas: 8

# **CONTENIDO**

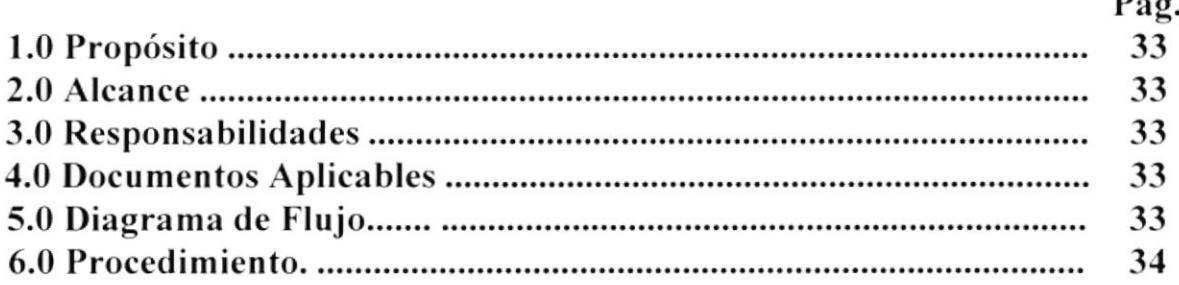

## **ANEXOS**

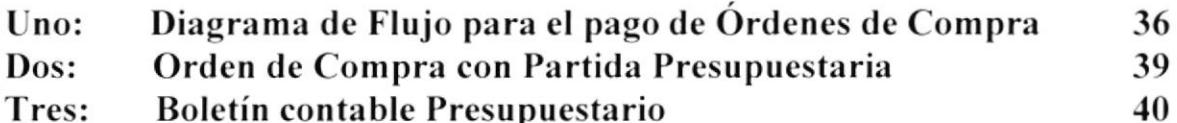

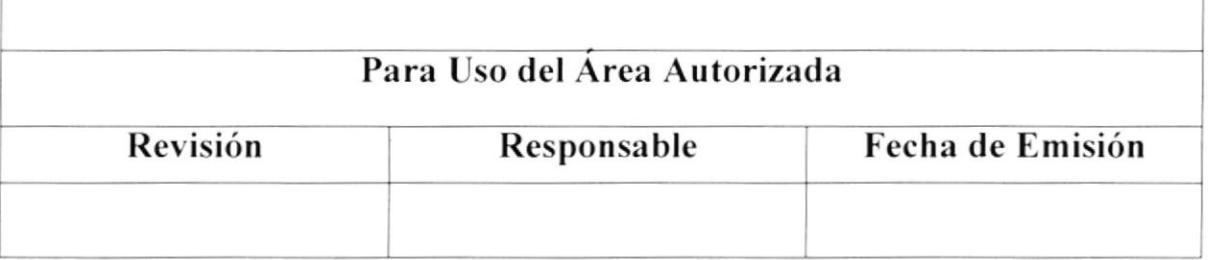

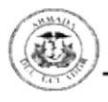

**PR.PV.005** 

Página  $1 / 8$ 

## 1.0 Propósito

Este Procedimiento tiene como propósito servir de guía en el Proceso para pago de ordenes de compra y cumplir con las obligaciones adquiridas con las empresas contribuyendo así al desarrollo de la Institución

## 2.0 Alcance

Este procedimiento se aplicará en la División de Presupuesto y el Departamento de Contabilidad, Departamento de Colecturía y el Departamento de Pagaduría.

## 3.0 Responsabilidades

El Jefe de Presupuesto, el Auxiliar Contable, Contadora General, Jefe de Colecturía y Jefe de Pagaduría son quienes deben ejecutar este procedimiento y actualizarlo de acuerdo a la necesidad de cada uno de los departamentos involucrados.

## **4.0 Documentos Aplicables**

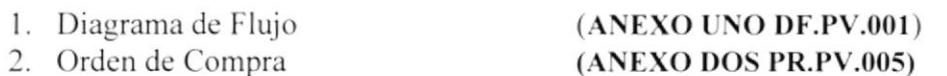

## 3. Boletín Contable Presupuestario

## 5.0 Diagrama de Flujo

El diagrama de flujo correspondiente al Procedimiento para Control Presupuestario se encuentra en el ANEXO UNO (DF.PV.005)

(ANEXO TRES PR.PV.005)

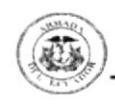

**PR.PV.005** 

Página  $2 / 8$ 

## 6.0 Procedimiento

### **INICIO**

### **Contador Presupuestario**

- 1. Recibe la Orden de Compra autorizada
- 2. Revisa el documento
- 3. Aplica Partida Presupuestaria (ANEXO DOS PR.PV.005)
- 4. Envía el documento al Auxiliar Contable

### **Auxiliar Contable**

- 5. Recibe el documento
- 6. Realiza Transferencia Bancaria solicitando fondos para cancelar Orden de Compra
- 7. Realiza el Boletín Contable Presupuestario (ANEXO TRES PR.PV.005)
- 8. Envía el documento al Jefe de Presupuesto

### **Contador Presupuestario**

9. Recibe el documento 10. Verifica la Partida Presupuestaria y firma el documento 11. Envía orden de Compra y Boletín a Contabilidad

### **Contadora General**

- 12. Recibe los documentos
- 13. Verifica asiento contable y firma
- 14. Envía los documentos a Colecturía

### Jefe de Colecturía

- 15. Recibe los documentos
- 16. Elabora cheque y su comprobante
- 17. Envía Comprobante de cheque anexado a la Orden y el Boletín al Subdirector Financiero

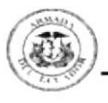

**PR.PV.005** 

Página 3 / 8

### **Subdirector Financiero**

- 18. Recibe los documentos
- 19. Revisa y firma los documentos
- 20. Envía los documentos a Pagaduría

### Pagaduría

- 21. Recibe Documentos
- 22. Revisa y legaliza cheque con firma
- 23. Envía los documentos al Subdirector Financiero

### **Subdirector Financiero**

- 24. Recibe los documentos
- 25. Revisa y verifica firmas
- 26. Envía los documentos al Director del Hospital

### **Director**

- 27. Recibe los documentos
- 28. Revisa y legaliza documentos con firma
- 29. Envía documentos a Colecturía

### Colecturía

- 30. Recibe los documentos
- 31. Realiza el pago

## FIN DEL PROCEDIMIENTO

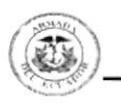

**PR.PV.005** 

Página 4 / 8

### **ANEXO UNO** DIAGRAMA DE FLUJO PARA EL DE PAGO DE ÓRDENES DE COMPRA **DF.PV.001**

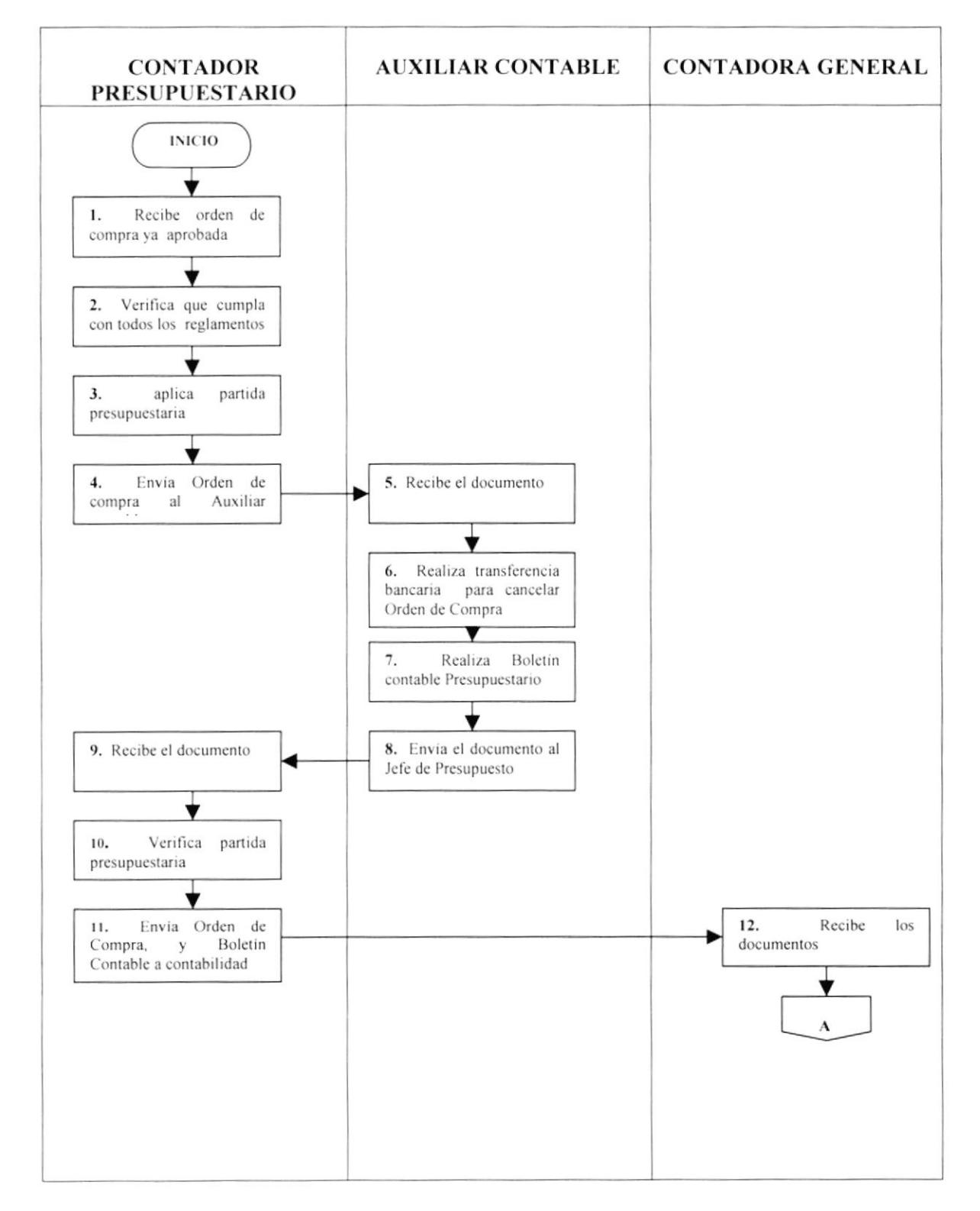

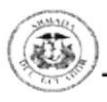

**PR.PV.005** 

Página 5 / 8

### **ANEXO UNO** DIAGRAMA DE FLUJO PARA EL PAGO DE ÓRDENES DE COMPRA **DF.PPV.001**

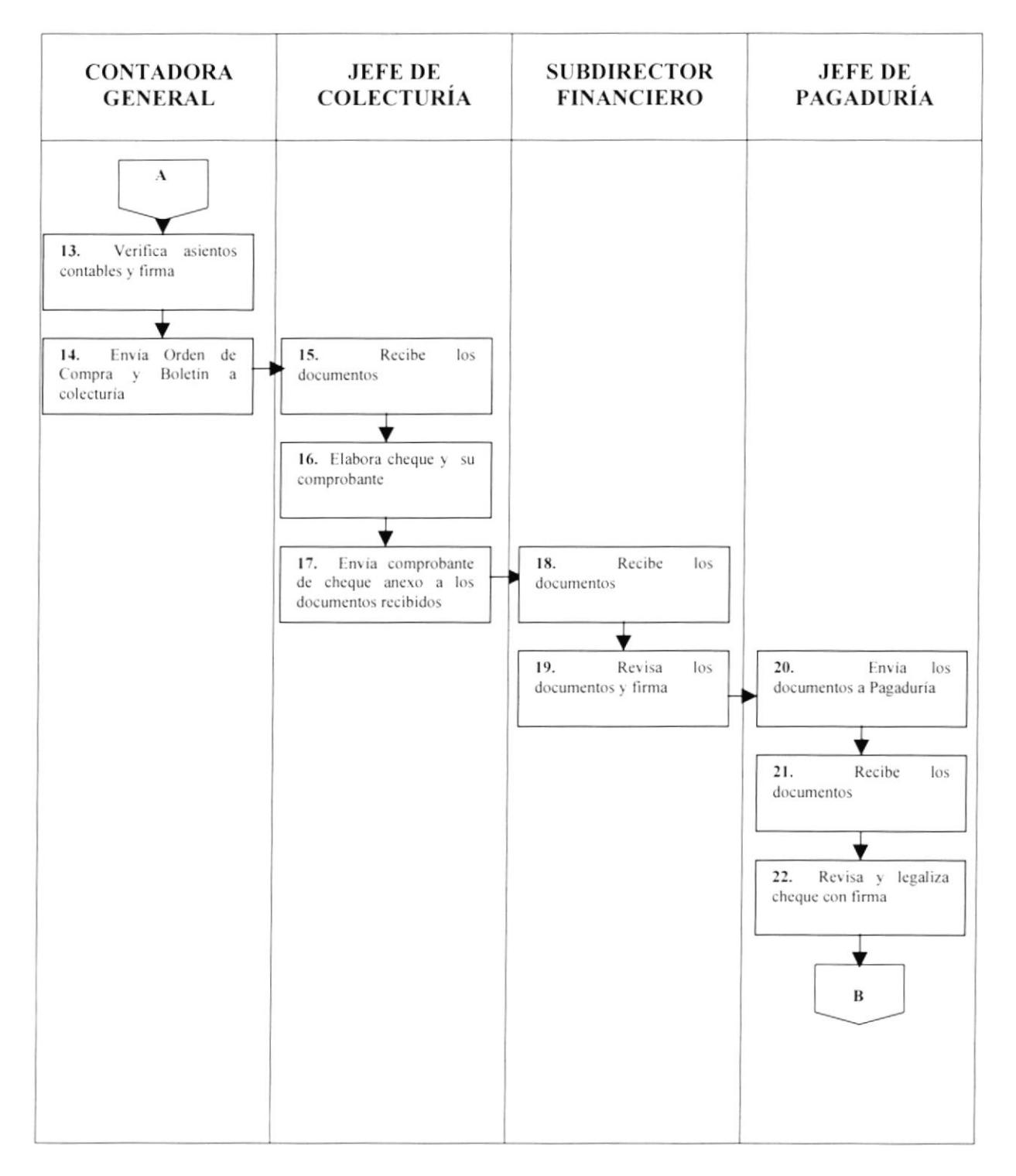

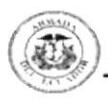

**PR.PV.005** 

Página  $6 / 8$ 

### **ANEXO UNO** DIAGARAMA DE FLUJO PARA EL PAGO DE ÓRDENES DE COMPRA **DF.PV.001**

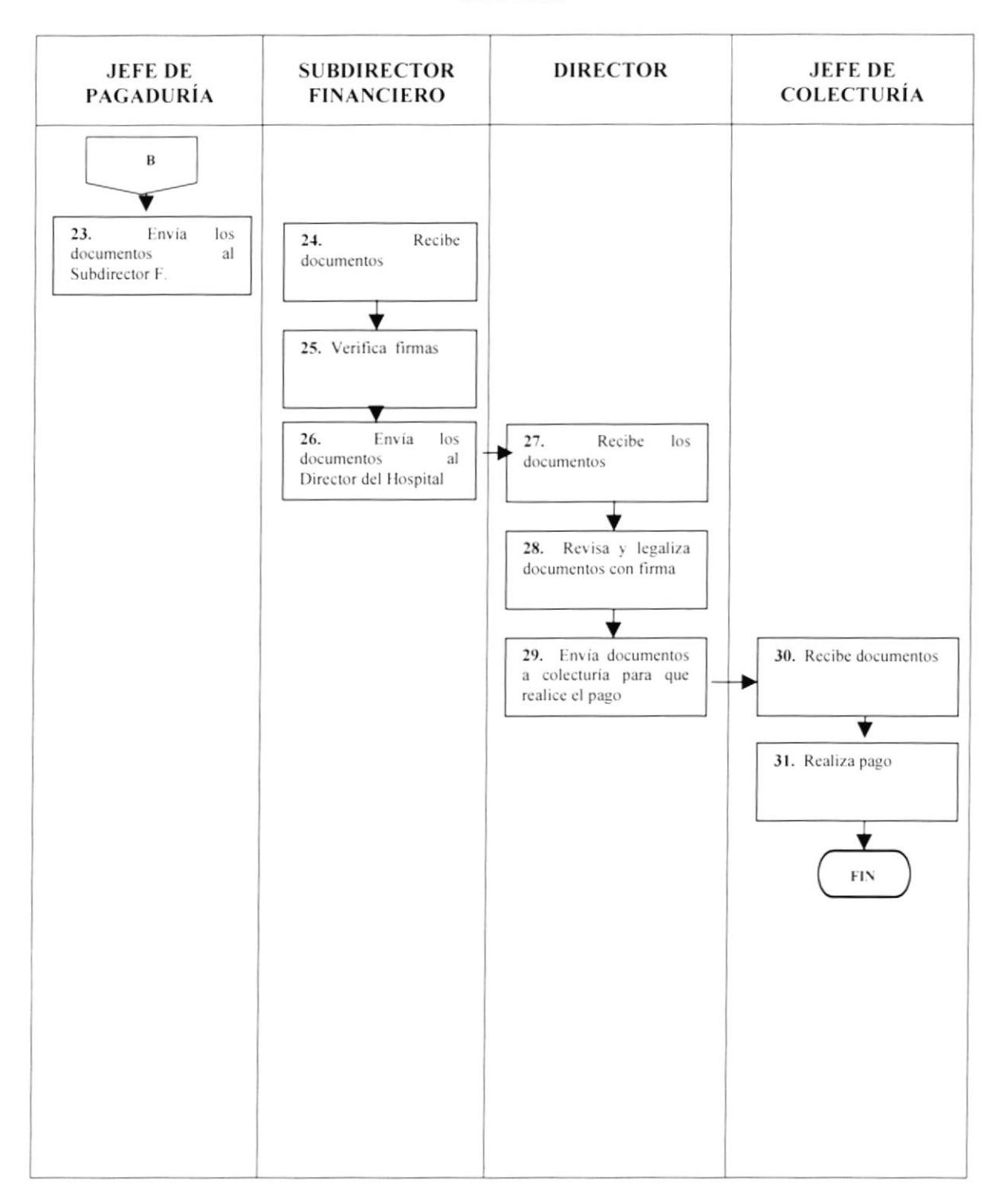

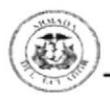

PR.PV.005

Página 7 / 8

### **ANEXO DOS** ORDEN DE COMPRA CON APLICACIÓN PRESUPUESTARIA

## **ARMADA DEL ECUADOR** HOSPITAL NAVAL DE GUAYAQUIL **ORDEN DE COMPRA**

No. 007

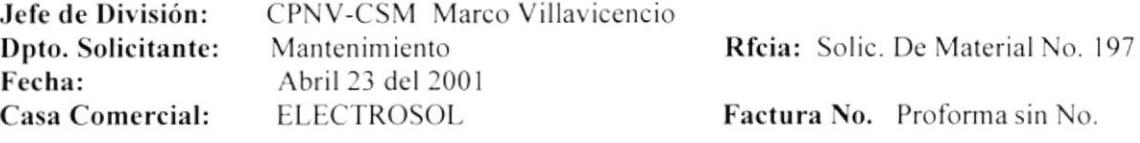

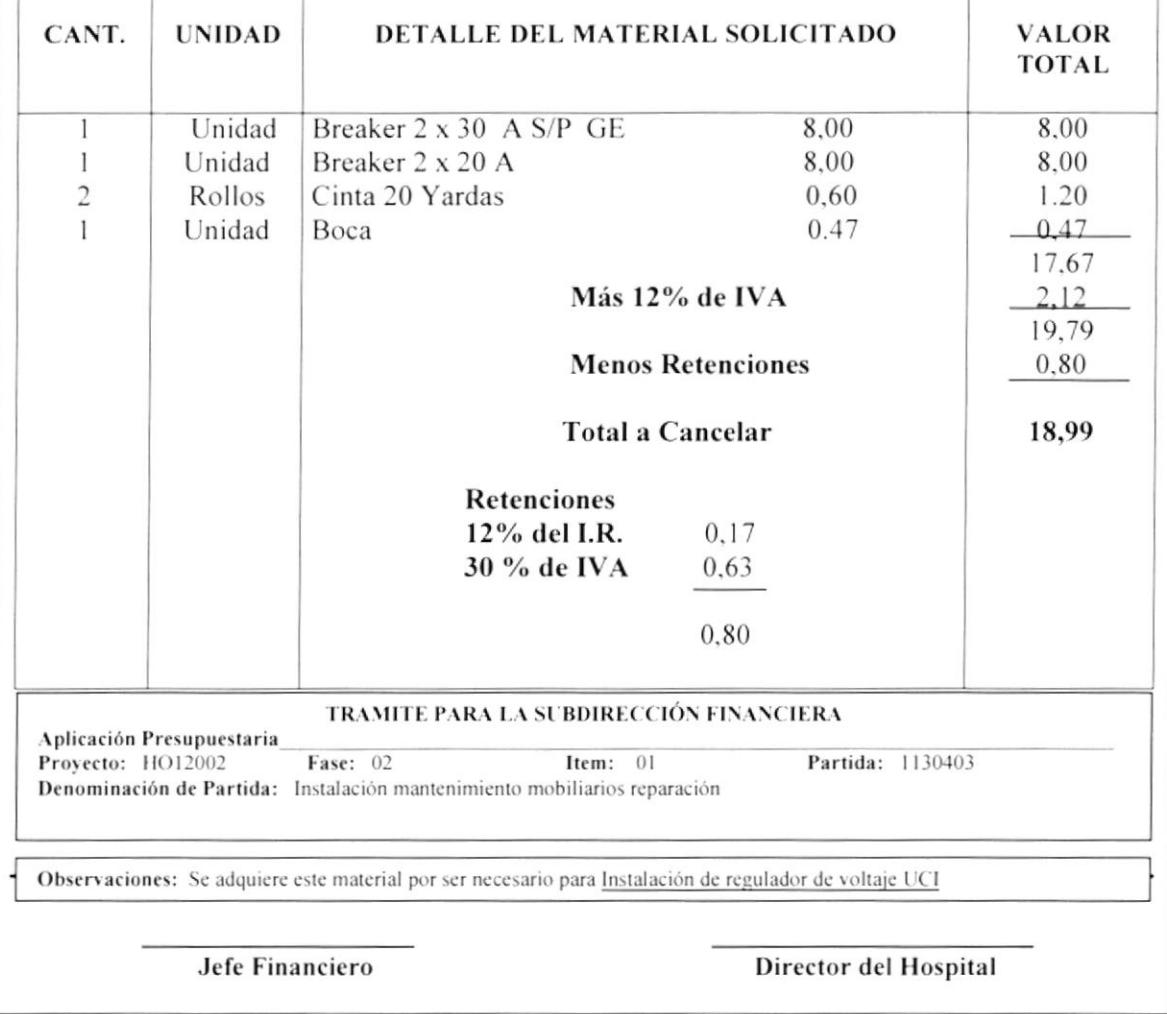

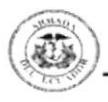

**PR.PV.006** 

Página 8 / 8

### **ANEXO DOS** BOLETÍN CONTABLE PRESUPUESTARIO

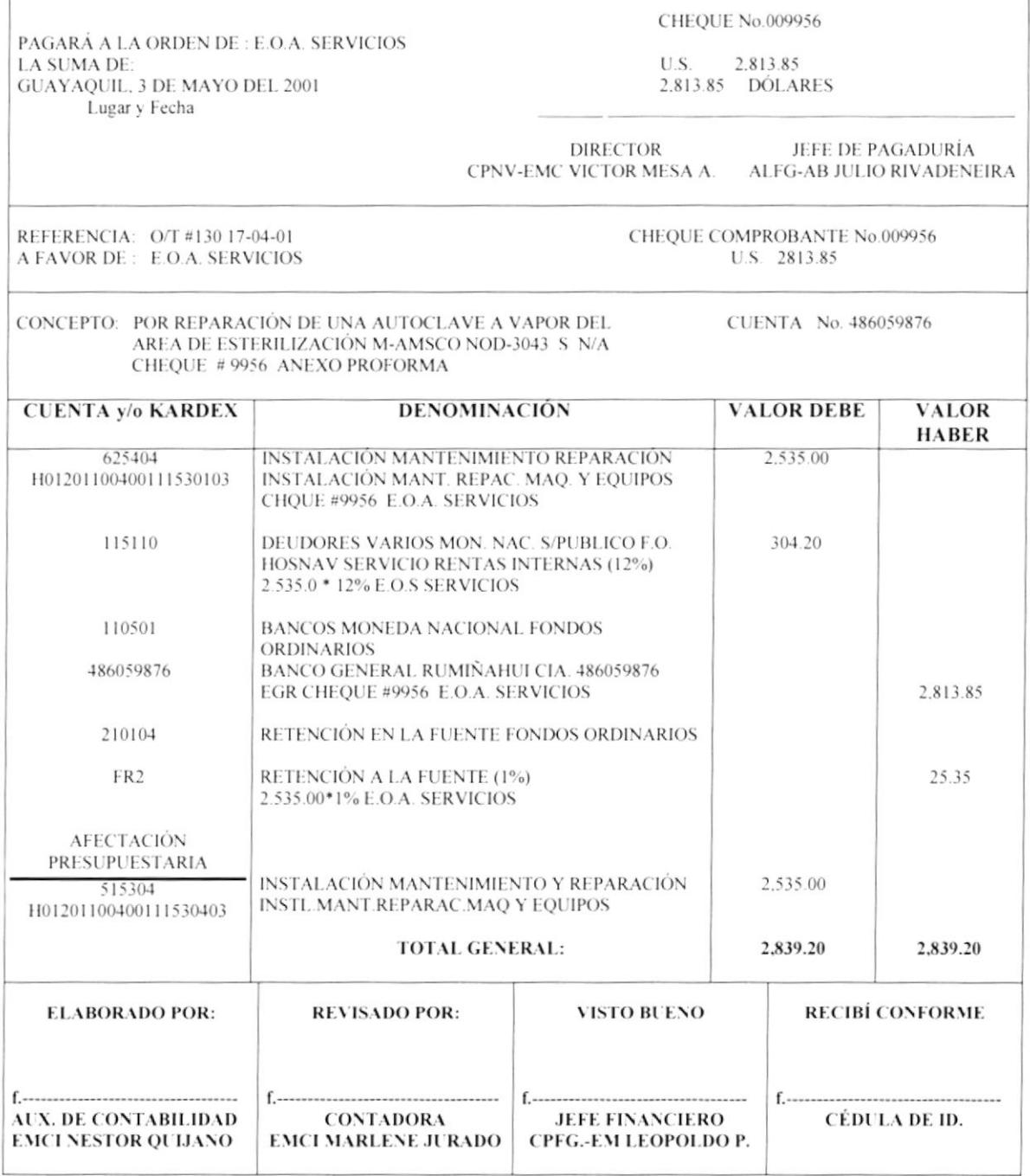

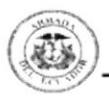

# PROCEDIMIENTO PARA LA ADQUISICIÓN **DE BIENES** PR. PV. 006

Elaborado por:

Viviana Desiderio Diana Moina

Aprobado por: Fecha de Aprobación: Páginas: 9

# **CONTENIDO**

Pág. 42 42 42 42 42 43

## **ANEXOS**

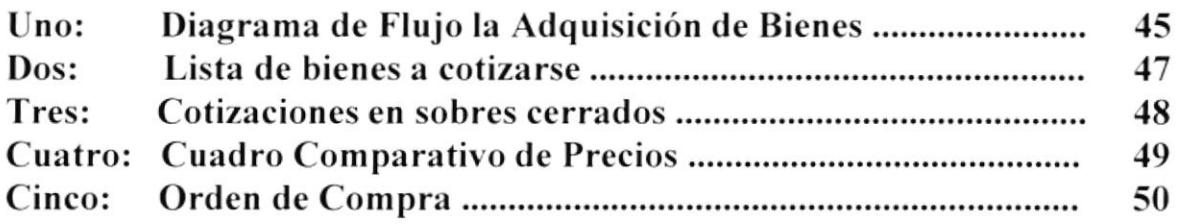

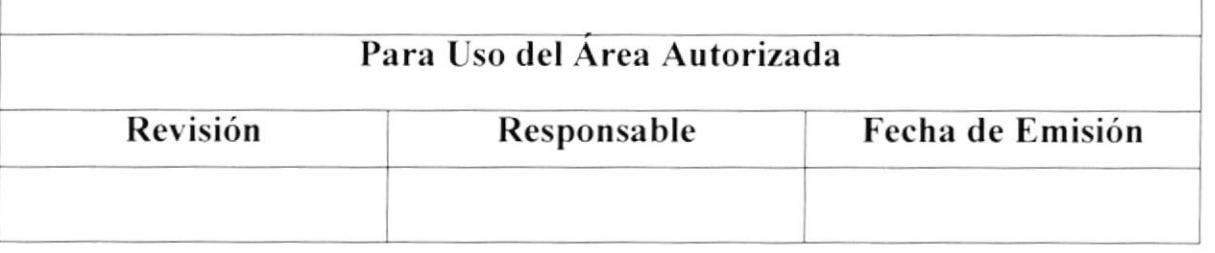

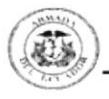

### PROCEDIMIENTO PARA LA ADQUISICIÓN DE BIENES

### **PR.PV.006**

Página 1 / 9

## 1.0 Propósito

Este procedimiento tiene como propósito servir como instructivo en el Proceso de Adquisición de Bienes haciendo el trabajo más eficiente al cubrir las necesidades del Hospital

## 2.0 Alcance

El procedimiento se aplicará en la Subdirección Financiera, el Departamento de Proveeduría.

Este procedimiento se lleva a cabo cuando se adquieren bienes inmuebles y equipos.

### 3.0 Responsabilidades

El Subdirector Financiero el Jefe encargado de Proveeduría y el Consejo de Adquisición Interna deberán cumplir con este procedimiento, llos mismos que deberán realizar los cambios necesarios con el propósito de actualizar el manual.

## **4.0 Documentos Aplicables**

Los documentos que se aplicarán en este procedimiento son:

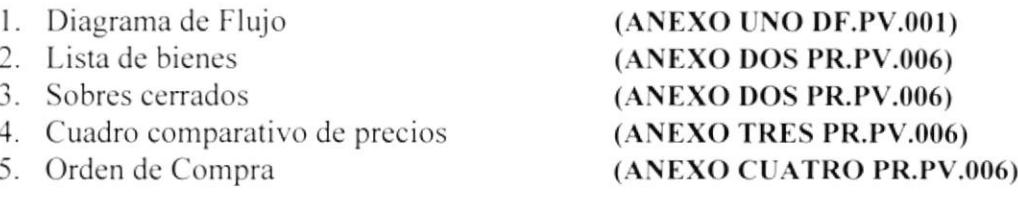

## 5.0 Diagrama de Flujo

El diagrama de flujo correspondiente al procedimiento de Adquisición de Bienes se encuentran en el ANEXO UNO (DF.PV.001)

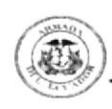

### PROCEDIMIENTO PARA ADQUISICIÓN DE BIENES

### **PR.PV.006**

Página 2 / 9

## 6.0 Procedimiento

### **INCIO**

### Jefe de Proveeduría

1. Publica lista de bienes no existentes

### **Empresas**

- 2. Envían representante
- 3. Verifican lista de bienes no existente
- 4. Realizan Cotizaciones de bienes
- 5. Entregan cotizaciones en sobres cerrados

### Jefe de Proveeduría

- 6. Recibe los sobres
- 7. Retiene sobres durante un período de 8 días
- 8. Envía sobres cerrados al Consejo de Adquisición Interna

### Consejo de Adquisición Interna

9. Recepta los sobres y los firman 10. Envían los sobres al Jefe de Proveeduría

### Jefe de Proveeduría

- 11. Recepta los sobres firmados
- 12. Elabora cuadro comparativo de precios
- 13. Envía el documento al Consejo

### Consejo de Adquisiciones Interna

- 14. Recibe el documento
- 15. Revisa y estudia documento
- 16. Selecciona a los proveedores
- 17. Envía documento con resultados a Proveeduría

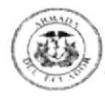

# PROCEDIMIENTO PARA ADQUISICIÓN DE BIENES

### **PR.PV.006**

Página 3/9

### Jefe de Proveeduría

- 18. Recibe el documento
- 19. Informa a las empresas sobre los resultados obtenidos

### FIN DEL PROCEDIMIENTO
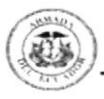

#### **PR.PV.006**

#### PAGINA 4 / 9

#### **ANEXO UNO** DIGRAMA DE FLUJO PARA ADQUISICIÓN DE BIENES **DF.PV.001**

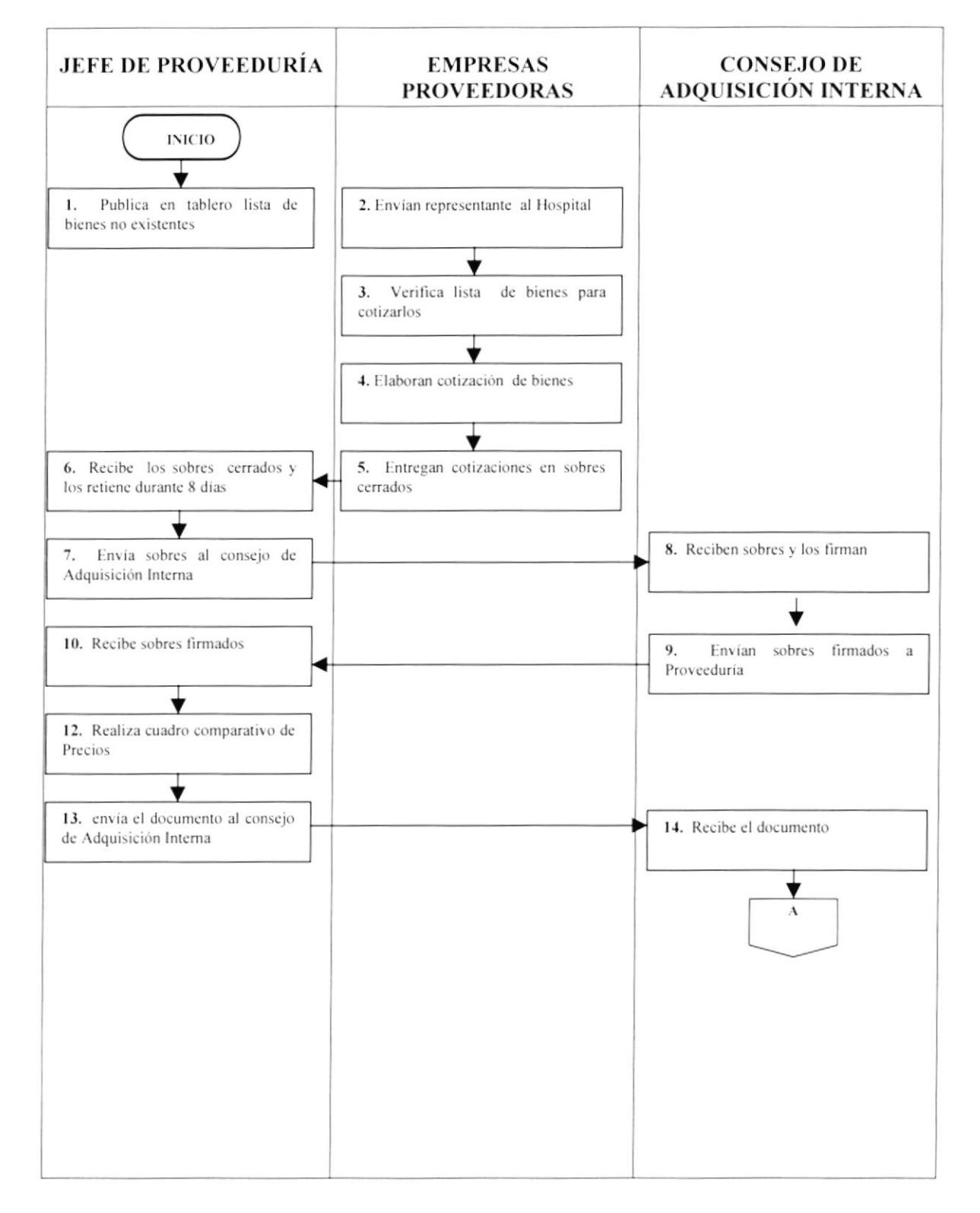

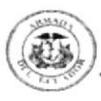

#### **PR.PV.006**

Página 5 / 9

#### **ANEXO UNO** DIAGRAMA DE FLUJO PARA ADQUISICIÓN DE BIENES DF.PV.001

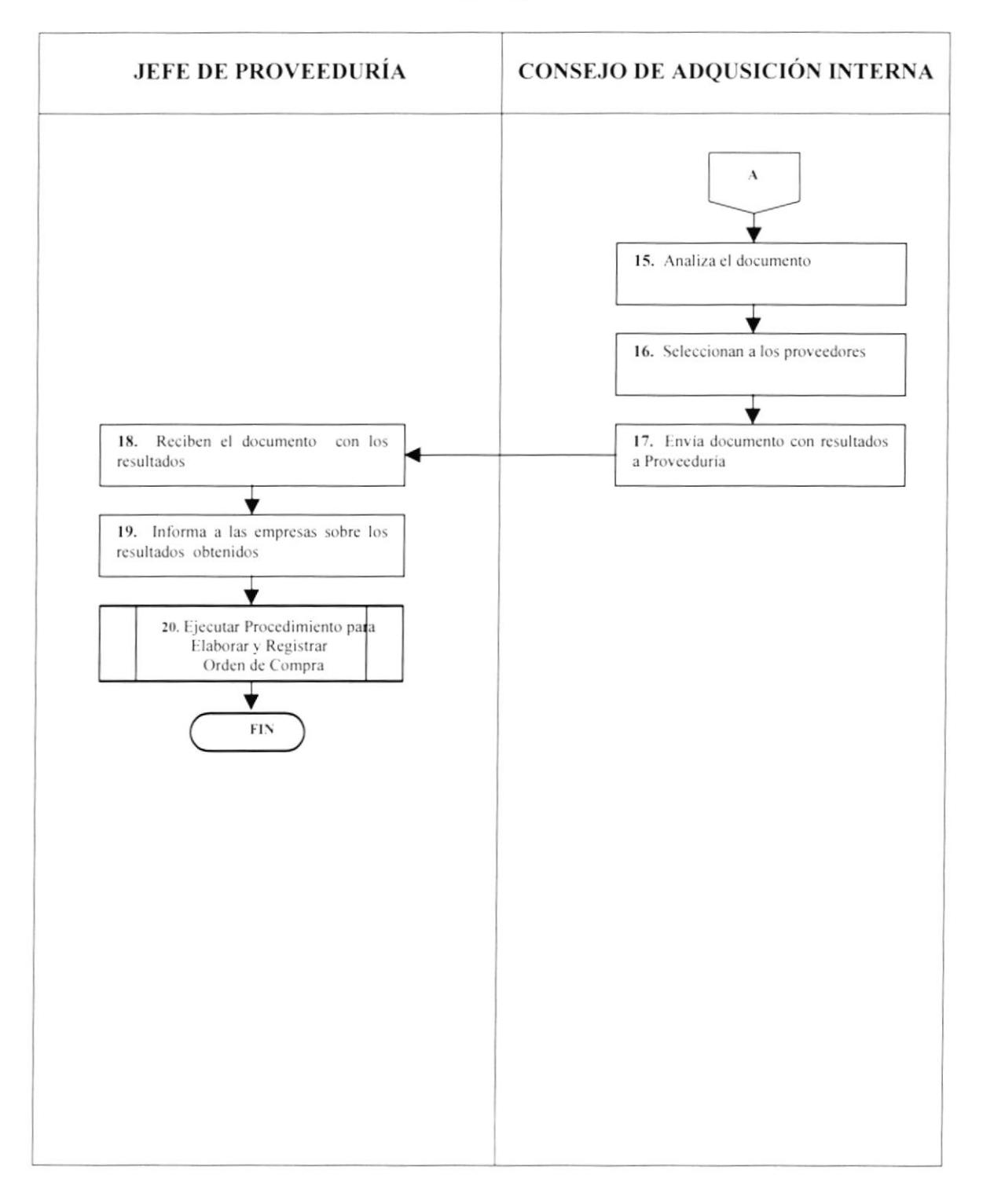

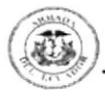

PR.PV.00ó Página ó / <sup>9</sup>

### ANEXO DOS LISTA DE BIENES A COTIZARSE

Guayaquil, junio 25 del 20001

# **INVITACIÓN**

<sup>A</sup>todas las Empresas:

Se invita a formar parte del concurso para la Adquisición de computadores y suministros, que inicia en junio 28 del 2001 con un tiempo d duración de 8 días, durante los cuales deberá entregar las proformas en sobres cerados al Departamento de Proveeduría de la Institución

<sup>A</sup>continuación se detallan los bienes a cotiza¡:

# **COMPUTADORES** IMPRESORAS (Inyección) MÁQUINAS ELÉCTRICAS<br>MONITORES

Atentamente.

CPFG.-CSM Leopoldo Prócel Subdirector Financiero

I

I

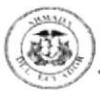

**PR.PV.006** 

Página 7 / 9

**ANEXO TRES COTIZACIONES EN SOBRES CERRADOS** 

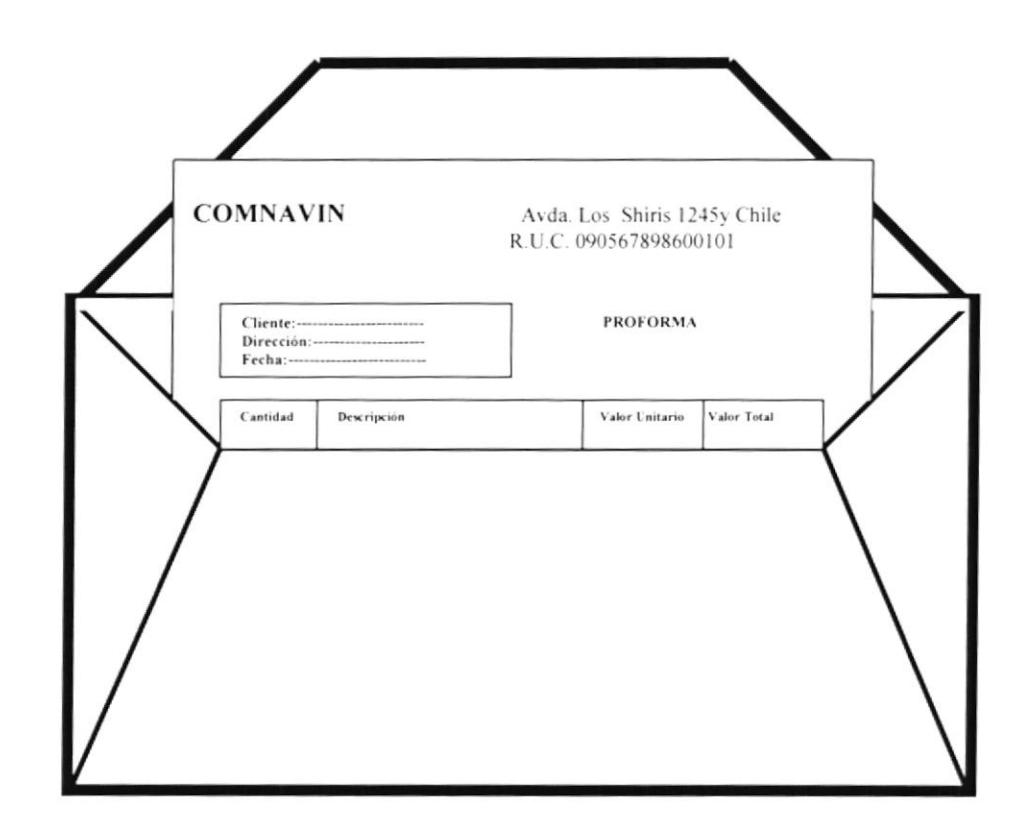

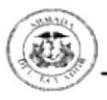

#### **PR.PV.006**

Página 8 / 9

### **ANEXO CUATRO CUADRO COMPARATIVO DE PRECIOS**

# **CUADRO COMPARATIVO DE PRECIOS**

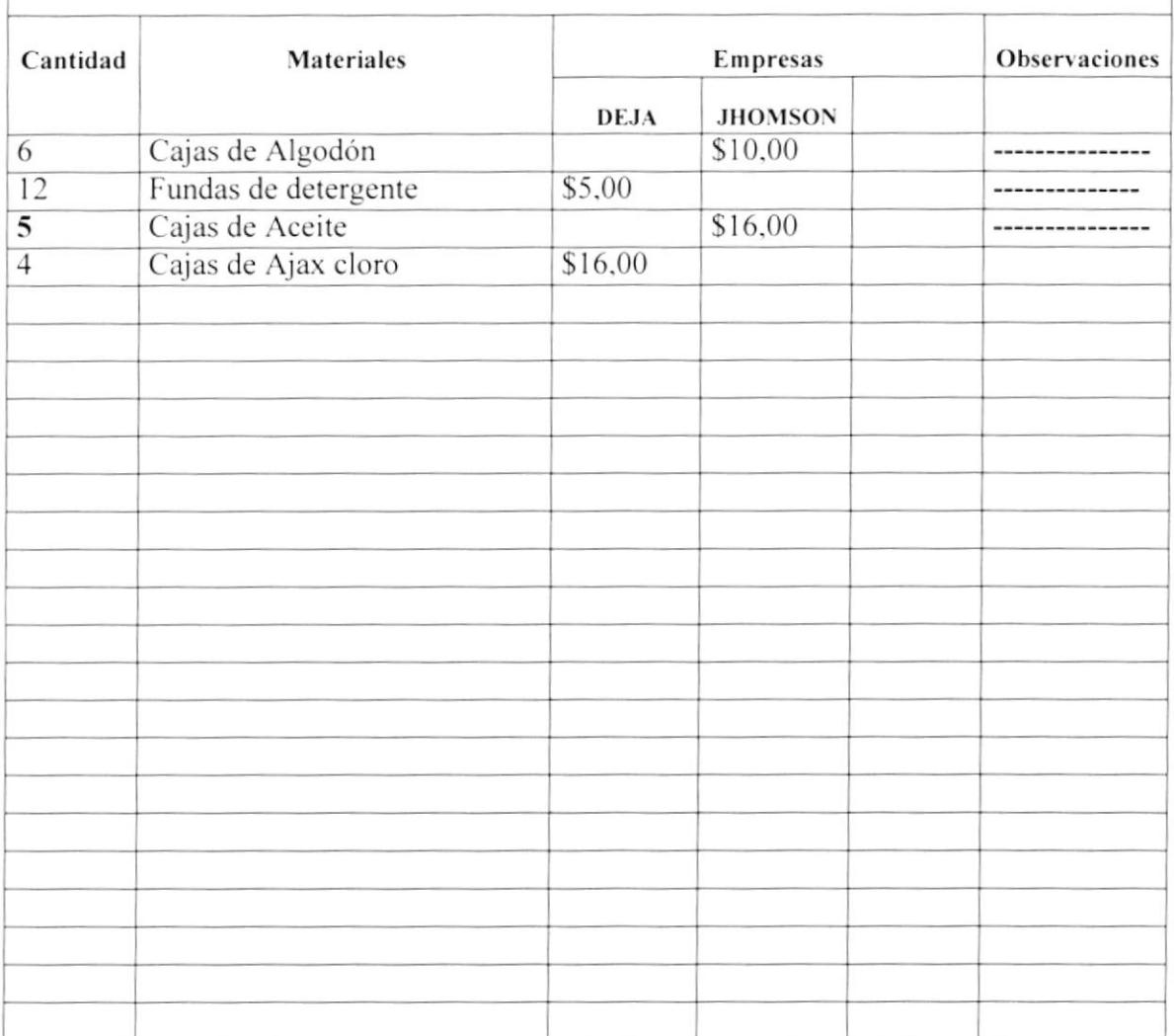

**JEFE DE PROVEEDURÍA** 

**SUBDIRECTOR FINANCIERO** 

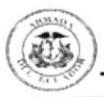

Manual de Procedimiento

#### PROCEDIMIENTO PARA ADQUISICIÓN DE BIENES

PR.PV.006

Página 9 / 9

#### **ANEXO CINCO ORDEN DE COMPRA**

# **ARMADA DEL ECUADOR** HOSPITAL NAVAL DE GUAYAQUIL **ORDEN DE COMPRA**

No. 007

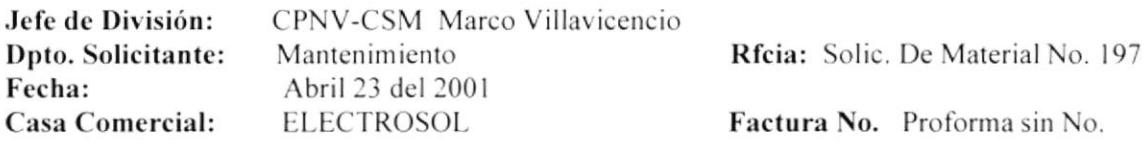

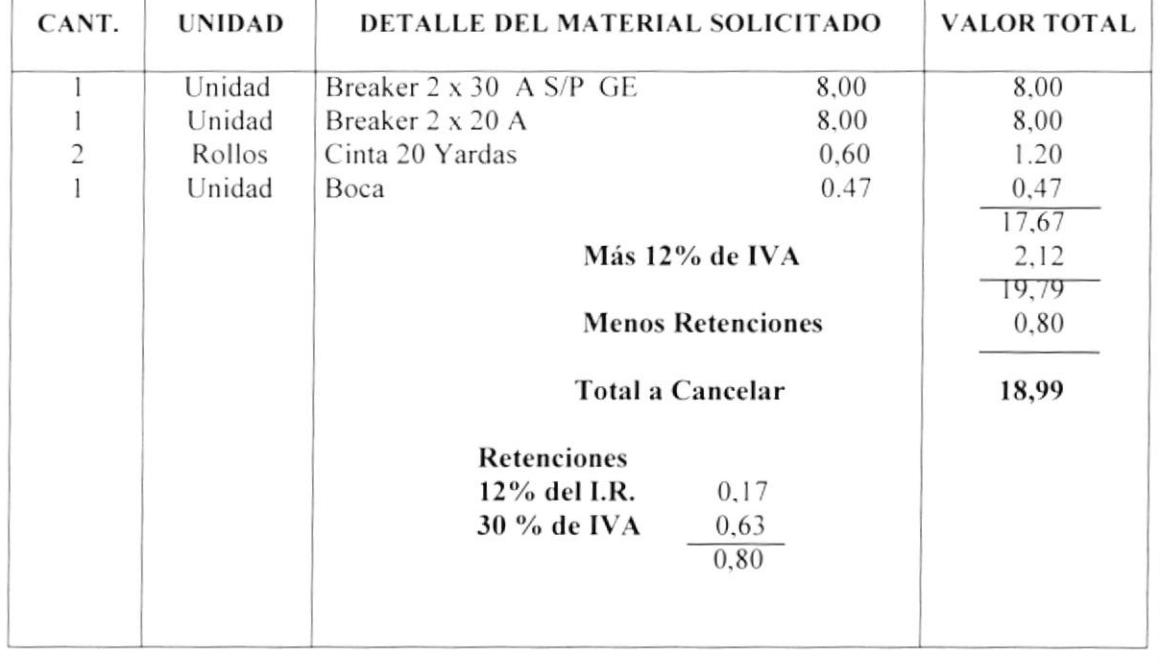

TRAMITE PARA LA SUBDIRECCIÓN FINANCIERA Aplicación Presupuestaria: Aplicación Presupuestaria:<br>Proyecto: Fase: Fase: Them: Partida: Denominación de Partida:

Observaciones: Se adquiere este material por ser necesario par instalar regulador de voltaje UCI

**Jefe Financiero** 

Director del Hospital

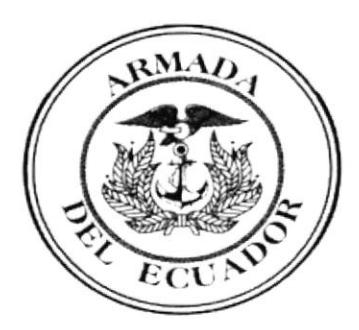

CAPÍTULO III

MANUAL DE USUARIO

# **3.MANUAL DE USUARIO**

# 3.1 Introducción

Este manual se ha elaborado con el propósito de servir como guía para la correcta ejecución de la aplicación en el manejo del Control de Documentos obteniendo así resultados satisfactorios.

Es de suma importancia que el usuario lea este manual antes y/o durante la utilización de la aplicación, ya que este le indicará de manera detallada el manejo de todas sus funciones.

# 3.2 A quién va dirigido

Este instructivo va dirigido al Departamento Proveeduría cuyo personal tiene conocimientos medio de computación y básicos en Windows.

# 3.3 Terminología

# **Base de Datos**

Es una colección de datos y objetos relacionados con la finalidad o tema en particular. Es un conjunto de datos relacionados con un propósito determinado, un base de datos en MICROSOFT ACCESS, puede contener tablas, consultas, indices, formularios, informes, macros, módulo, criterios, criterios de validación de tablas y campo, vinculadas con fuente de datos externos y accesos directos a página de datos.

# Campo

Es un área de tabla o formulario en el que puede introducir o visualizar determinado información sobre una tarea o recurso individual en un formulario, un campo es un área donde se puede introducir datos

# Columna

Es una sección vertical de una hoja de trabajo o una tabla.

# Tabla

Es una o más filas de celdas utilizadas comunmente para visualizar números y otros elementos para una referencia y análisis rápido. Los elementos de una tabla están organizados en filas (Registros), columnas (Campos).

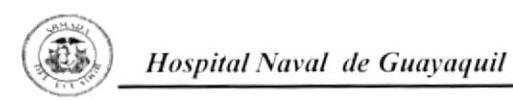

# Formularios

Es una ventana de diálogo cuya estructura da una forma más cómoda, visible y atractivo a la información.

### Consultas

Es un objeto de la base de datos que representa un grupo del registro que desea visualizar, una consulta es una solicitud de un determinado conjunto de datos.

### **Registros**

Es un conjunto de información que describe un único elemento de una tabla o consulta.

### Botón

Es una pequeña imagen de la barra de herramientas de la ventana que puede ser presionada para realizar una acción.

### Combo

Esta palabra hace referencia a un control que al dar clic sobre el botón de despliegue, dé una lista con posibles ocurrencias para selección.

#### Clic

Esta palabra significa que debe presionarse el botón izquierdo del Mouse, es un dispositivo físico que permite interactuar con la pantalla sin necesidad de utilizar el teclado.

### WinZip

Es un programa que nos ayuda a comprimir archivos extensos cuando el archivo sobrepasa la capacidad máxima de un diskett 3 1/2 o se necesita optimizar espacio en algún medio de almacenamiento.

# 3.4 Estructura de la Base de Datos

La base de datos está conformada por 9 tablas que tienen como propósito ingresar o eliminar datos.

Las tablas con las que está compuesta la base de datos son:

# Solicitud de Materiales

La solicitud de material se encuentra estructurada por dos tablas: Cabecera y Detalle.

En la cabecera encontramos datos como: Número de Solicitud, Fecha y en el detalle se registra la Cantidad y Descripción de los materiales solicitados.

# Prioridad

En la tabla Prioridad encontramos la Prioridad (Normal - Urgente).

### Presentación

En esta tabla se registra la presentación de los materiales como: Caja, Rollo, Funda, etc.

### **Estado de Materiales**

En la tabla Estado de Materiales se registra el Estado de Materiales (Existe – No existe).

### **Solicitantes**

En la tabla solicitantes consta de los siguientes datos: Nombre del Solicitante, División y Departamento al que pertenece.

# Orden de Compra

En la tabla orden se registran datos como: Número de la Orden, Observación (Número de la Solicitud), Fecha y Valor Total.

# Estado

En esta tabla se ingresa el Estado de la Orden (Anulada – Pendiente – Entregada).

# **Proveedores**

En la tabla Proveedores se registran datos como: Nombre del Proveedor.

Cada una de estas tablas se encuentran relacionadas entre sí lo que permite generar formularios, consultas, informes, macros.

# 3.5 Instalación

La Base de datos llamada Control Documentos se encuentra en un diskett  $3 \frac{1}{2}$  el mismo que se encuentra empaquetado en formato Zip.

# Requerimiento del Sistema

Para su instalación se necesita tener los programas de WinZip 7.0 o mayor y Access 97 o superior.

# 3.5.1 Pasos para Instalar la Aplicación

- 1. Inserte el disquete en donde se encuentra la Aplicación con el nombre de Control de Facturas y Materiales no Recibidos.
- 2. Luego dé "Click" en Inicio de la Barra de Tareas, aquí se despliega una lista de opciones.
- 3. Escoja Programas, donde también se despliega otra lista y de "Click" en la opción de Explorador de Windows.
- 4. Una vez abierta esta ventana dé doble "Click" en Disco de 3 % (A): y se visualiza el archivo con el nombre de Control de materiales y facturas no recibidos1.mdb.
- 5. Dé "Click" derecho sobre el archivo, donde se despliega una lista de opciones.
- 6. Escoja la opción Extract to... en eso aparecerá la siguiente pantalla:

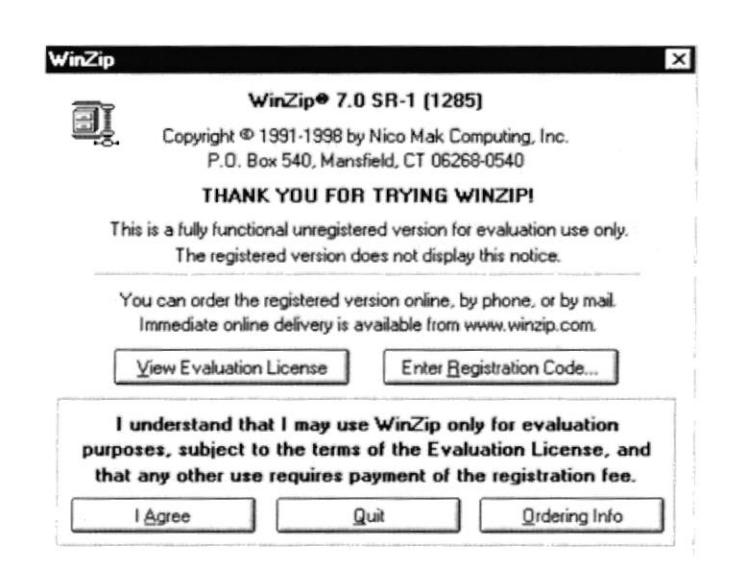

Figura No. 3.1 Pantalla WinZip

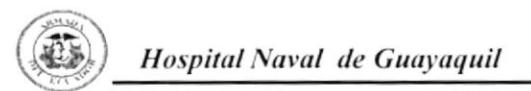

7. Presione I Agree y se presenta la siguiente pantalla que muestra un listado de archivos de los cuales usted puede escoger la dirección en donde desea abrirlo y dé "Click" en Extract.

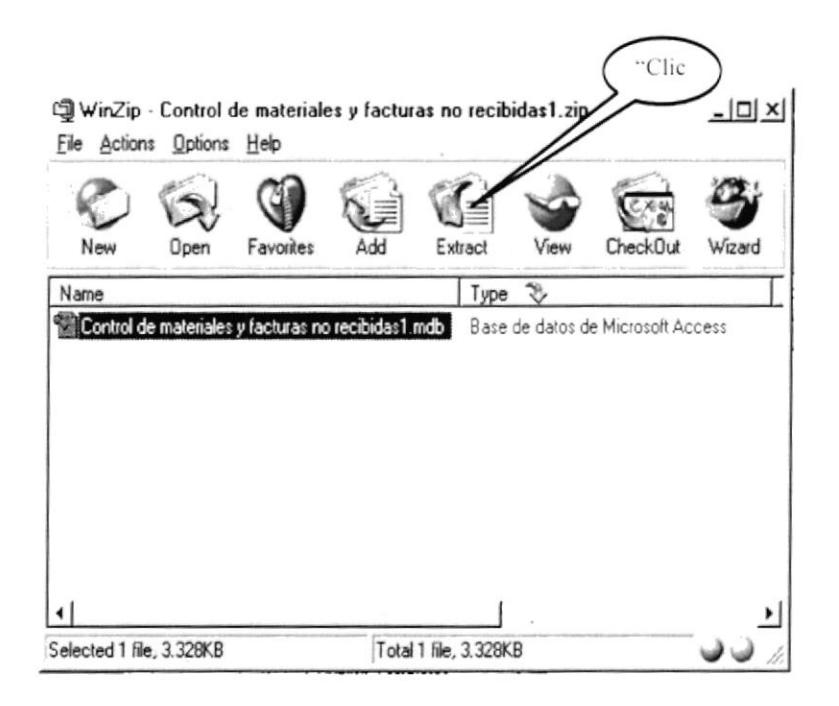

Figura No. 3.2 Pantalla WinZip

8. Enseguida la máquina comienza a extraer el archivo a la dirección seleccionada. Espere unos segundos y luego cierre la siguiente ventana:

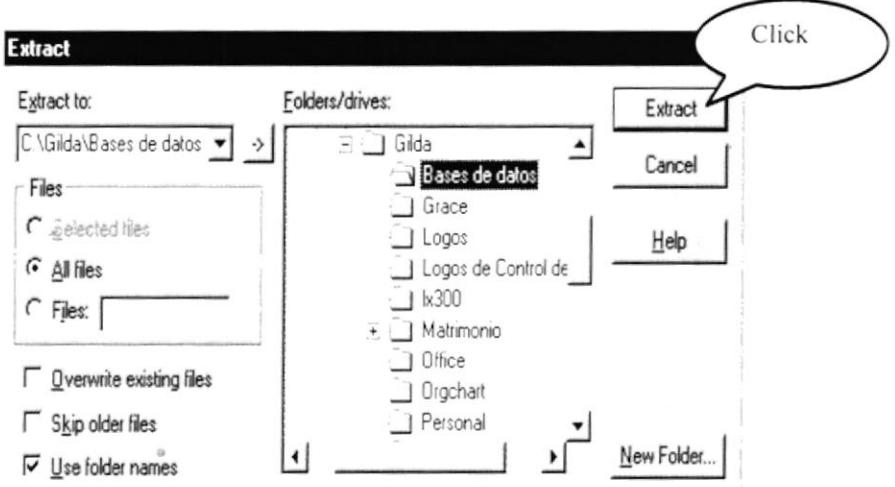

Figura No. 3.3 Pantalla de Ruta

- 9. Localizar el archivo directamente desde el Explorador en la dirección que usted seleccionó al extraerlo.
- 10. Finalmente retire el disquete y Usted podrá abrir el archivo con la aplicación ya extraída dando doble "Click" en el archivo "Control Documentos".

# 3.6 Pasos para abrir la aplicación

Una vez instalada la aplicación debe seguir los siguientes pasos:

- 1. Ubicarse en el Explorador de Windows
- 2. Situar el curso en la Unidad C:\ Mis Documentos
- 3. Abrir la aplicación dando doble clic sobre el archivo "Control Documentos.mdb"
- 4. Automáticamente aparecerá la pantalla de Bienvenida vea figura 3.4.

# 3.7 Pantalla Bienvenida

Esta pantalla permite al usuario ingresar directamente a las diferentes opciones de la aplicación para el Control de Documentos del Departamento Proveeduría.

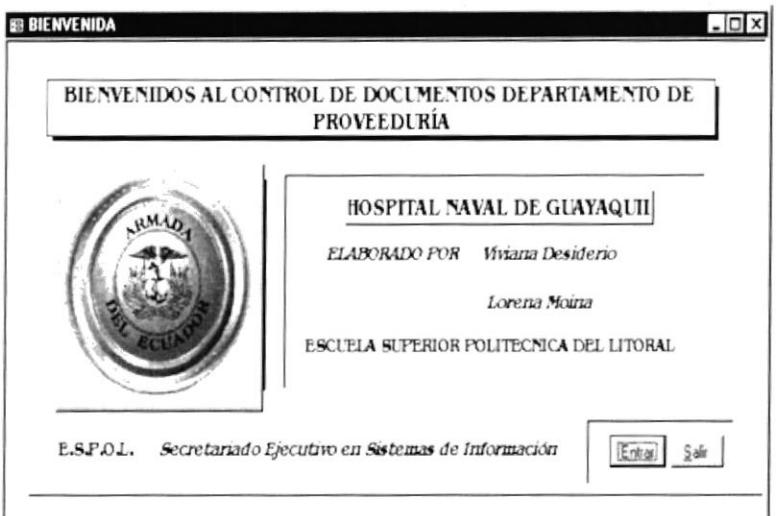

Figura 3.4 Pantalla de Bienvenida

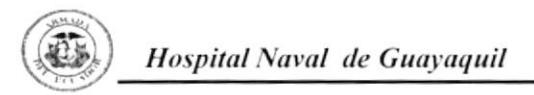

Los datos que se visualizan en la pantalla son: quiénes realizaron la aplicación, fecha de elaboración, unidad educativa a la que pertenecen.

También se incluyen los botones de Entrar y Salir

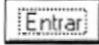

Al dar clic en este botón se presenta el MENÚ PRINCIPAL, ver sección 3.8.

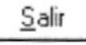

Al hacer clic en este botón nos permitirá salir automáticamente de la aplicación.

# 3.8 Menú Principal

Tiene como propósito presentar al usuario de manera general el contenido de la aplicación.

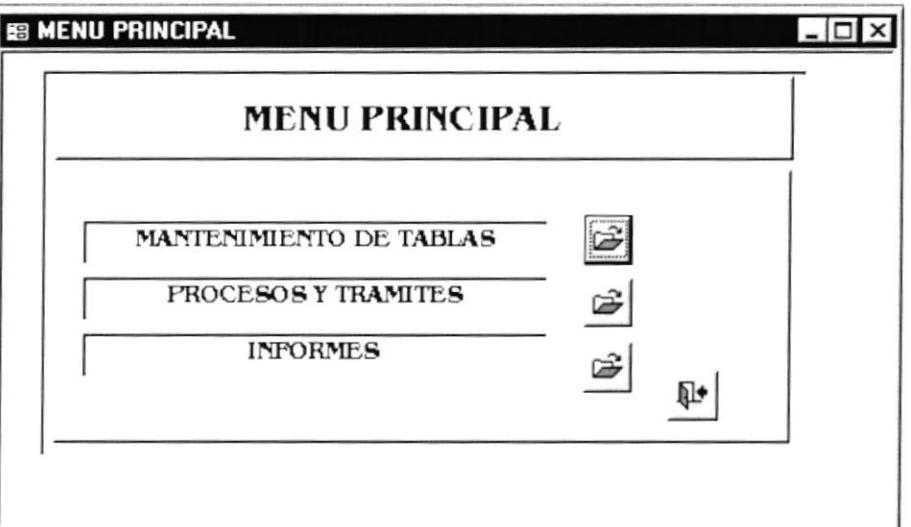

Figura No. 3.5 Menú Principal

El Menú Principal consta de 3 opciones que son:

# Mantenimiento de Tablas

 $\mathbb{R}$ MANTENIMIENTO DE TABLAS

Al hacer clic en este botón podrá ingresar al Menú Mantenimiento, Vea sección 3.11.

# Procesos y Trámites

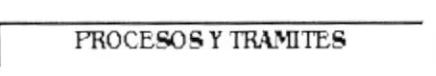

Al dar clic en este botón podrá ingresar al Menú Procesos y Trámites, Vea sección 3.12.

**Informes** 

Al dar clic en podrá ingresar al Menú **INFORMES** Ê Informes, Vea sección 3.13.

# 3.9 Botones de Navegación y Comando

Los Botones de navegación y Comando tienen como objetivo permitirle al usuario realizar las diferentes tareas de navegación entre los registros.

A continuación se detallan cada uno de los botones que se encuentran dentro de los formularios con su acción.

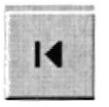

Con este botón podrá ubicarse en el Primer Registro

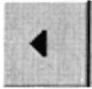

Con este botón podrá ubicarse en el Registro Anterior

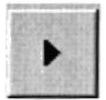

Con este botón podrá ubicarse en el Registro Siguiente

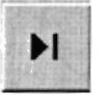

Con este botón podrá ir al Último Registro

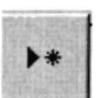

Con este botón podrá agregar un Nuevo Registro

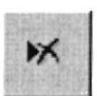

Con este botón podrá Eliminar Registro

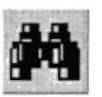

Con este botón podrá Buscar Registro

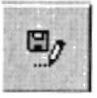

Con este botón podrá Cerrar Formulario

Figura No. 3.6 Lista de Figuras de Botones de Acción y Comando

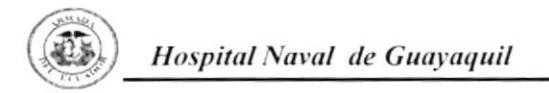

# 3.10 Cómo localizar un registro

Para localizar un registro presione el botón buscar a continuación se presenta el siguiente cuadro de diálogo:

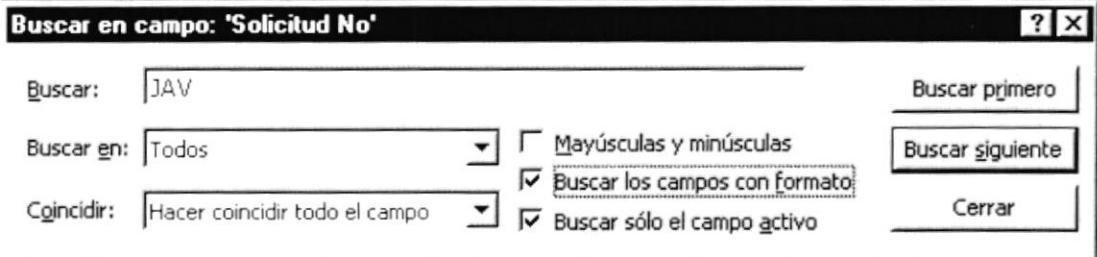

### Figura No. 3.7 Cuadro de Diálogo Buscar

Para realizar una búsqueda localizar una búsqueda situar el cursos sobre el campo o sección a realizar la búsqueda.

### Si desea buscar un campo específico debe:

Buscar en: Todos ᅬ

Dar clic en la opción Buscar en, seleccionar el campo en el que se vaya a efectuar la búsqueda.

### Si desea hacer coincidir algún campo debe:

Coincidir: Hacer coincidir todo el campo ▾╎

Dar clic en el campo Coincidir nos muestra 3 opciones que nos permite buscar en el lugar específico y hacer coincidir todo el campo,

cualquier parte del campo, todo el campo o comienzo del campo.

# Si desea realizar una búsqueda avanzada debe:

Dar clic en el botón buscar siguiente. Buscar siguiente

Dé clic en la opción Buscar, que le permite realizar una búsqueda más avanzada de los registros y presenta las opciones de: Todos, Arriba, Abajo.

# Si desea cancelar la búsqueda debe:

Dar clic en el botón y se cancelará la búsqueda. Cerrar

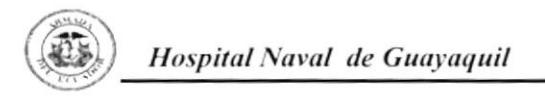

# 3.11 Menú Mantenimiento

El Menú Mantenimiento encontrará una lista de opciones que le permiten ir a cada uno de los formularios con el propósito de ingresar registros y dar mantenimiento a las tablas.

E

MANTENIMIENTO DE TABLAS

Al dar clic en esta opción, del Menú Principal podrá visualizar la siguiente pantalla.

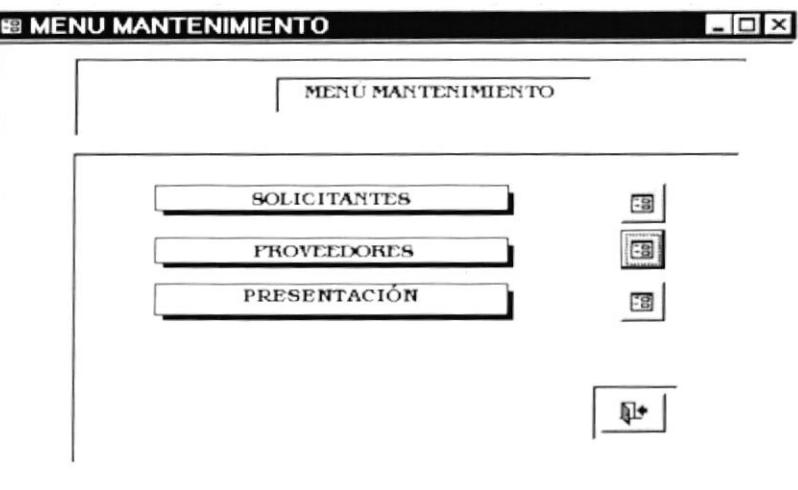

Figura 3.8 Menú Mantenimiento

# 3.11.1 Mantenimiento de Solicitantes

Esta opción le permitirá desplazarse al<br>formulario Solicitantes con la finalidad de **SOLICITANTES**  $-8$ llevar un control de los registros existentes.

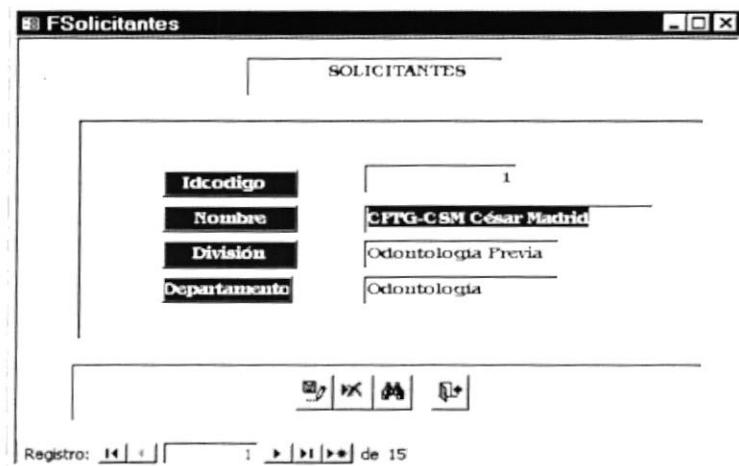

Figura No. 3.9 Formulario Solicitantes

 $\mathbf{r}$ 

Dentro de este formulario podrá realizar tareas como:

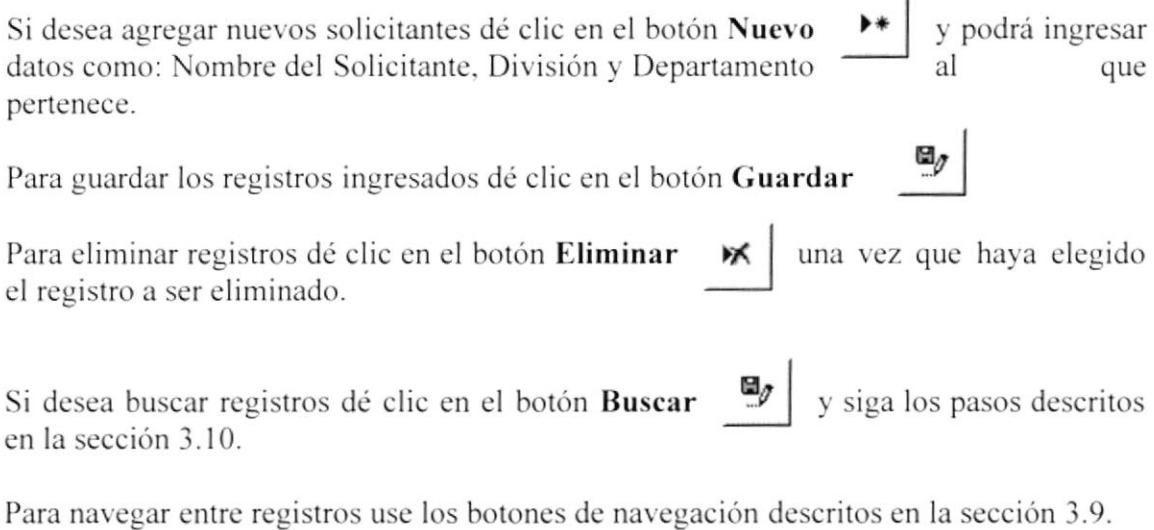

# 3.11.2 Mantenimiento Presentación

Esta opción nos permite tener acceso al formulario Presentación con el propósito de llevar el control de las diferentes presentaciones de los materiales.

 $\overline{3}$ 

PRESENTACIÓN

Al dar clic en esta opción del visualizará el siguiente formulario:

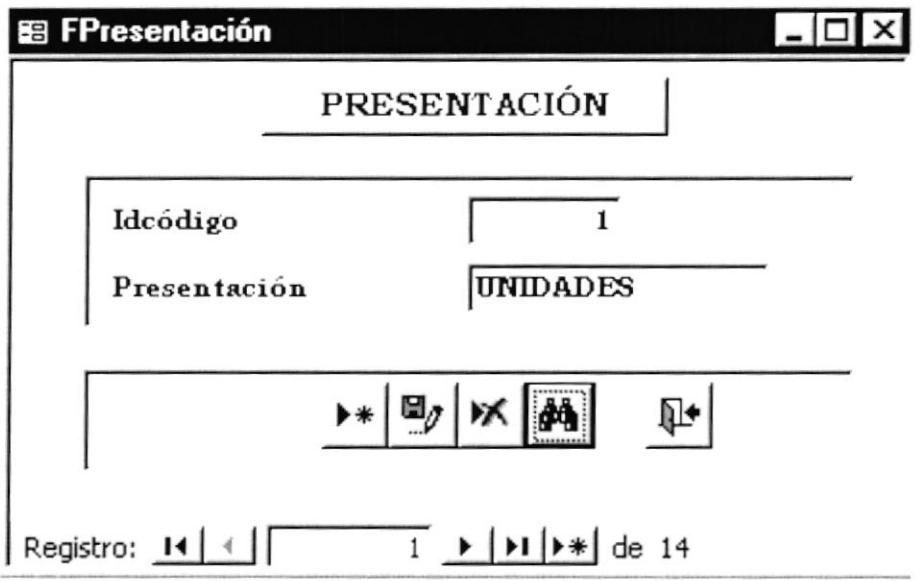

Figura No. 3.10 Formulario Presentación

Dentro de este formulario podrá realizar tareas como:

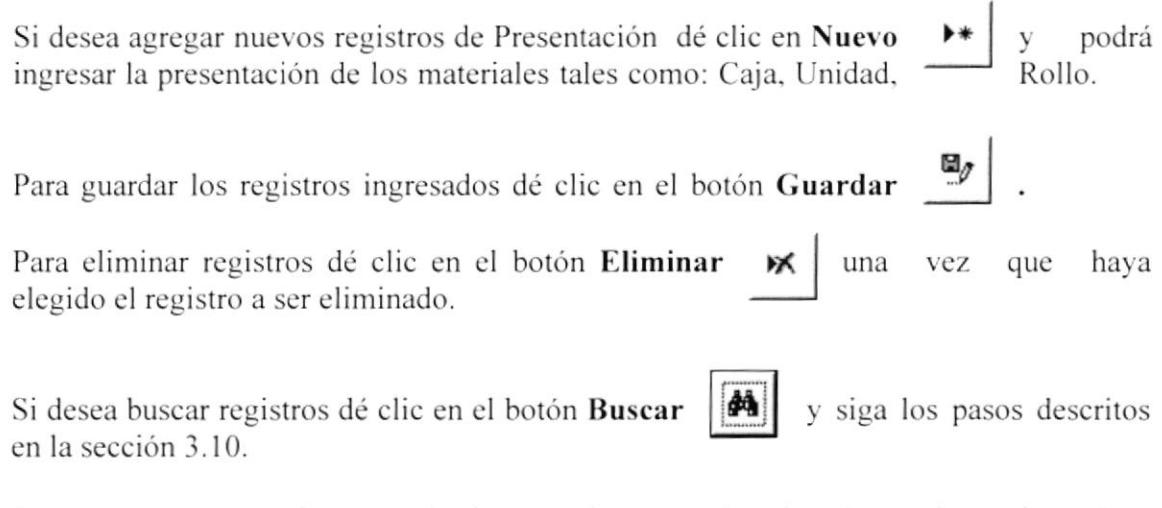

Para navegar entre registros use los botones de navegación descritos en la sección 3.9.

# 3.11.3 Mantenimiento Proveedores

Esta opción nos permite visualizar el formulario Proveedores con el propósito de ingresar datos de la empresas proveedoras lo que le permitirá tener un registro actualizado de las mismas.

**PROVEEDORES** 图 Al dar clic en esta opción se desplazará la siguiente ventana:

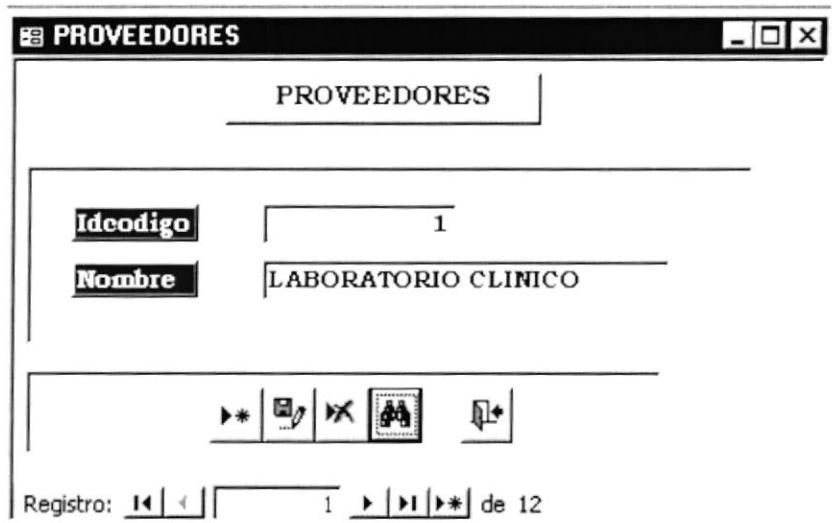

Figura 3.11 Formulario Proveedores

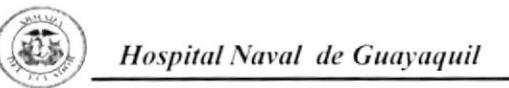

Dentro de este formulario podrá realizar tareas como: Si desea agregar nuevos registros de Proveedores dé clic en Nuevo podrá y ingresar el nombre del proveedor.  $\blacksquare_j$ Para guardar los registros ingresados dé clic en el botón Guardar Para eliminar registros dé clic en el botón Eliminar ж una que haya vez elegido el registro a ser eliminado. Si desea buscar registros dé clic en el botón Buscar y siga los pasos descritos đâ en la sección 3.10.

Para navegar entre registros use los botones de navegación descritos en la sección 3.9.

# 3.12 Menú Procesos y Trámites

Tiene como objetivo desplazarnos a los formularios lo que le permitirá levar el control de los registros de las Solicitudes de Material y Ordenes de Compra.

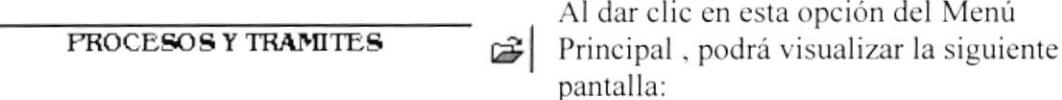

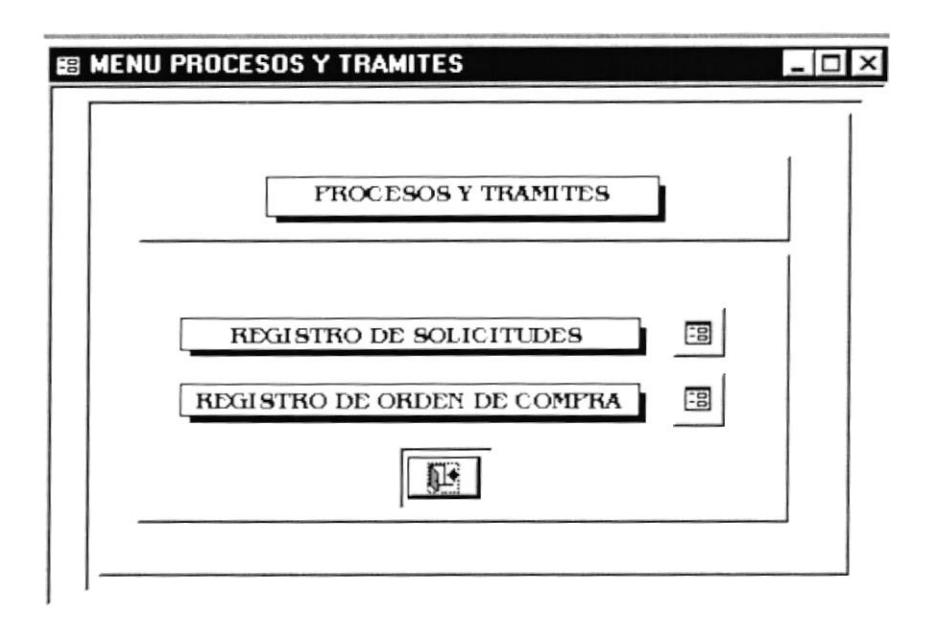

Figura 3.12 Menú Procesos y Trámites

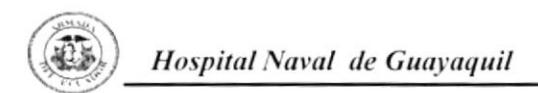

El Menú Procesos y Trámites consta de las siguientes opciones:

- $\checkmark$  Registro de Solicitudes
- ← Registro de Orden de Compra

### 3.12.1 Registro de Solicitudes

Esta opción tiene como propósito ingresar al formulario de Solicitudes de Material y registrar los materiales permitiéndole levar un control de ellos.

REGISTRO DE SOLICITUDES  $-8$  Al dar clic en esta opción se presentará el siguiente formulario:

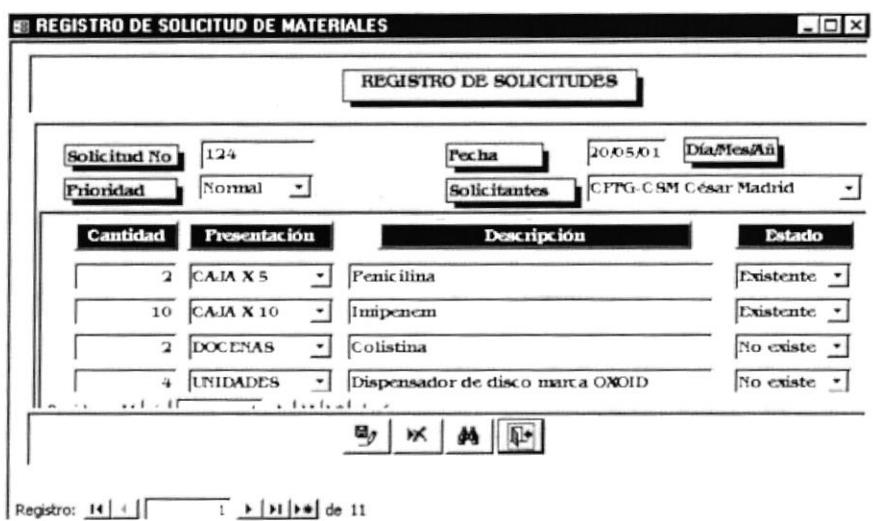

Figura No. 3.13 Formulario Registro de Solicitudes

Dentro de este formulario podrá realizar tareas como:

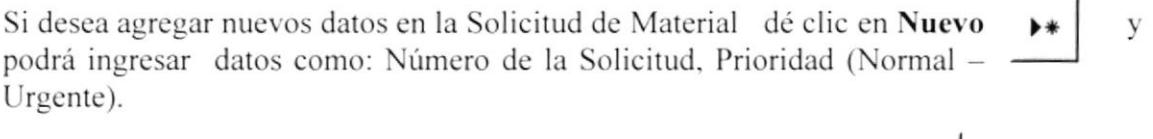

Para guardar los registros ingresados dé clic en el botón Guardar ₩

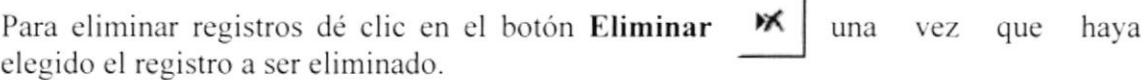

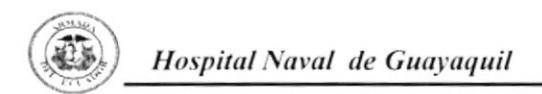

Si desea buscar registros dé clic en el botón Buscar y siga los pasos descritos en la sección 3.10.

Para navegar entre registros use los botones de navegación descritos en la sección 3.9.

# Combo Prioridad

Al hacer clic en el combo Prioridad se desplazará la siguiente lista de Prioridad de las que podrá elegir de acuerdo a su necesidad.

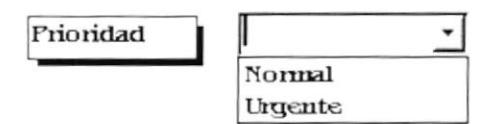

# **Combo Solicitantes**

Al hacer clic en el combo solicitantes se desplazará la siguiente lista con los Nombres de los Solicitantes.

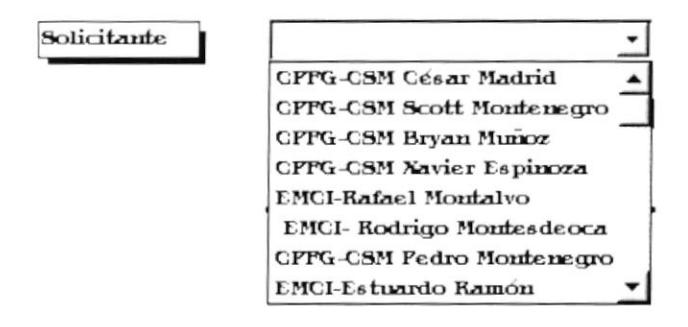

# 3.12.2 Registro de Orden de Compra

Esta opción tiene como propósito desplazarnos al registro general de la Orden de Compra permitiéndole ingresar información y llevar un control del documento.

 $\frac{1}{2}$ 

REGISTRO DE ORDEN DE COMPRA

Al hacer clic en esta opción se visualizará el siguiente formulario:

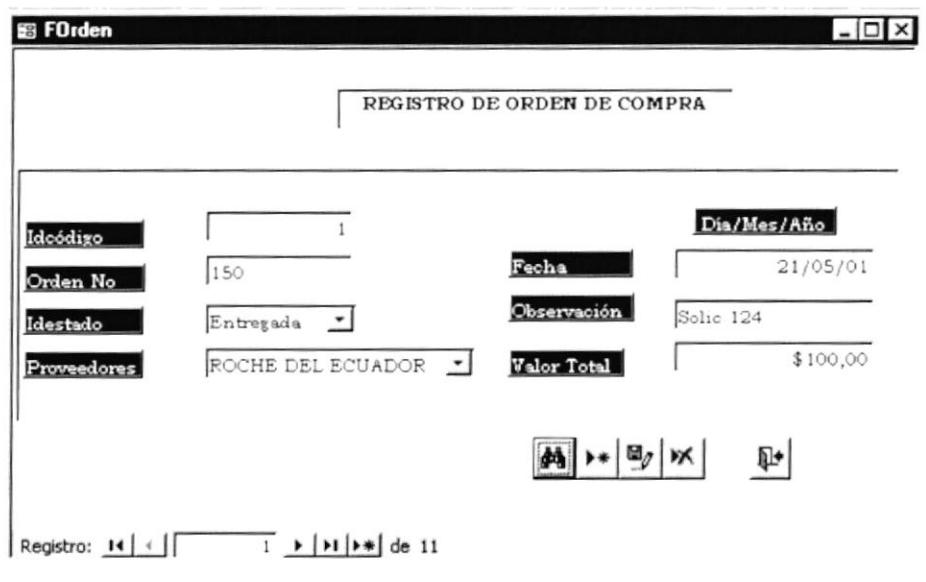

Figura No. 3.14 Formulario Registro de Orden de Compra

Dentro de este formulario podrá realizar tareas como:

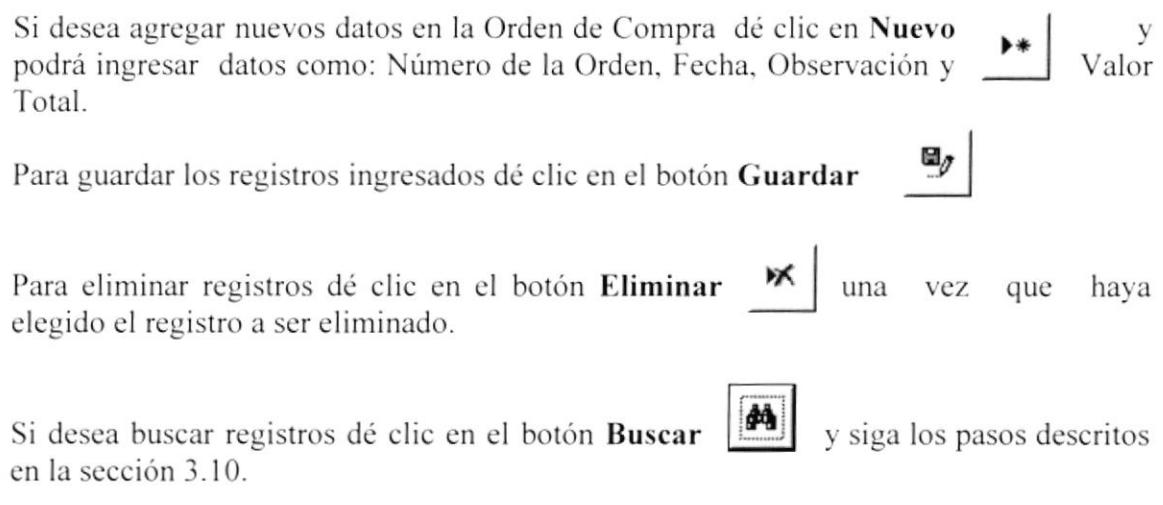

Para navegar entre registros use los botones de navegación descritos en la sección 3.9.

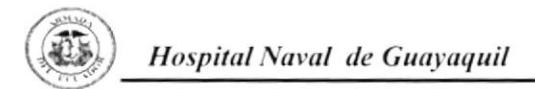

### **Combo Proveedores**

Al dar clic en el combo se desplaza la siguiente lista con los nombres de las empresas Proveedoras:

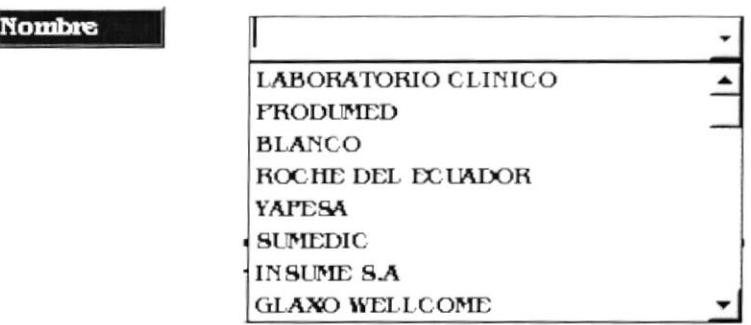

### Combo Estado

Al dar clic en el combo estado se visualizará la siguiente lista con los Estados de la Orden de Compra (Pendiente - Anulada - Entregada).

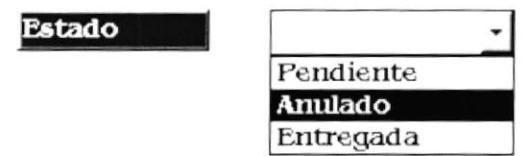

# 3.13 Menú Informes

El Menú Informe tiene como objetivo desplazarnos a cada uno de los filtros los que nos permitirá obtener informes detallados sobre la información requerida.

c31

**INFORMES** 

Al dar clic en esta opción se visualizará la siguiente pantalla:

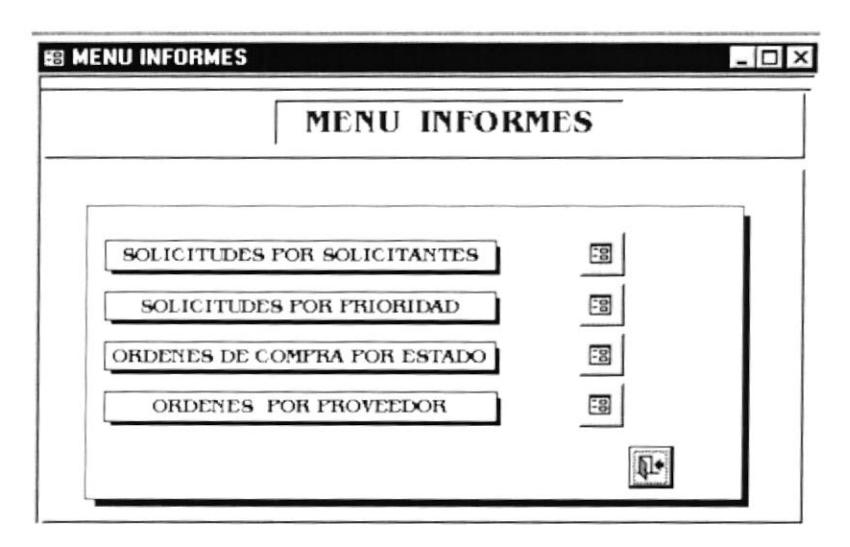

Figura No. 3.15 Menú Informe

El Menú Informe está compuesta de las siguientes opciones :

- $\checkmark$  Solicitudes por Solicitantes
- ✓ Solicitudes por Prioridad
- ✓ Orden de Compra por Proveedor

# 3.13.1 Solicitudes por Solicitantes

Esta opción tiene como objetivo desplazarnos al filtro Solicitudes por Solicitantes el mismo que nos permitirá un informe completo de los datos a consultarse.

- 3

SOLICITUDES FOR SOLICITANTES

Al dar clic en esta opción visualizaremos el siguiente filtro:

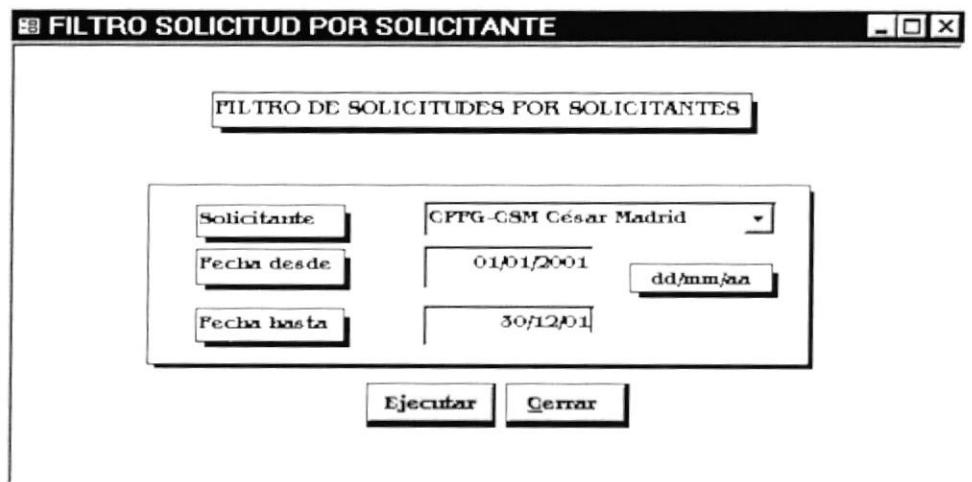

Figura No. 3.16 Filtro Solicitud por Solicitante

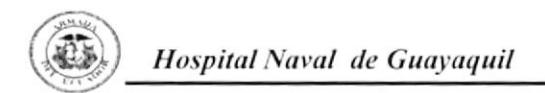

El Filtro Solicitud de Solicitud por Solicitante está compuesto de: Solicitantes, Fecha desde, Fecha hasta con formato dd/mm/aa, el botón de Ejecutar y Cerrar.

### Combo Solicitante

Al dar clic en el combo Solicitante se despliega una lista con los nombres de los solicitantes a seleccionar.

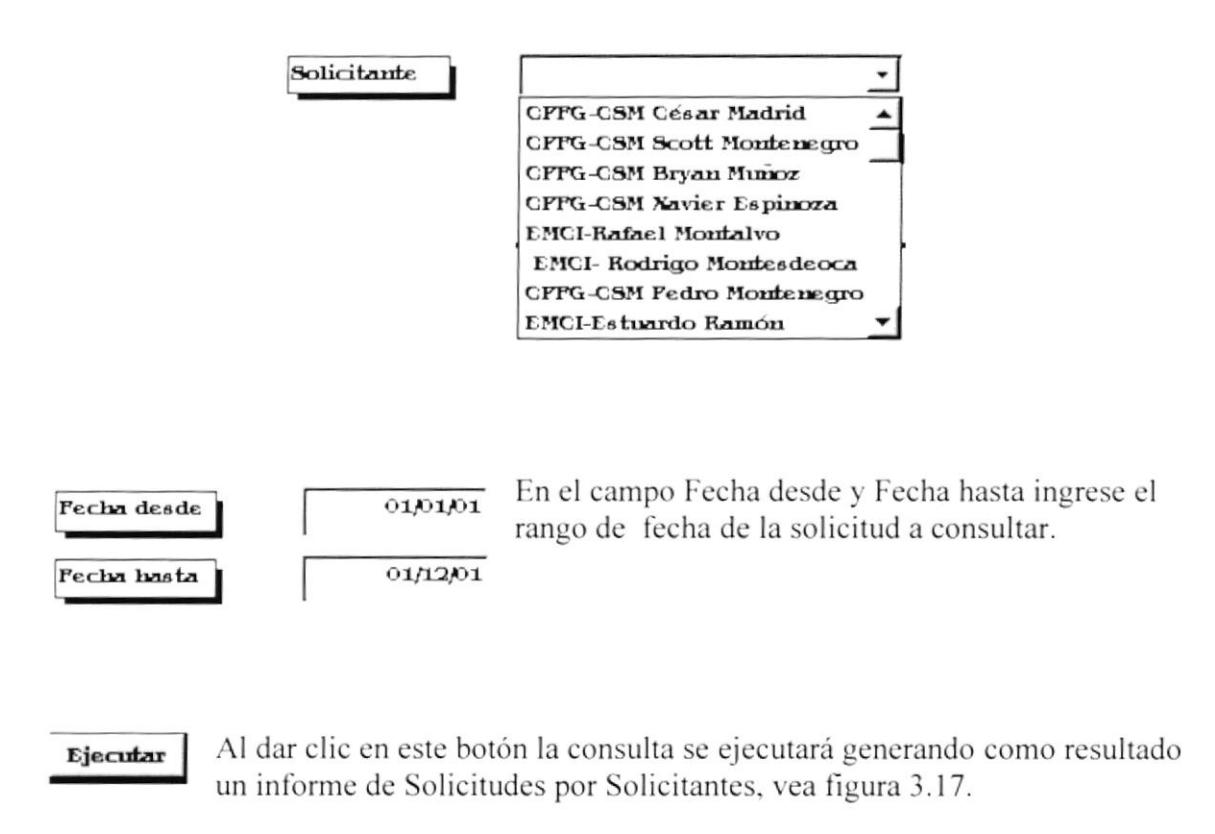

Al dar clic en este botón la consulta se cancelará y se cierra el formulario. Сегтаг

| Hospital Naval de Guayquil<br>Departamento de Proveeduria |               | INPORME DE SOLICITUDES POR SOLICITANTES |           |                                  |  |
|-----------------------------------------------------------|---------------|-----------------------------------------|-----------|----------------------------------|--|
| Nombre                                                    | Solicitud No. | Fecha                                   | Prioridad | Descripción                      |  |
| CPPG-CSM César Madrid                                     | 124           | 26/05/2001                              | Normal    | Imipenem                         |  |
|                                                           |               |                                         |           | Cohstina                         |  |
|                                                           |               |                                         |           | Dispensador de disco marca ONOID |  |
|                                                           |               |                                         |           | Cefatoxima                       |  |
|                                                           |               |                                         |           | Tretraciclina                    |  |
|                                                           |               |                                         |           | Penicilina                       |  |
|                                                           | 128           | 30,05/2001                              | Urgente   | Formocresol                      |  |
|                                                           |               |                                         |           | Sellante para Fosas y Fisuras    |  |
|                                                           |               |                                         |           | Seda                             |  |
|                                                           |               |                                         |           | Rely                             |  |
|                                                           | 133           | 02/06/2001                              | Normal    | Sulfatrimethopim                 |  |
|                                                           |               |                                         |           | Acido Piperamídico               |  |
|                                                           |               |                                         |           | Ceftriaxone                      |  |
|                                                           |               |                                         |           | Cohsting                         |  |
|                                                           |               |                                         |           | Tetraciclina                     |  |
|                                                           |               |                                         |           | Acido oxolínico                  |  |
|                                                           |               |                                         |           | Pefloxacina                      |  |

Figura 3.17 Informe Solicitud por Solicitante

# 3.13.2 Solicitudes por Prioridad

Esta opción permite desplazarse al filtro de Solicitudes por Prioridad el mismo que nos permitirá realizar una consulta con datos específicos cuyo resultado será un informe claro sobre las Solicitudes por Prioridad.

 $\Xi$ 

SOLICITUDES POR PRIORIDAD

Al dar clic en esta opción se visualizará la siguiente pantalla:

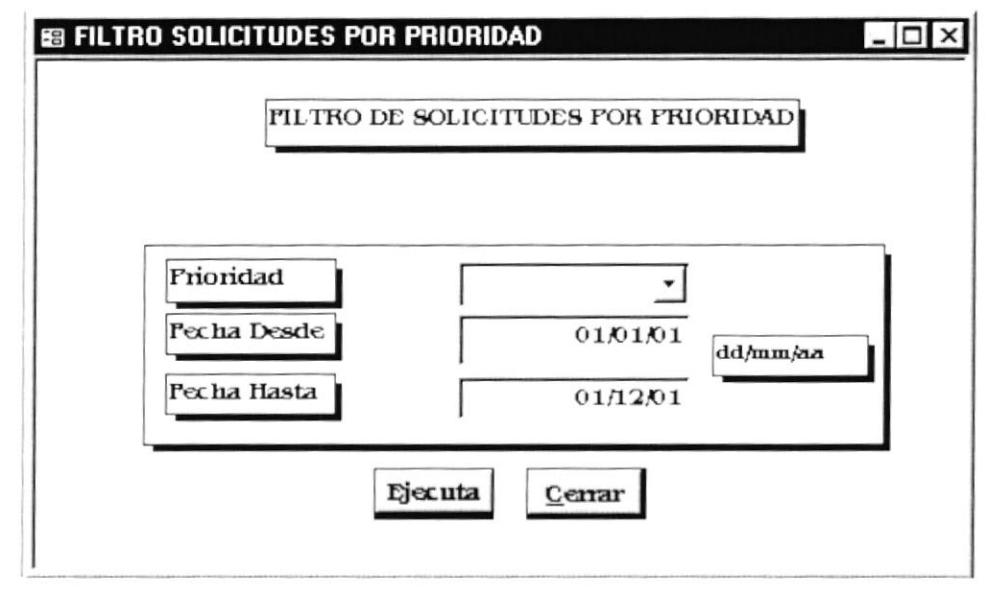

Figura No. 3.18 Filtro Solicitudes por Prioridad

El formulario Solicitudes por Prioridad está compuesto por: Prioridad, Fecha desde, Fecha hasta con formato dd/mm/aa, botón Ejecutar y Cerrar

# Combo Prioridad

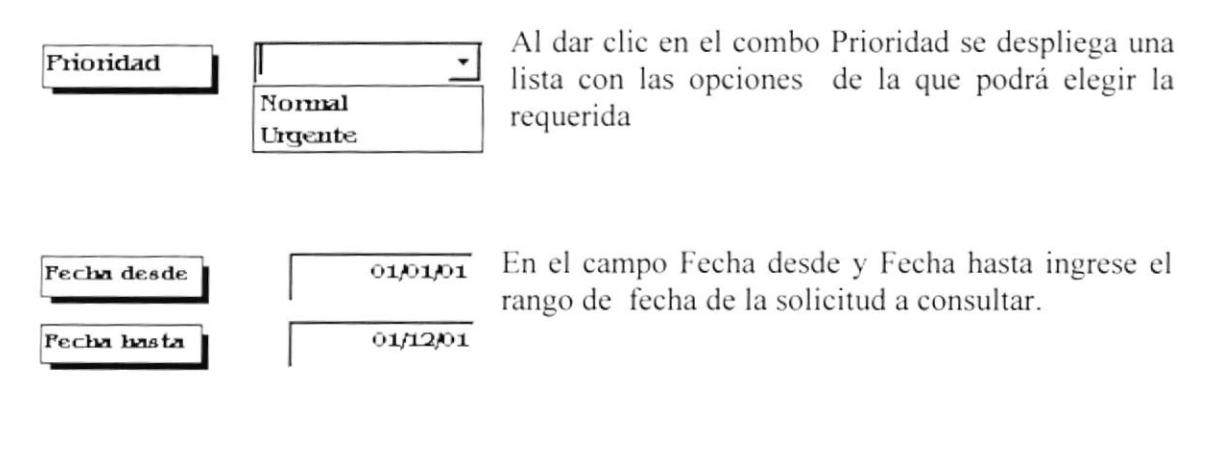

Ejecutar

Al dar clic en este botón la consulta se ejecutará generando como resultado un informe de Solicitudes por Solicitantes, vea figura 3.19.

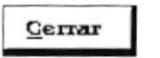

Al dar clic en este botón la consulta se cancelará y se cierra el formulario.

|           | Hospital Naval de Guayaquil<br>Departamento de Proveeduri |       | INFORME DE SOLICITUDES POR FRIORIDAD                |          |  |
|-----------|-----------------------------------------------------------|-------|-----------------------------------------------------|----------|--|
| Prioridad | Solicitud No                                              | Fecha | Nombre                                              | Division |  |
| Normal    |                                                           |       |                                                     |          |  |
|           | 134                                                       |       | 03/06/2001 CPPG-CSM Bryan Muñoz Botica Externa      |          |  |
|           | 133                                                       |       | 02/06/2001 CPTG-CSM César Madrid Odontología Previa |          |  |
|           | 132                                                       |       | 02/06/2001 CPPG-CSM Scott Montene Botica Interna    |          |  |
|           | 131                                                       |       | 01/06/2001 CFFG-CSM Jaime Molina Ginicología        |          |  |
|           | 130                                                       |       | 01/06/2001 CPPG-CSM Bryan Muñoz Botica Externa      |          |  |
|           | 124                                                       |       | 28.05/2001 CFFG-CSM César Madrid Odontología Previa |          |  |
|           |                                                           |       |                                                     |          |  |
|           |                                                           |       |                                                     |          |  |

Figura No. 3.19 Informe Solicitud por Prioridad

# 3.13.3 Órdenes de Compra por Proveedor

Esta opción tiene como propósito darle acceso al filtro de Órdenes de Compra por Proveedor el mismo que le ayudará a obtener una información clara de los datos requeridos.

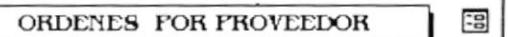

Al dar clic en esta opción se presentará la siguiente pantalla:

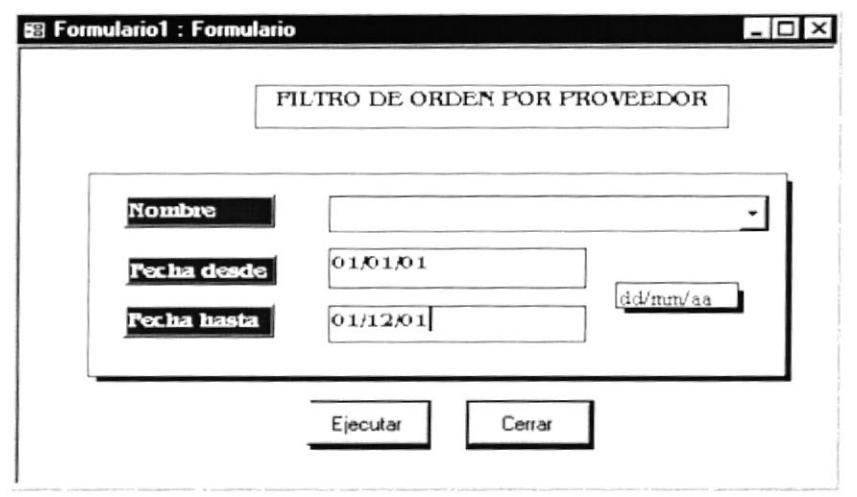

Figura 3.20 Filtro de Orden de Compra por Proveedor

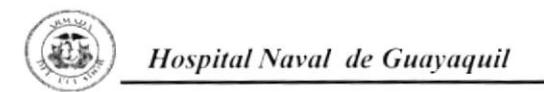

Nomb

El filtro de Orden de Compra por Proveedor cuenta con las siguientes opciones: Nombre, Fecha desde. Fecha hasta con formato dd/mm/aa, botón Ejecutar y Cerrar.

Al dar clic en el combo Proveedor se desplaza una lista con los nombres de las empresas Proveedoras de la que podrá seleccionar el requerido.

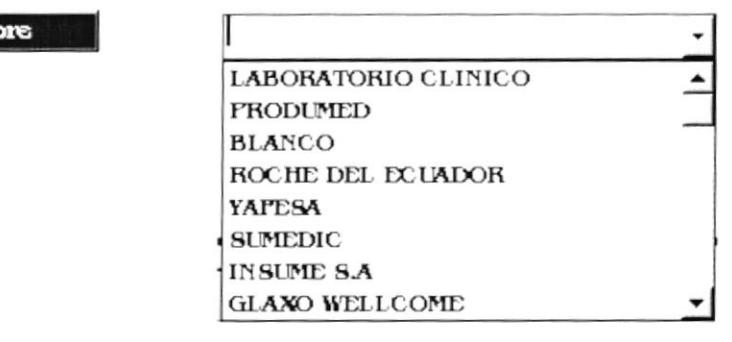

En el campo Fecha desde y Fecha hasta ingrese el 01/01/01 rango de fecha de la orden a consultar. 01/12/01

Fecha hasta

Fecha desde

Ejecutar

Al dar clic en este botón la consulta se ejecutará generando como resultado un informe de Solicitudes por Solicitantes, vea figura 3.21.

Cerrar

Al dar clic en este botón la consulta se cancelará y se cierra el formulario.

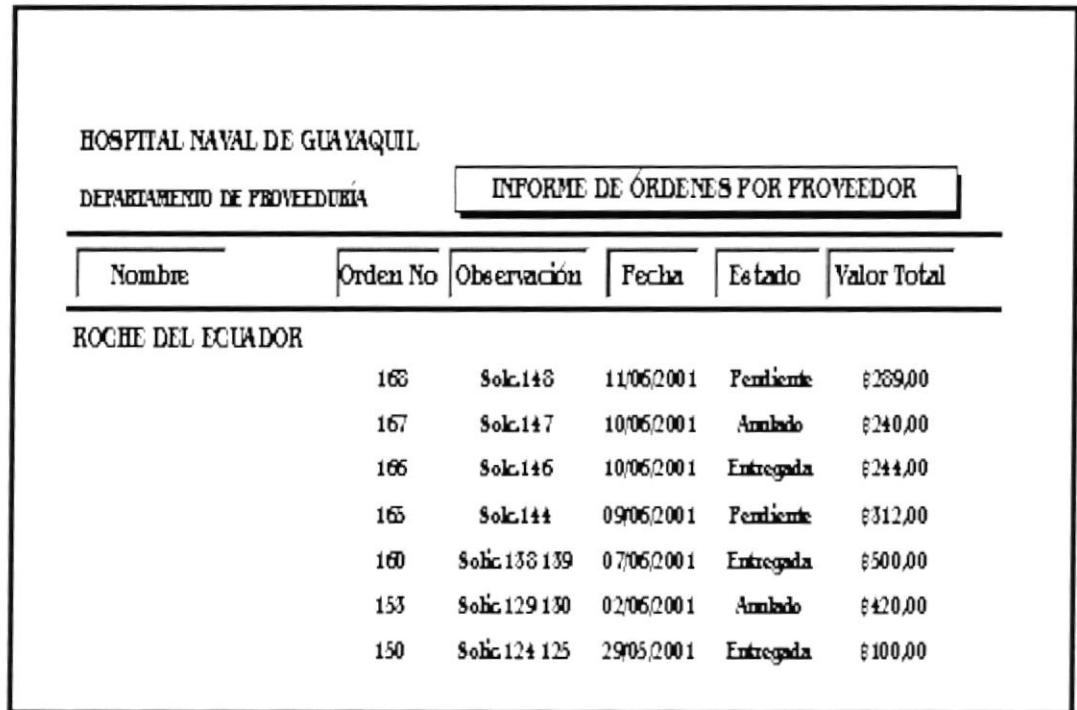

Figura No. 3.21 Informe Orden de Compra por Proveedor

# 3.13.4 Orden de Compra por Estado

Esta opción tiene como objetivo deslazarlo al Filtro de Orden de Compra por Estado el mismo que le permitirá generar un informe de los registros a consultarse.

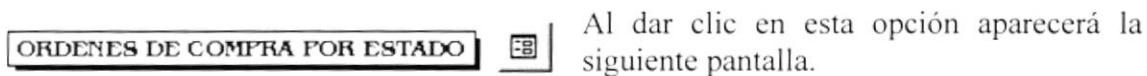

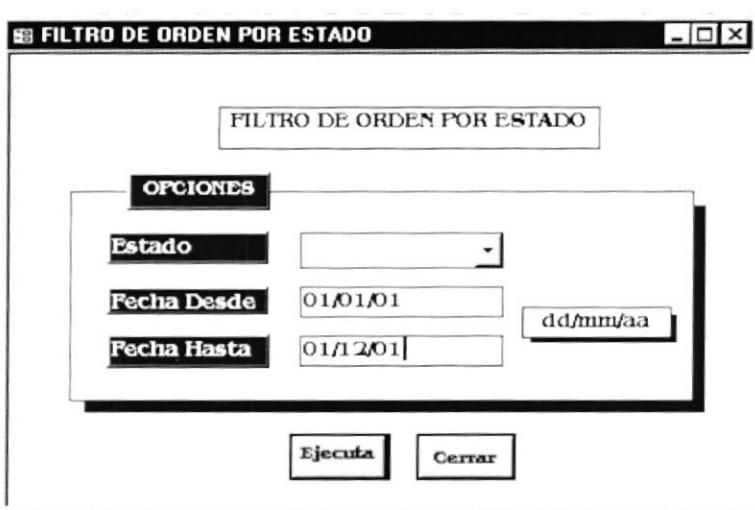

Figura 3.22 Filtro Orden de Compra por Estado

En esta pantalla se registran los siguientes datos Estado de Orden, Fecha desde, Fecha hasta con formato dd/mm/aa. El botón Aceptar y Cerrar.

Al dar clic en el combo Estado se desplegará una lista de Estados del que podrá elegir el dato deseado.

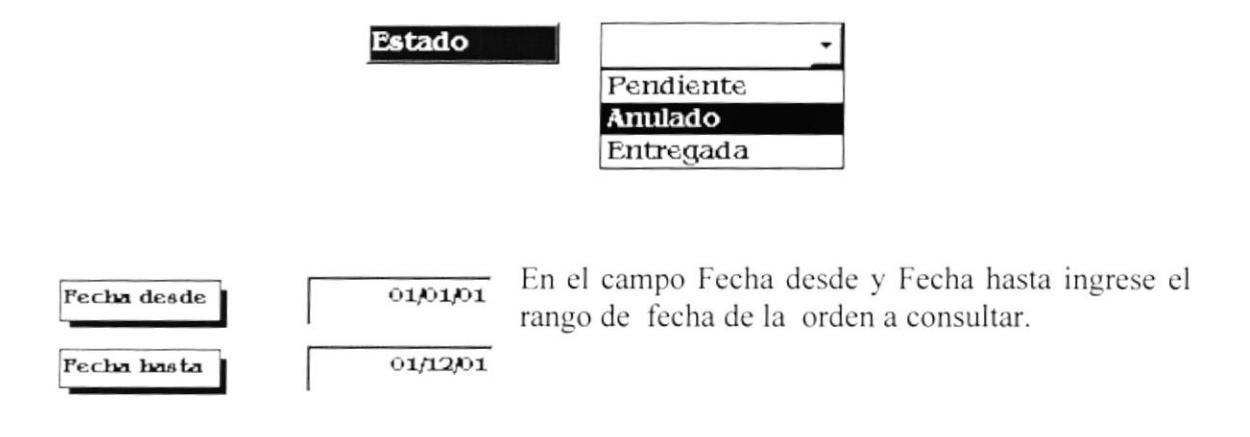

Ejecutar

Cerrar

Al dar clic en este botón la consulta se ejecutará generando como resultado un informe de Solicitudes por Solicitantes, vea figura 3.23.

Al dar clic en este botón la consulta se cancelará y se cierra el formulario.

| Hospital Naval de Guayaquil<br>De partamento de Proveeduria<br>Orden No:<br>Estado de orden |     |                    | INFORME DE ORDEN POR ESTADO |
|---------------------------------------------------------------------------------------------|-----|--------------------|-----------------------------|
|                                                                                             |     | Proveedor<br>Fecha |                             |
| Kutregada                                                                                   | 151 | 07/06/2001         | ROCHE DEL ECUADOR           |
|                                                                                             | 150 | 15/06/2001         | <b>FRODUCED</b>             |
|                                                                                             | 140 | 22/06/2001         | ROCHE DEL ECUADOR           |
|                                                                                             | 150 | 23/05/2001         | INSURE S.A.                 |
|                                                                                             | 158 | 23/05/2001         | <b>FATISA</b>               |
|                                                                                             | 154 | 22/05/2001         | FRODON TOOLED               |
|                                                                                             | 152 | 21/05/2001         | GLAXO WELLCOOK              |
|                                                                                             | 151 | 30/05/2001         | <b>INGEMEDICA</b>           |
|                                                                                             | 150 | 29/05/2001         | ROCHE DEL ECUADOR           |

Figura No. 3.23 Informe órdenes de Compra por Estado

# 3.14 Muestrario de Informes

A continuación se presenta una lista de informes que se generan mediante los filtros:

Informe de Solicitudes por Solicitantes Informe de Solicitudes por Prioridad Informe de Órdenes de Compra por Proveedor Informe de Órdenes de Compra por Estado

#### Hospital Naval de Guayquil

INFORME DE SOLICITUDES POR SOLICITANTES

Departamento de Proveeduría

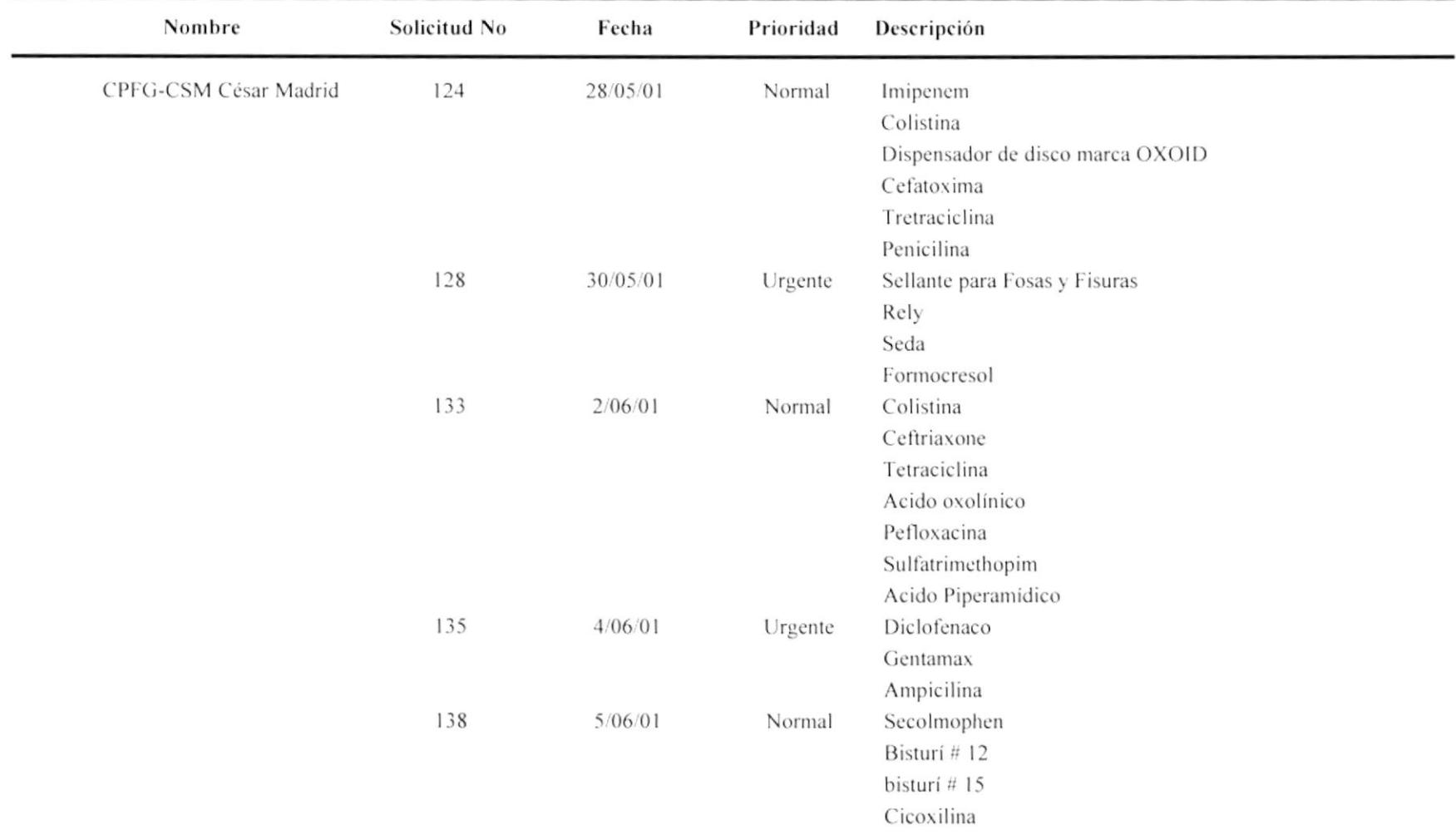

# Hospital Naval de Guayaquil

Departamento de Proveeduria

#### INFORME DE SOLICITUDES POR PRIORIDAD

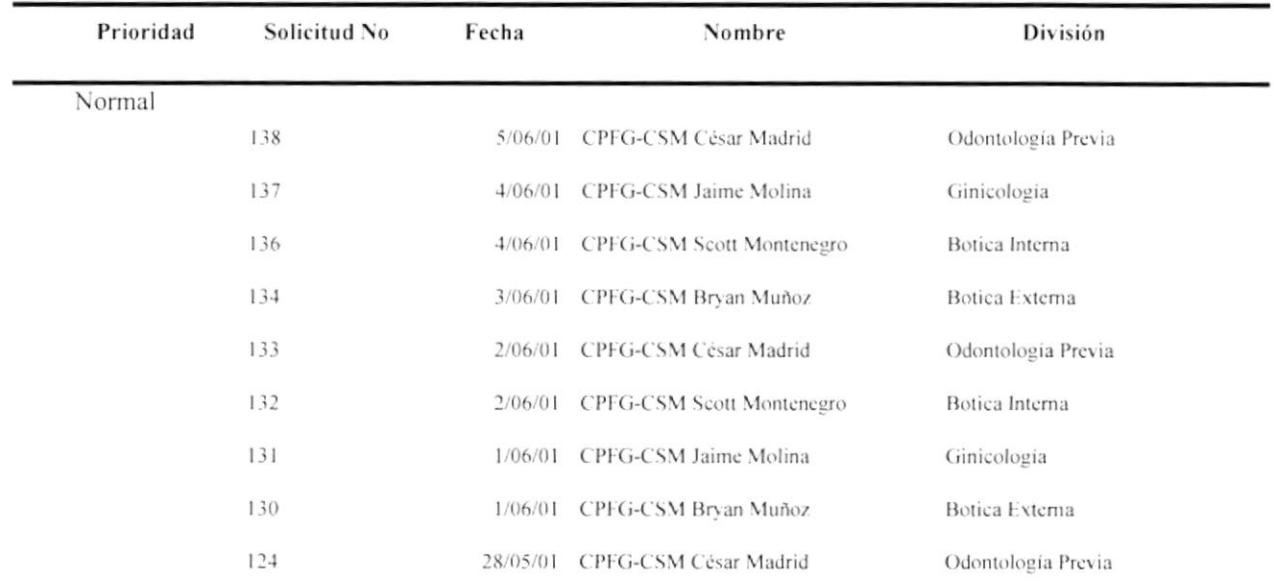

 $\tilde{\phantom{a}}$ 

Página 1 de 1

Jueves 5 de Julio de 2001

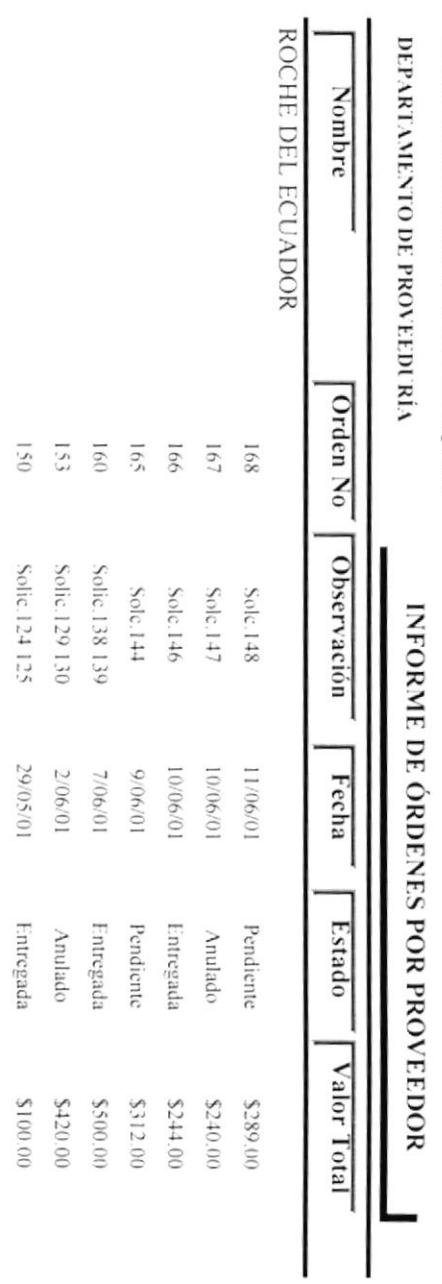

HOSPITAL NAVAL DE GUAYAQUIL

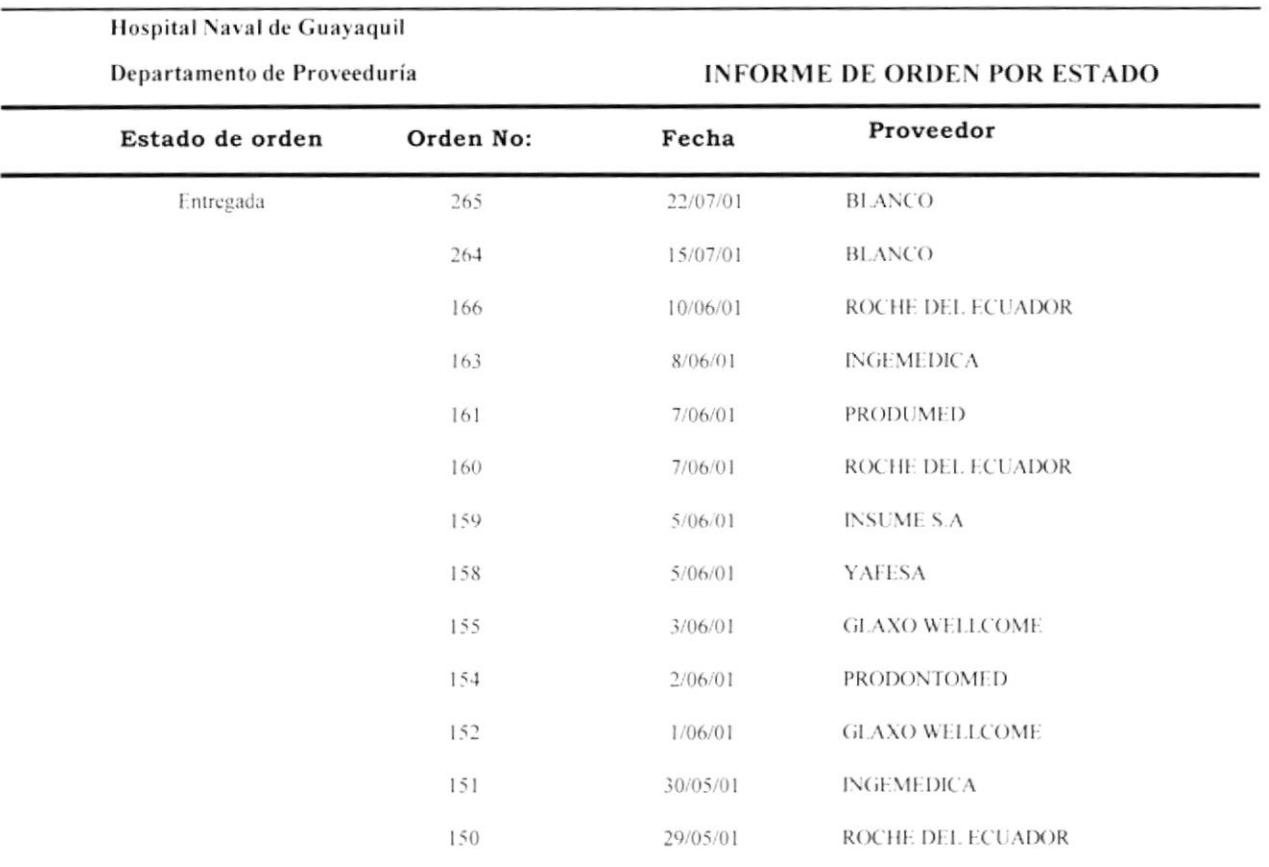